# <span id="page-0-0"></span>SISTEM INFORMASI MANAJEMEN BADAN USAHA MILIK DESA (STUDI KASUS: DESA PUJOTIRTO, KEBUMEN)

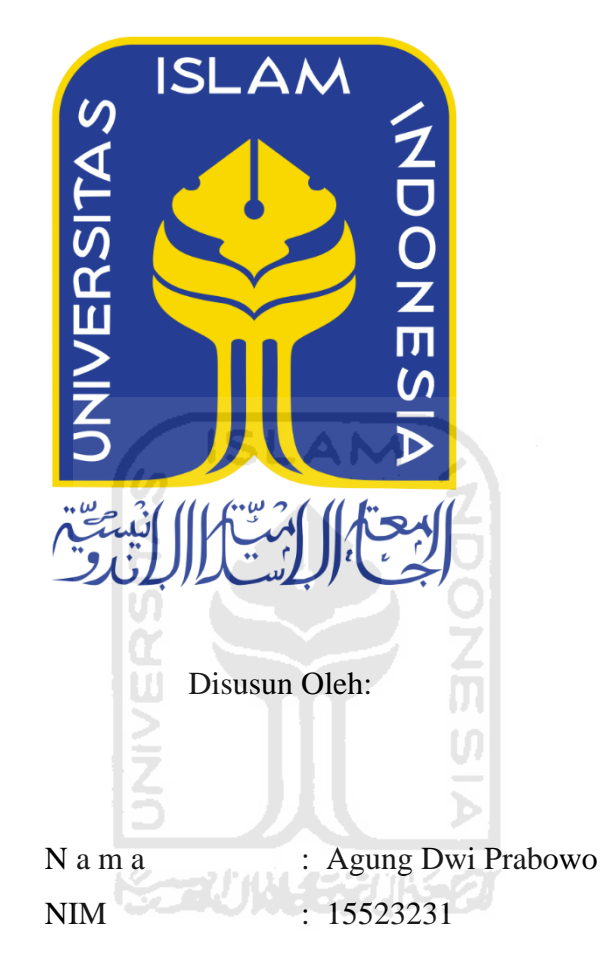

PROGRAM STUDI INFORMATIKA - PROGRAM SARJANA FAKULTAS TEKNOLOGI INDUSTRI UNIVERSITAS ISLAM INDONESIA

2020

# <span id="page-1-0"></span>**SISTEM INFORMASI MANAJEMEN BADAN USAHA MILIK DESA (STUDI KASUS: DESA PUJOTIRTO, KEBUMEN)**

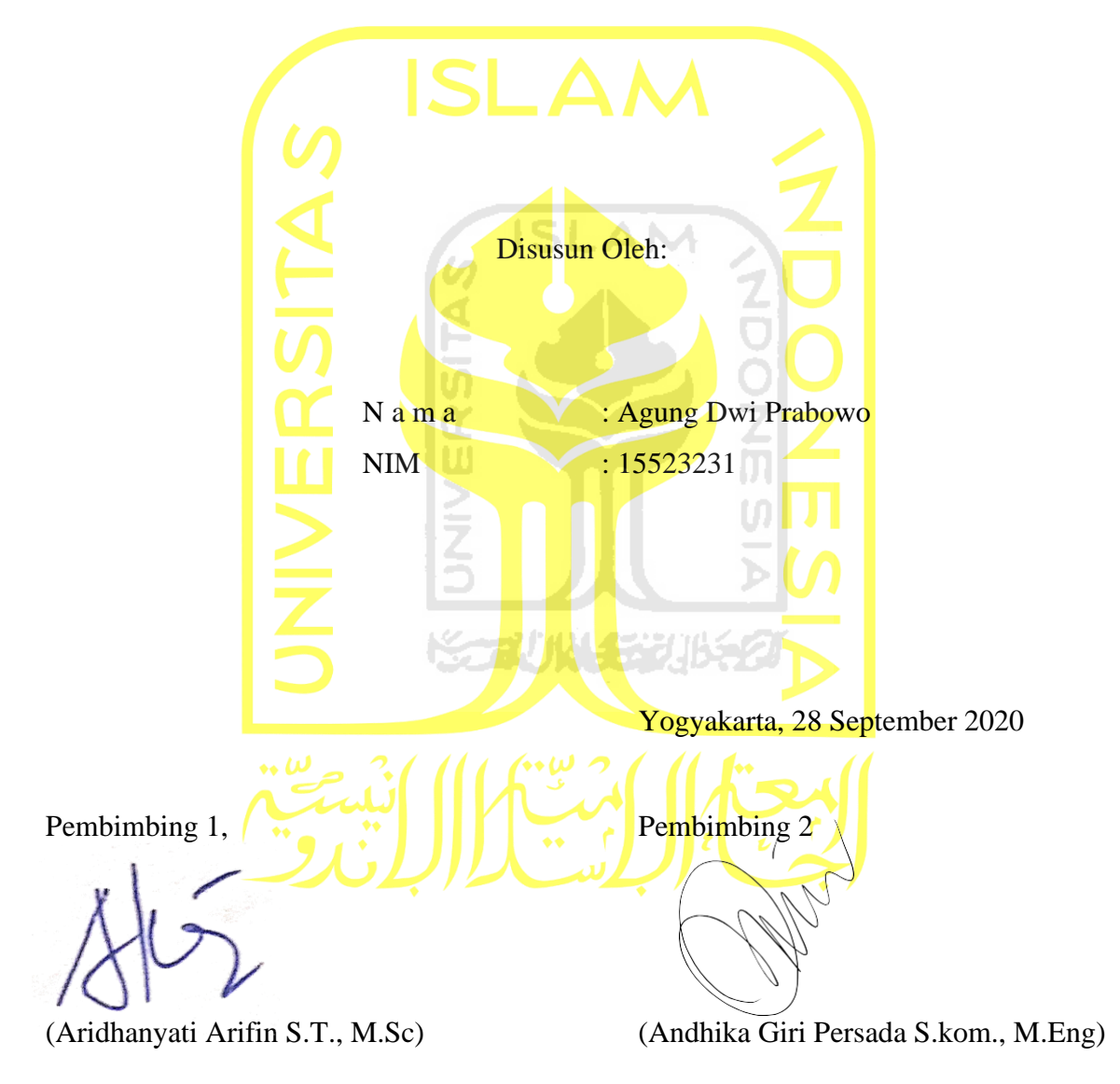

# **TUGAS AKHIR**

# SISTEM INFORMASI MANAJEMEN BADAN USAHA MILIK DESA (STUDI KASUS: DESA PUJOTIRTO, KEBUMEN)

# **TUGAS AKHIR**

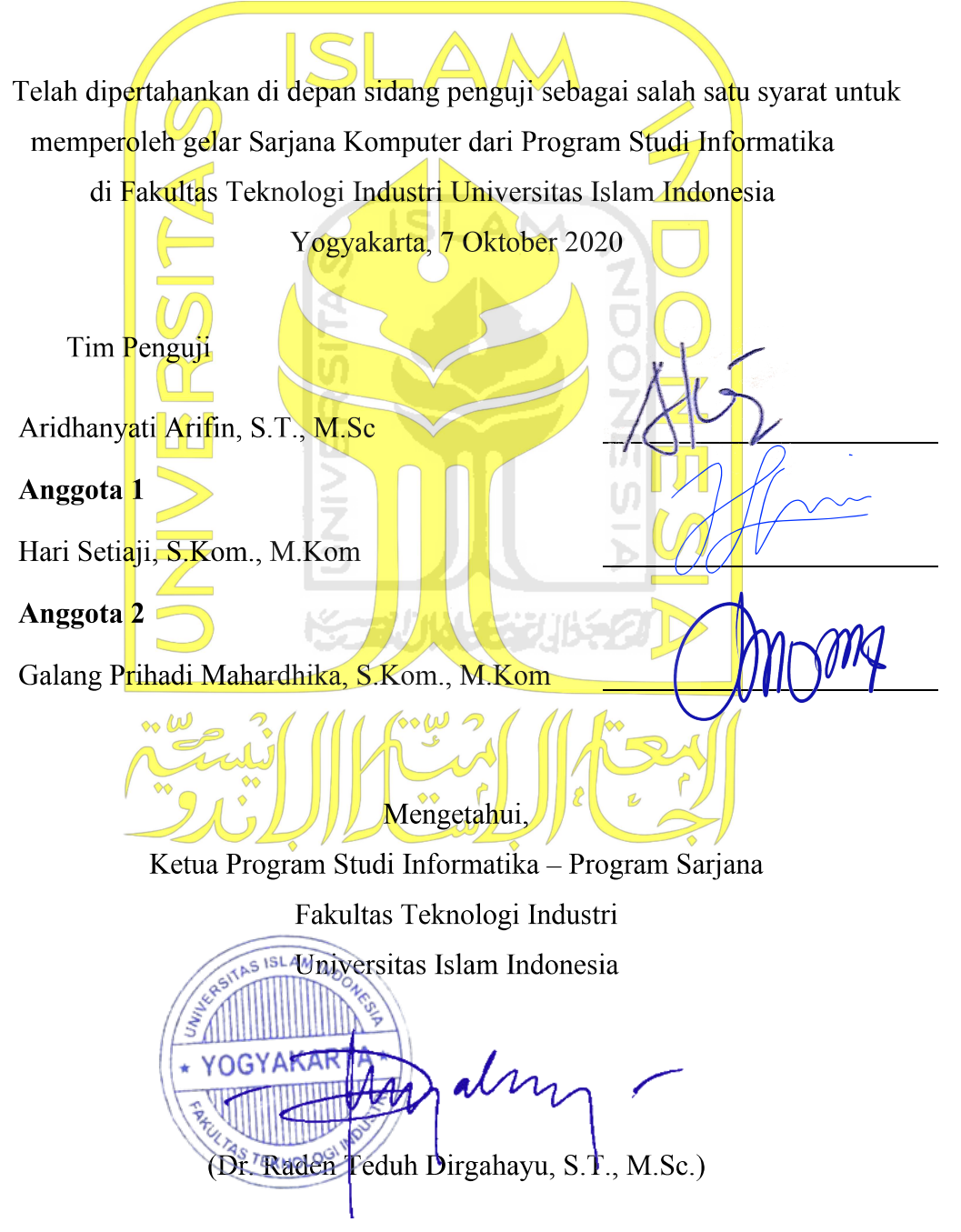

# HALAMAN PERNYATAAN KEASLIAN TUGAS AKHIR

Yang bertanda tangan di bawah ini:

Nama: Agung Dwi Prabowo 15523231  $NIM$ :

Tugas akhir dengan judul:

# SISTEM INFORMASI MANAJEMEN BADAN USAHA MILIK DESA (STUDI KASUS: DESA PUJOTIRTO, KEBUMEN)

Menyatakan bahwa seluruh komponen dan isi dalam tugas akhir ini adalah hasil karya saya sendiri. Apabila dikemudian hari terbukti ada beberapa bagian dari karya ini adalah bukan hasil karya sendiri, tugas akhir yang diajukan sebagai hasil karya sendiri ini siap ditarik kembali dan siap menanggung resiko dan konsekuensi apapun.

Demikian surat pernyataan ini dibuat, semoga dapat dipergunakan sebagaimana mestinya.

 $\tilde{\Omega}$ 

Yogyakarta, 28 September 2020.

(Agung Dwi Prabowo)

2AFF087526100

# **HALAMAN PERSEMBAHAN**

<span id="page-4-0"></span>Tugas akhir ku ini kupersembahkan teruntuk Allah SWT, Rasullullah Muhammad SAW, Ibu dan Bapak ku tercinta, Kakak dan Adikku tersayang, Almamater dan Segenap Civitas Akademik Informatika FTI UII. Serta diri sendiri yang berusaha yang terbaik dalam menyelesaikan studi ini, Terimakasih,

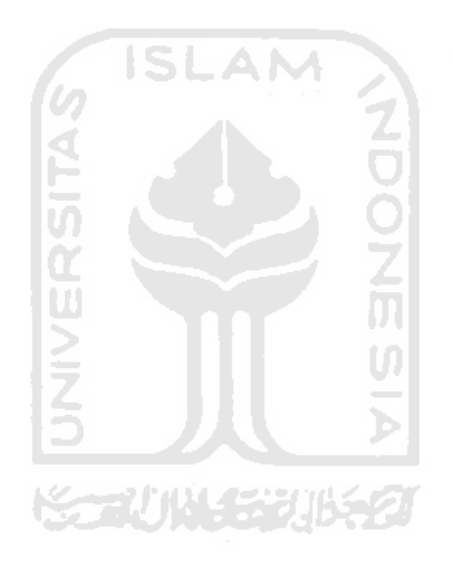

# **HALAMAN MOTO**

# <span id="page-5-0"></span>**"DIBALIK UJIAN YANG DIALAMI, PASTI ADA PELAJARAN YANG BISA DIAMBIL"**

# **"SETIAP PERMASALAHAN PASTI PUNYA SOLUSI"**

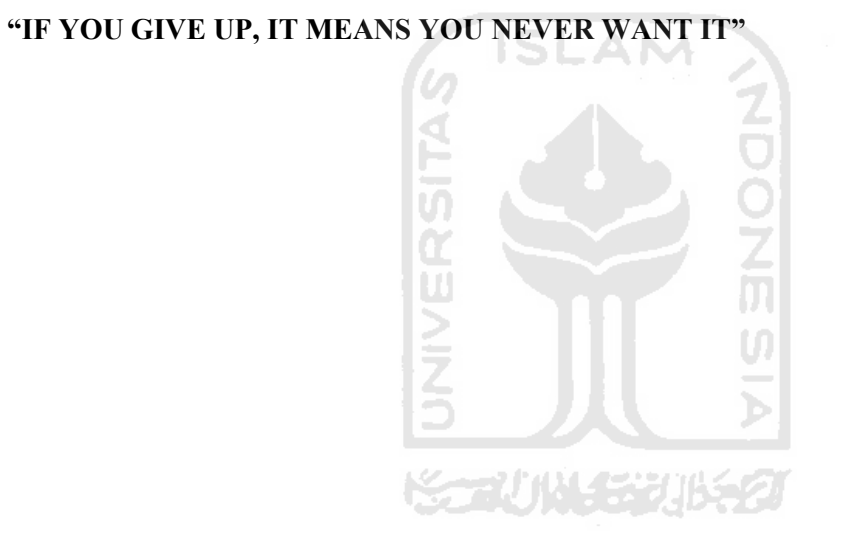

#### **KATA PENGANTAR**

#### <span id="page-6-0"></span>Assalamu'alaikum Wr. Wb

Alhamdulillahirabbil"alamin, puji dan syukur atas rahmat, karunia, serta hidayah yang telah diberikan Allah yang Maha Pengasih lagi Maha Penyayang serta sholawat dan salam yang senantiasa tercurahkan kepada baginda Nabi Muhammad S.A.W. Beserta semua doa dan dukungan dari orang-orang tercinta bagi penulis dalam menyelesaikan tugas akhir ini: Tugas Akhir berupa Skripsi yang berjudul "Sistem Informasi Manajemen Badan Usaha Milik Desa (studi kasus: Desa Pujotirto, Kebumen)" ini disusun sebagai salah satu syarat untuk memperoleh gelar Sarjana Komputer pada jurusan Informatika, Fakultas Teknologi Industri, Universitas Islam Indonesia. Kesulitan dan hambatan yang penulis hadapi dalam penulisan tugas akhir ini berkat rahmat dari-Nya serta dukungan dan doa dari orang-orang tercinta dapat penulis hadapi dengan selesainya tugas akhir ini. Penulis menyadari bahwa dalam penyusunan skripsi ini masih terdapat kekurangan dan kelemahan. Terselesaikannya Skripsi ini tentunya tidak terlepas dari bantuan dan dukungan berbagai pihak. Untuk itu, penulis sampaikan ucapan terima kasih kepada:

- 1. Ibu dosen Aridhanyati Arifin, S.T., M.Sc dan bapak dosen Andhika Giri Persada S.kom., M.Eng selaku Dosen Pembimbing Tugas Akhir yang telah membimbing, mengarahkan, dan memberikan saran kepada penulis dalam penyelesaian tugas akhir ini
- 2. Seluruh Dosen dan Karyawan Jurusan Informatika Fakultas Teknologi Industri Universitas Islam Indonesia, terima kasih atas ilmu yang telah diberikan kepada penulis selama penulis menuntut ilmu di kampus perjuangan ini.
- 3. Bapak dan Ibuku tercinta yang medukung dan mendoakan penulis.
- 4. Saudara-saudaraku Ria Ariani & Aldy Ariansyah Wibowo yang selalu memberikan semangat kepada penulis.
- 5. Teman-teman angkatan 2015 Informatika FTI UII
- 6. Pemilik kost yang menyediakan tempat tinggal sementara selama saya kuliah di Jogja dan teman-teman kost yang telah membantu kelancaran pengerjaan tugas akhir ini
- 7. Teman-teman KKN Kebumen yang telah membantu penyelesaian tugas akhir ini
- 8. Mas Sutiyono beserta para pengurus BUMDes Indrakila Jaya, Kalipuru dan Pemerintah desa Pujotirto, Karangsambung, Kebumen yang telah bersedia bekerja sama dalam penyelesaian tugas akhir ini

9. Semua pihak yang telah ikut membantu pengerjaan dan penyelesaain program dan tugas akhir ini ini yang tidak dapat penulis sebutkan satu persatu, semoga mendapat imbalan yang setimpal dari Allah SWT. Aamiin.

Semoga penulisan skripsi ini dapat memberikan manfaat bagi masyarakat dan perkembagan ilmu pengetahuan. Atas perhatiannya, penulis mengucapkan banyak terima kasih.

Wassalamu'alaikum Wr. Wb.

Yogyakarta, 28 September 2020

(Agung Dwi Prabowo)

viii

#### **SARI**

<span id="page-8-0"></span>Di desa Pujotirto Kabupaten Kebumen, terdapat sebuah Badan Usaha Milik Desa atau BUMDes yang bertujuan untuk menggali potensi ekonomi di desa dan juga mensejaterakan masyarakatnya. Dalam pengelolaan data usahanya, pengurus BUMDes masih menggunakan cara manual dengan menggunakan buku dan sedikit bantuan komputer. Selain itu pihak pemerintah desa Pujotirto selaku pemilik BUMDes, saat ini juga memiliki kendala dalam mendapatkan informasi kegiatan bisnis BUMDes-nya secara cepat dan efisien, dikarenakan harus menunggu selesainya kalkulasi dan pemrosesan data yang dilakukan oleh pihak pengelola BUMDes. Ini membuat pengelolaan dan pengawasan kegiatan dan data-data usaha BUMDes kurang maksimal.

Peneltian ini diusulkan untuk membangun sebuah program yang dapat mempermudah dalam pengelolaan data penjualan, belanja, penyewaan, bagi hasil, dan pelaporan kegiatan usaha BUMDes Indrakila Jaya Desa Pujotirto, serta dapat membantu pemerintah desa mengakses informasi usaha BUMDes-nya dengan mudah. Metode pengembangan sistem yang akan digunakan yaitu metode *Prototyping- Oriented-Software*.

Penulis melakukan wawancara pada pengelola BUMDes dan pemerintah desa Pujotirto tentang kebutuhan terhadap sistem yang akan dikembangkan, dan untuk meminta pendapat tentang sistem yang dibangun. Dari hasil penelitian ini, terdapat beberapa poin penilaian seperti estetika tampilan yang menunjukkan kepuasan 83%, informatif 78%, kemudahan penggunaan 81%, kinerja sistem 91%, fitur pengawasan 100%. Selain itu, menurut pengelola BUMDes sistem yang sudah dibangun sesuai dengan kebutuhan kerja BUMDes saat ini dan dapat membantu pengelola BUMDes mengelola usahanya. Sedangkan bagi pemerintah desa sistem ini dapat membantu dalam memperoleh informasi tentang kegiatan BUMDes lebih cepat dan mudah.

Kata kunci: *Prototyping*, Sistem Informasi Manajemen, Pengelolaan Data, BUMDes

# **GLOSARIUM**

<span id="page-9-0"></span>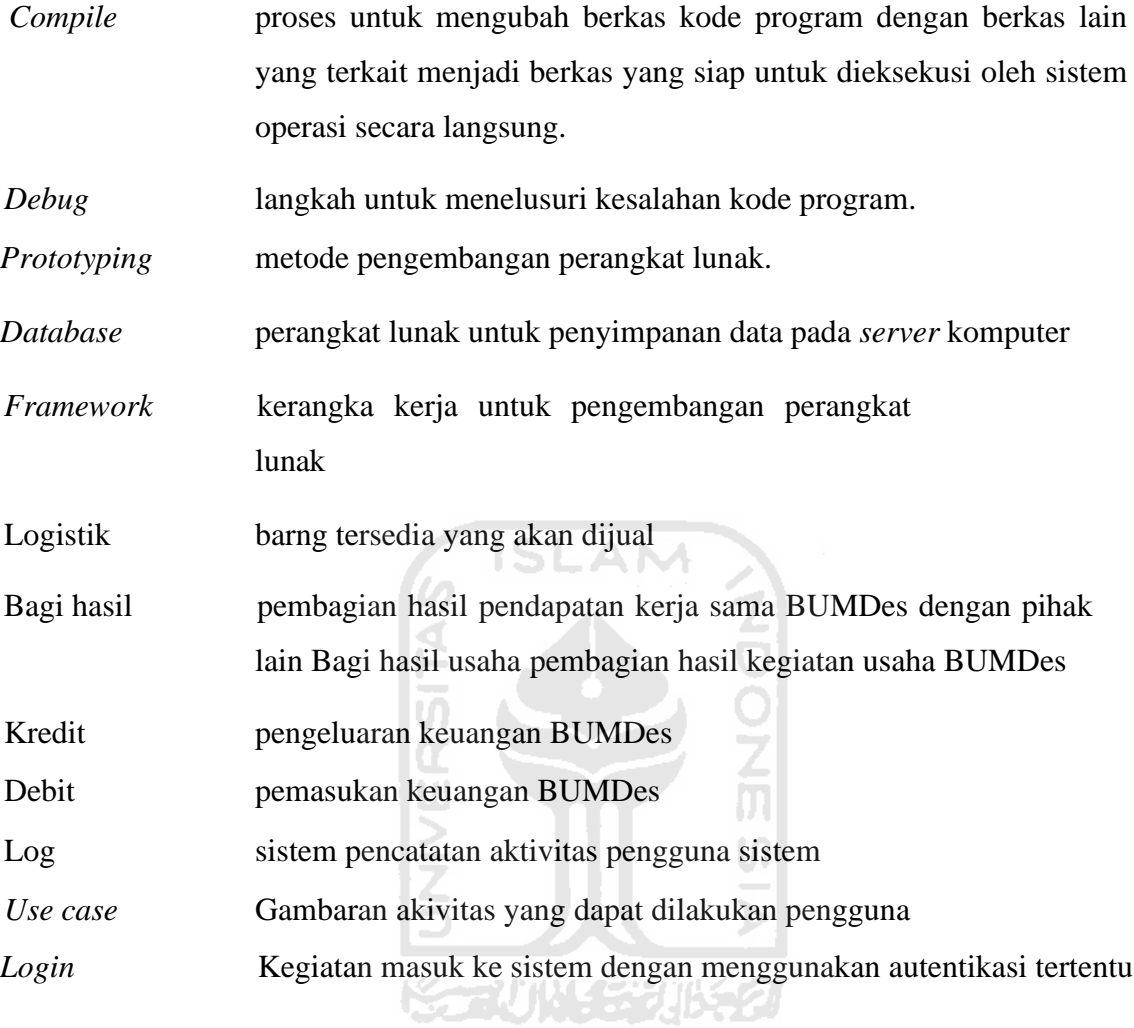

# **DAFTAR ISI**

<span id="page-10-0"></span>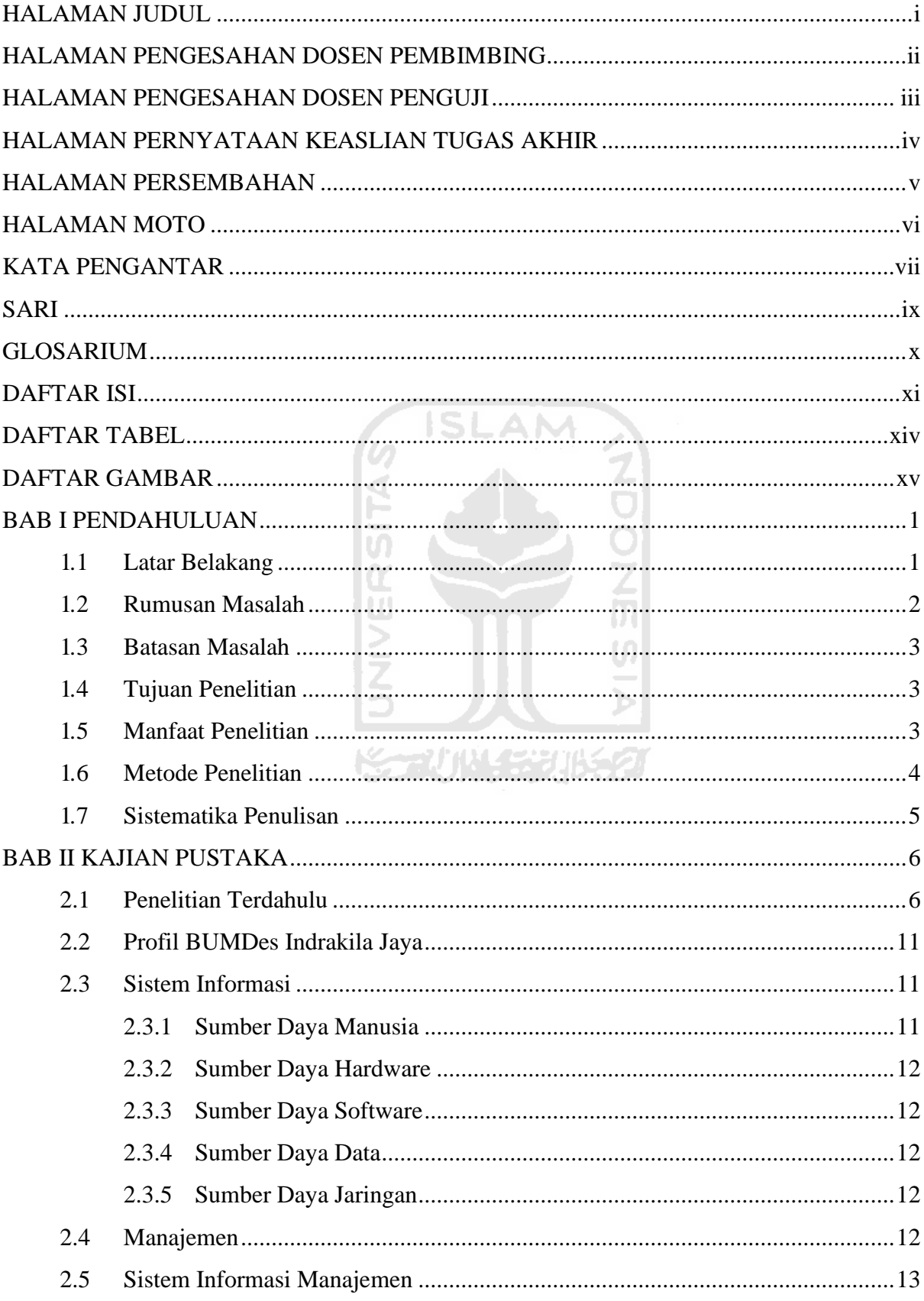

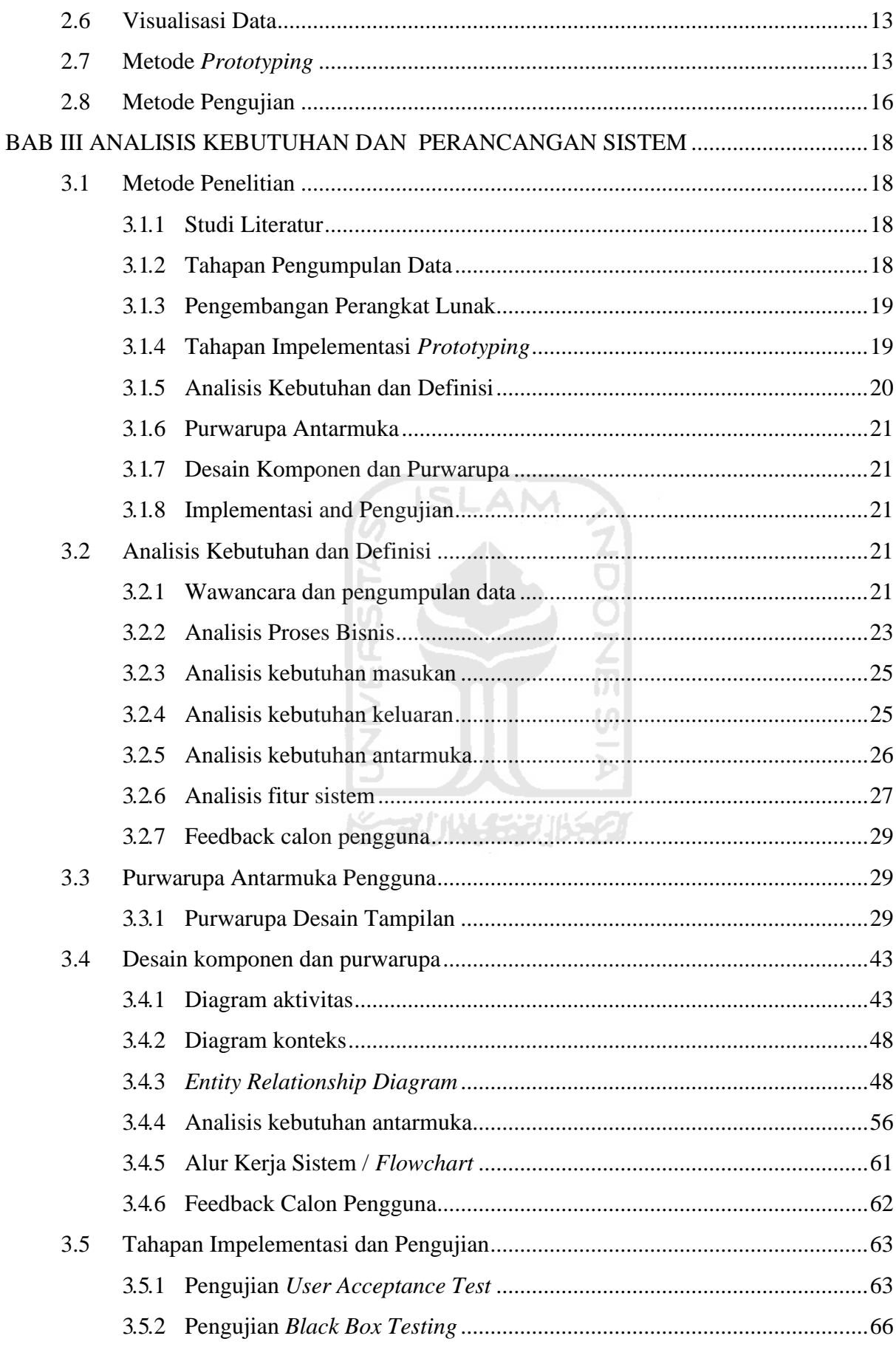

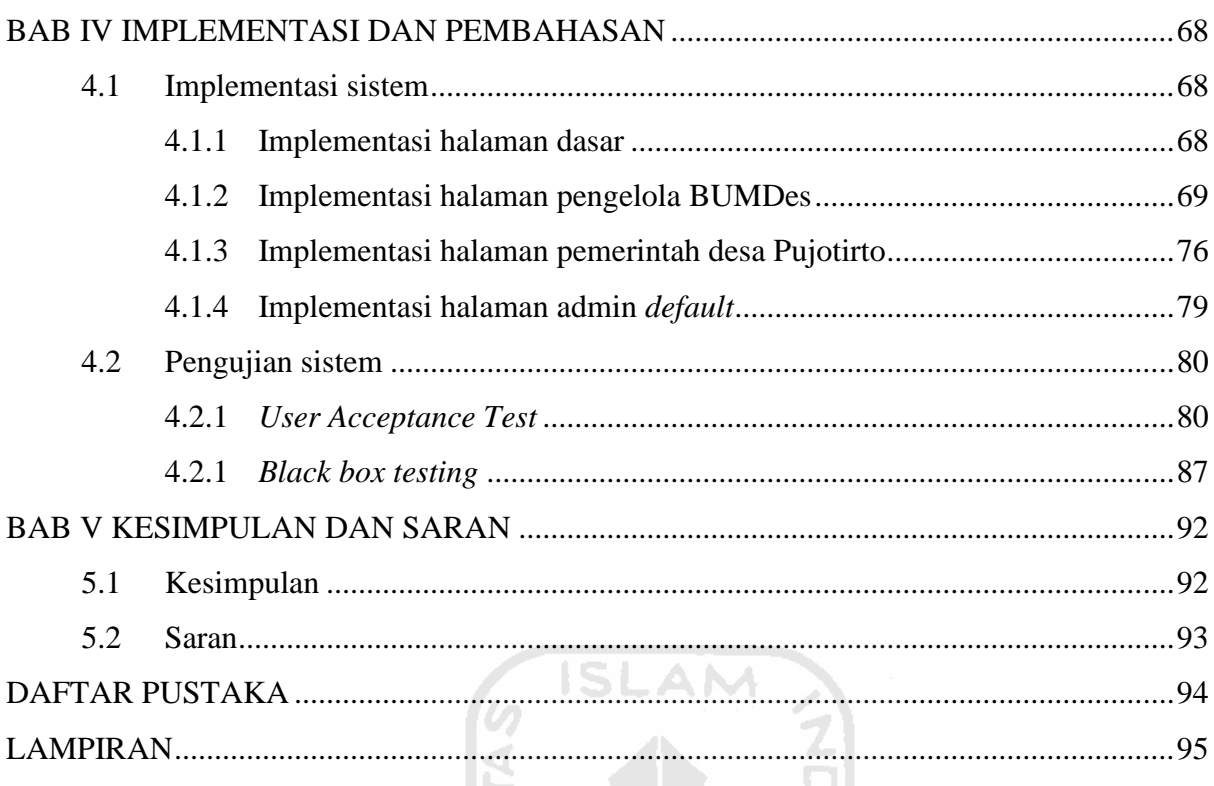

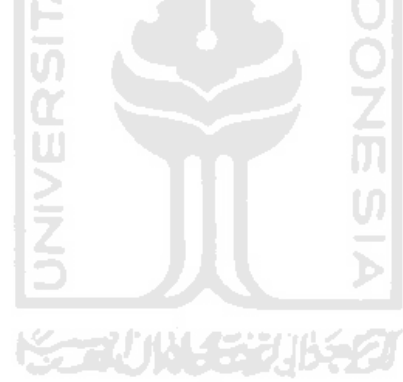

### **DAFTAR TABEL**

<span id="page-13-0"></span>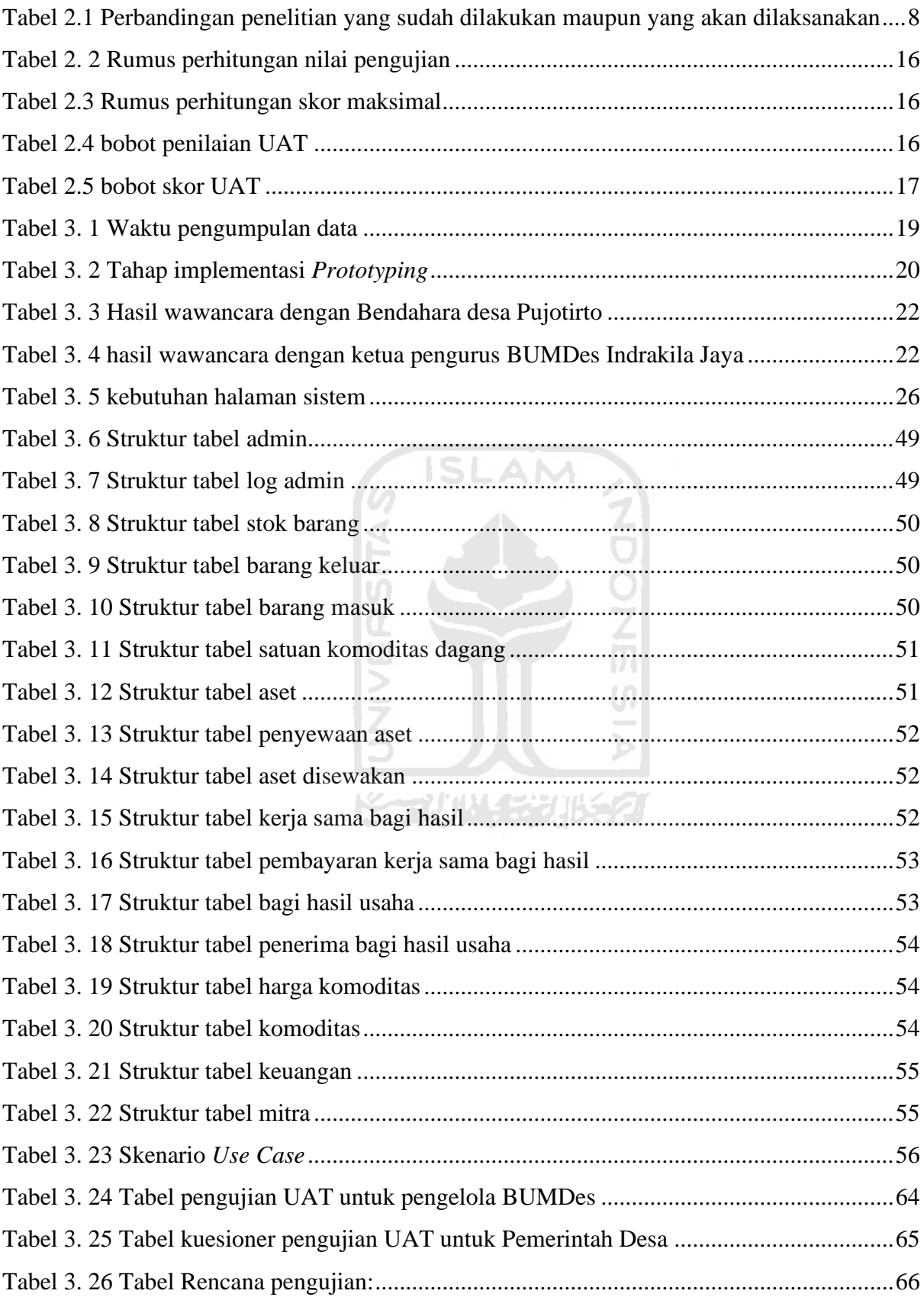

#### **DAFTAR GAMBAR**

<span id="page-14-0"></span>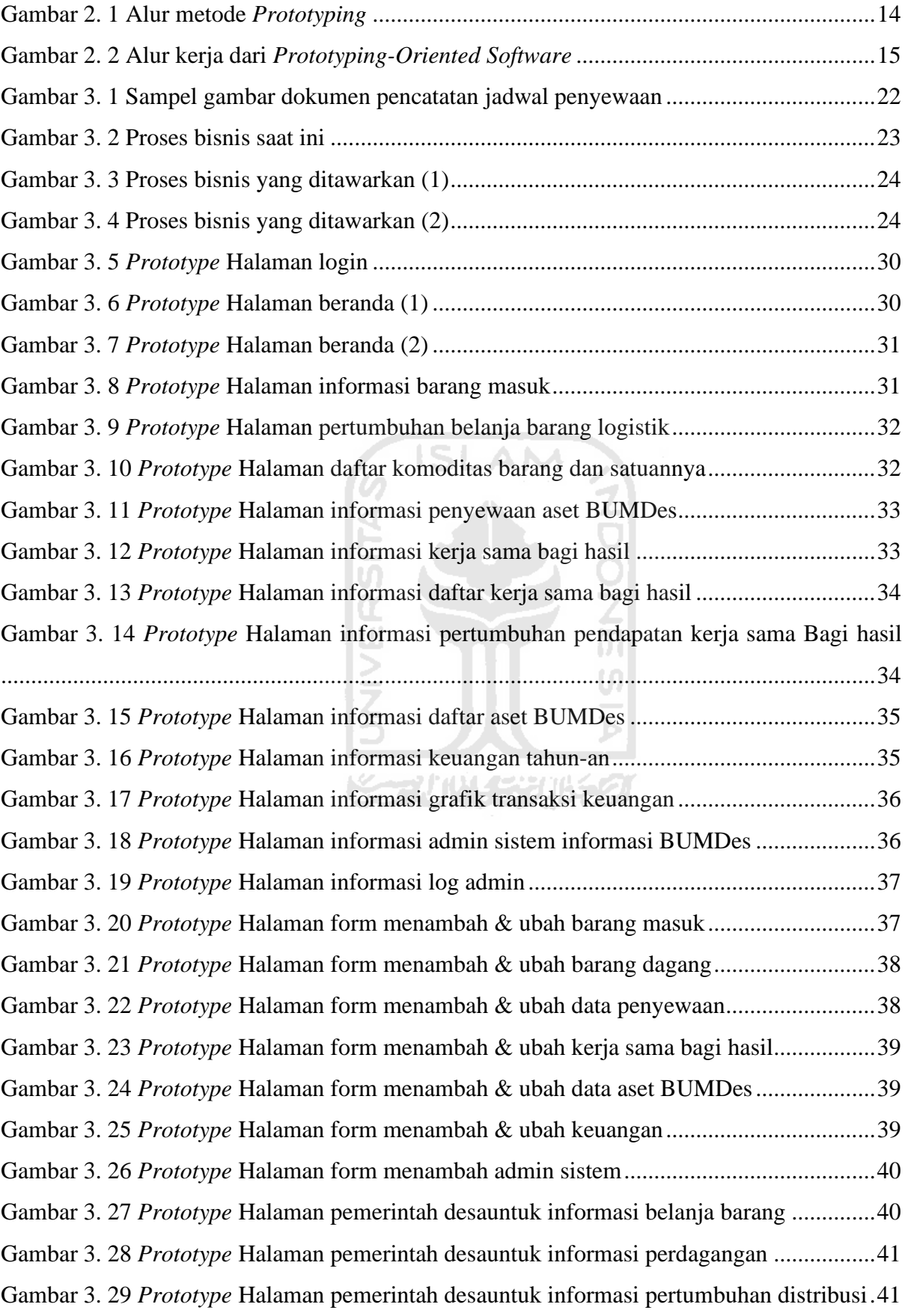

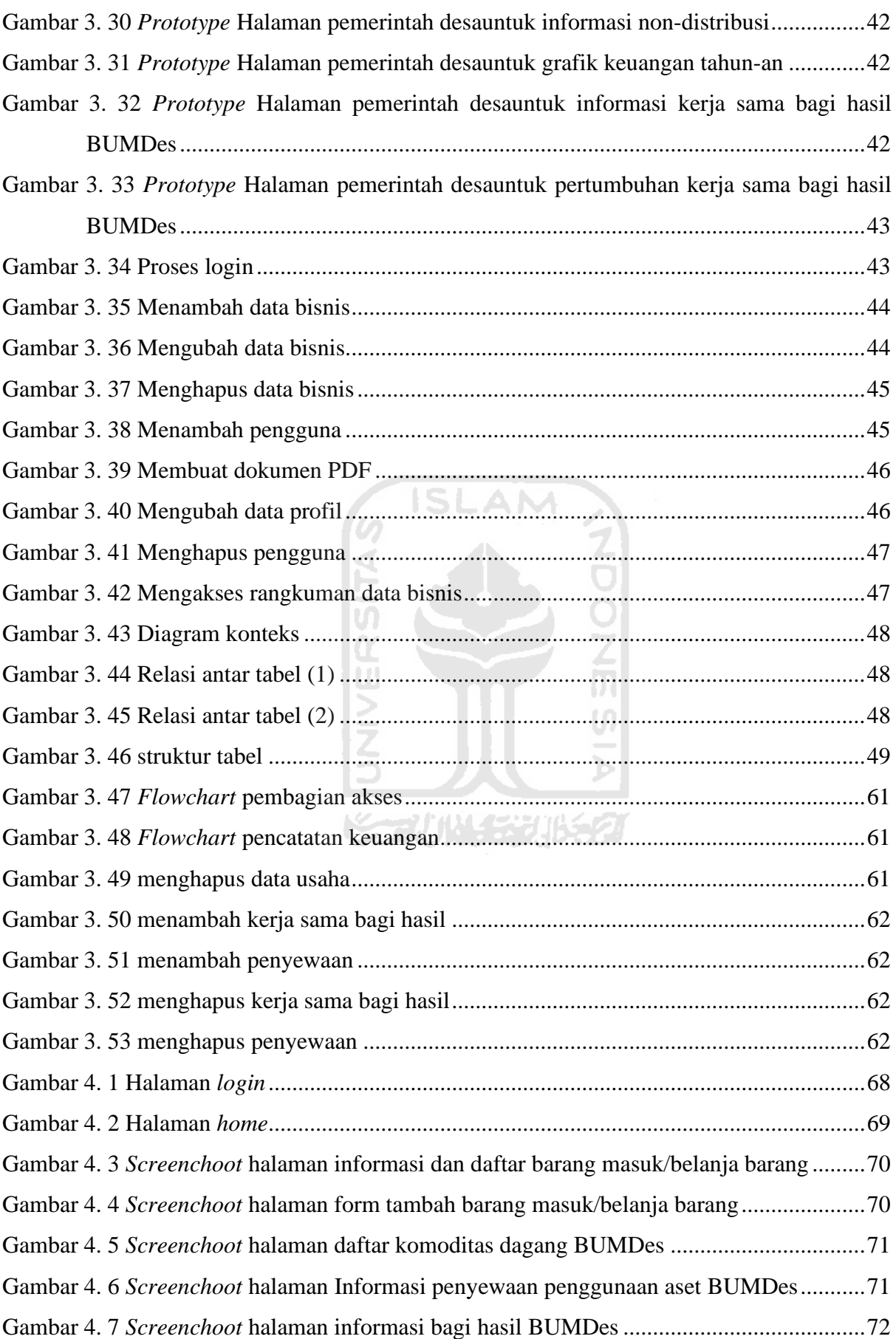

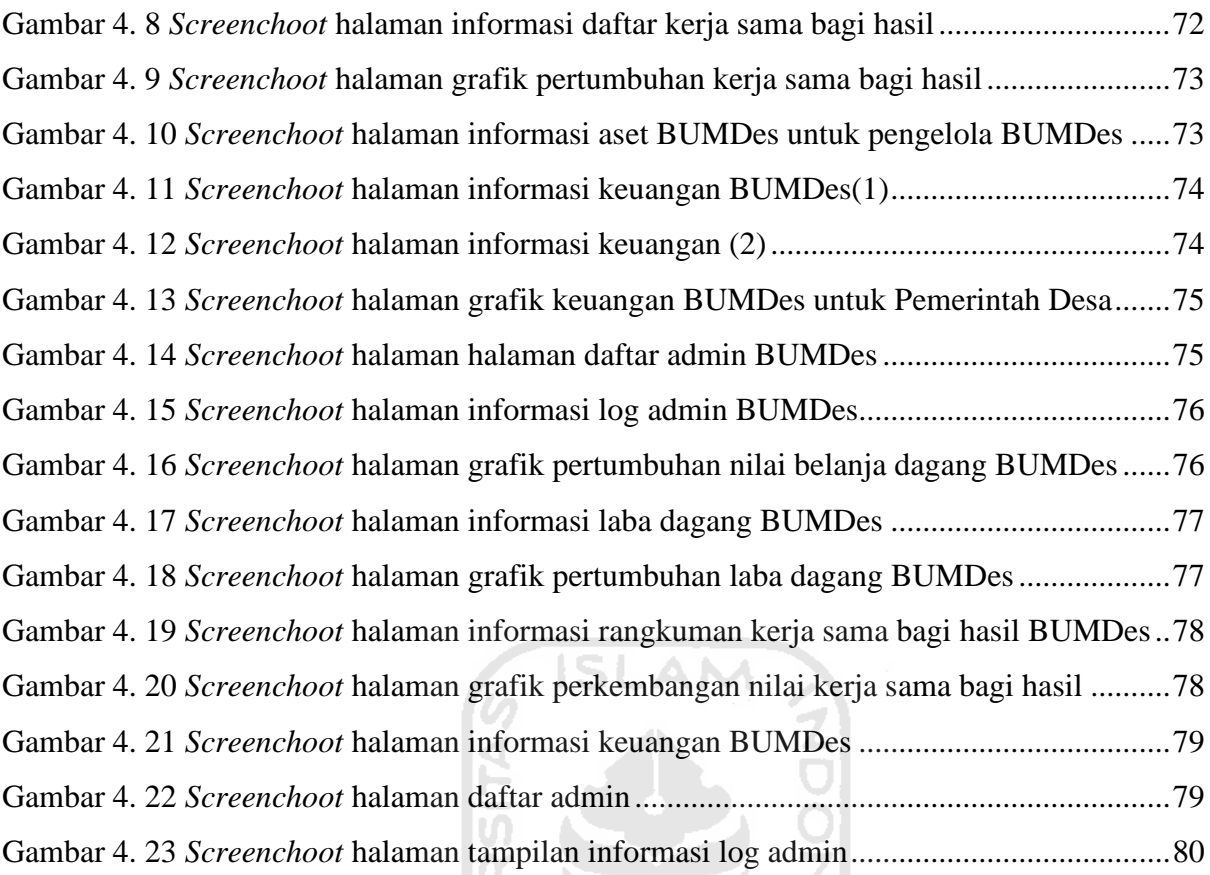

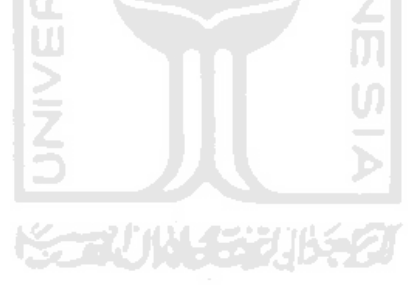

# **BAB I PENDAHULUAN**

#### <span id="page-17-1"></span><span id="page-17-0"></span>**1. 1 Latar Belakang**

Pujotirto merupakan sebuah desa yang berada di wilayah Kabupaten Kebumen, Jawa Tengah, Desa Pujotirto berbatasan langsung dengan kabupaten Wonosobo yang berada di sebelah Utara-nya. Desa Pujotrito memiliki struktur pemerintahan yang dipimpin langsung oleh seorang kepala desa. Sesuai dengan deskripsinya di UU No.05 Tahun 1979, desa merupakan unit pemerintahan terkecil di masyarakat. Desa dipimpin oleh kepala desa yang diangkat oleh Bupati/Walikotamadya, Kepala Daerah tingkat II atas nama Gubernur kepala Daerah Tingkat I dari calon yang terpilih. Guna memperloleh dana untuk menjalankan pemerintahan, desa dapat memperoleh dana langsung dari pemerintah pusat maupun daerah. Selain itu desa juga bisa menjalankan usaha mandiri melalui Badan Usaha Milik Desa atau BUMDes.

Pemasukan dana BUMDes dapat diperoleh melalui penyertaan dana langsung melalui pihak pemerintah desamaupun pihak terkait, penjualan barang- barang hasil desa atau jasa yang dibutuhkan masyarakat, penyewaan aset, menjalankan kerja sama bagi hasil dengan pihak lain melalui aset yang dimiliki BUMDes atau aset bukan milik BUMDes dengan pihak lain, atau pemberian dana secara langsung kepada BUMDes. Hasil pendapatan dan pengeluaran BUMDes tersebut, kemudian dicatat dan dilaporkan kepada pemerintah desadan juga hasil usaha BUMDes nantinya akan dibagi sesuai dengan kesepakatan di dalam BUMDes. Pengelola BUMDes mencatat seluruh pemasukan dari hasil perdagangan atau distribusi, mencatat aset yang dimiliki, penerimaan dari kerja sama bagi hasil dengan mitra BUMDes, mencatat distribusi logistik barang, dan mencatat pengeluaran dana pada BUMDes.

Berdasarkan wawancara yang dilakukan dengan pengurus BUMDes dan aparatur desa Pujotirto, aktivitas manajemen BUMDes sudah dilakukan dengan menggunakan program *Excel* dan manual dengan menggunakan buku besar yang mana memiliki beberapa kendala sebagai berikut: (a)*Double* pencatatan yang berpotensi memunculkan kesalahan; (b)Pencarian dokumen yang tidak efisien sehingga dapat memperlambat kinerja BUMDes (c)Mekanisme pencatatan yang rumit dan tidak mudah yang akan

membingungkan pengelola lain di BUMDes; (d)Belum adanya sinkronisasi langsung pencatatan antara aset dan laporan, pembelian barang dan arus kas, dan sebagainya, sehingga menimbulkan kesalahan pada dokumentasi aktivitas usaha BUMDes; (e) Pemantauan dari pihak desa pada BUMDes mengenai aktivitas usahanya tidak bisa secara cepat yang mana berdampak pada pengambilan keputusan terhadap program-program desa.

Maka dari itu dibutuhkan suatu teknologi yang mengubah penyimpanan dan pengolahan data usaha BUMDes dari penggunaan buku-buku dan dokumen *excel* yang masih *offline* dan manual menjadi *online* melalui satu portal khusus dan otomatis sehingga dapat memudahkan pihak pengelola BUMDes dan pemerintah desa dalam menjalankan kegiatannya. Cara yang digunakan yaitu dengan menerapkan suatu teknologi yang bisa melakukan fungsi pencatatan, kalkulasi, dan pengawasan dengan baik sehingga dapat meningkatkan efisiensi dan kemudahan dalam pengelolaan manajemen di BUMDes nantinya. Teknologi sendiri adalah sistem yang diciptakan manusia yang merupakan perpanjangan tangan manusia agar dapat menyelesaikan tugas manusia lebih cepat dan mudah dari sebelumnya (Miarso, 2007). Teknologi yang akan dibangun yaitu teknologi sistem informasi manajemen yang bisa mengolah urusan manajemen finansial, logistik,dan pengawasan melalui satu portal. Keunggulan dari sistem ini adalah pihak BUMDes bisa mengetahui jumlah setiap transaksi pada minggu, bulan, maupun pada tahun tersebut. Serta pihak BUMDes bisa melakukan pendataan terhadap distribusi barang maupun administrasi yang mereka miliki pada sistem tersebut, juga dari data yang ada dapat langsung dibuat laporannya dalam bentuk dokumen *PDF*. Selain itu melalui teknologi ini, pengelola BUMDes dapat mengatur aset BUMDes yang bisa disewakan maupun melakukan kerja sama bagi hasil penggunaan aset dengan mitra usaha sehingga memudahkan dalam hal pencatatan finansial nantinya. Serta pihak pemerintah desa bisa mengetahui informasi kegiatan usaha dari BUMDes-nya sehingga bisa membantu dalam pengambilan keputusan nantinya. Hingga akhirnya diharapkan dengan adanya teknologi ini akan meningkatkan kemudahan dalam manajemen oleh pengelola BUMDes dan akses informasi oleh pihak pemerintah desa kepada BUMDes.

#### <span id="page-18-0"></span>**1. 2 Rumusan Masalah**

Berdasarkan masalah yang dipaparkan, maka rumusan yang akan diangkat adalah:

- a. Bagaimana membangun SIM BUMDes Indrakila Jaya Pujotirto?
- b. Apakah SIM BUMDes dapat membantu pengelola BUMDes mengelola data usaha secara mudah?
- c. Apakah SIM BUMDes dapat membantu pihak pengelola BUMDes dan pemerintah desa dalam pengawasan kegiatan usaha BUMDes Indrakila Jaya Pujotirto?
- d. Apakah SIM BUMDes dapat menampilkan data secara informatif dan mudah dipahami?

#### <span id="page-19-0"></span>**1. 3 Batasan Masalah**

Terdapat beberapa batasan masalah yang diambil untuk membatasi tujuan utama dalam tugas akhir ini. Batasan masalah tersebut adalah sebagai berikut:

- a. Masalah manajemen yang akan diselesaikan adalah meliputi manajemen finansial seperti pencatatan kas masuk dan keluar, pencatatan pendapatan dan penjualan/distribusi, pencatatan pemasukan kerja sama bagi hasil dengan mitra usaha BUMDes, dan laporan keuangan meliputi minggu-an, bulan-an, dan tahun-an; Manajemen logistik meliputi pencatatan barang/logsitik keluar dan masuk; Manajemen administrasi meliputi pencatatan penyewaan aset, pencatatan kerja sama bagi hasil, pencatatan mitra usaha BUMDes, serta pembuatan laporan dalam bentuk PDF.
- b. Masalah pengawasan yang akan diselesaikan adalah pemantauan terhadap seluruh aktivitas BUMDes oleh aparatur pemerintahan desa maupun sesama pengelola BUMDes.
- c. Visualisasi data berupa grafik *chart*.

#### <span id="page-19-1"></span>**1. 4 Tujuan Penelitian**

Tujuan dari penelitian ini adalah untuk membuat sistem informasi manajemen BUMDes yang akan membantu meningkatkan kemudahan dalam manajemen BUMDes dan membantu pemerintah desa Pujotirto dalam kemudahan memperoleh informasi tentang BUMDes-nya melalui piranti lunak.

ドラルバチンルチタ

## <span id="page-19-2"></span>**1. 5 Manfaat Penelitian**

Manfaat yang akan didapat dari penelitian ini nantinya adalah sebagai berikut :

a. Bagi penulis

Penulis dapat merancang dan membangun sebuah sistem informasi dan memahami proses manajemen logistik, finansial, dan pengawasan.

b. Bagi Badan Usaha Milik Desa Pujotirto

Hasil dari penelitian ini dapat digunakan oleh pihak BUMDes dalam mengatur logistik dan keuangan, dan administrasi sehingga dapat meningkatkan kemudahan dan mengurangi *human error* pada proses manajemen logistik dan keuangan.

c. Bagi pembaca

Hasil dari penelitian dapat dijadikan referensi bagi para pembaca umum maupun bagi yang akan akan mengembangkan sistem informasi serupa.

## <span id="page-20-0"></span>**1. 6 Metode Penelitian**

Berikut tahap-tahap yang dilalui dalam penelitian

a. Metode pengumpulan data

Dalam mengumpulkan data, digunakan pendekatan kualitatif yaitu wawancara, wawancara yang dilakukan yaitu kepada pengurus atau manajemen badan usaha milik desa dan kepada pegawai pemerintahan desa. Pendekatan ini diterapkan kerena bisa mengeksplorasi dan memahami makna dari individu atau sekelompok orang atau masyarakat yang ada di dalam masalah sosial tertentu (Creswell, 2010), sehingga titik permasalahannya bisa langsung diketahui.

#### b. Langkah penyelesaian

Dalam penyelesaian penelitian ini, digunakan metode *Prototyping*, berikut tahap yang dilaksanakan

1. Analisis

Yaitu tahap pengumpulan informasi yang menyangkut kebutuhan BUMDes akan proses bisnis dan sistemnya nantinya

2. Perancangan

Yaitu tahap perancangan bagaimana proses bisnis yang akan dijalankan pada sistem manajemennya nantinya

3. Desain

Yaitu tahap perancangan meliputi desain tampilan dan sistem basis datanya

4. Pembuatan sistem atau *coding*

Yaitu suatu tahap di mana dimulainya pembangunan sistem manajemen berdasarkan hasil analisis, perancangan, dan desain yang sudah dilaksanakan sebelumnya. Pengembangan sistem informasi ini menggunakan metode *Prototyping*, di mana setiap tahap pengembangan yang dilewati seperti pembuatan *mock up*, desain sistem, sistem input, sistem output, dan penyelesaian sistem akan dikonsultasikan dengan calon pengguna

5. Testing dan implementasi

Yaitu tahap pengujian terhadap sistem yang sudah dibuat tadinya, apakah sesuai yang diharapkan atau tidak. Metode pengujian akhir yang akan digunakan yaitu *User Acceptance Test* dan *Black box testing*

### <span id="page-21-0"></span>**1. 7 Sistematika Penulisan**

Susunan laporan tugas akhir ini akan terdiri dari 5 bab yang setiap komponen babnya sebagai berikut:

## **BAB I PENDAHULUAN**

Terdiri dari latar belakang, rumusan masalah, batasan masalah, tujuan penelitian, manfaat penelitian, metode penelitian, dan sistematika penulisan

## **BAB II KAJIAN PUSTAKA**

Terdiri dari tinjauan pustaka, dan teori dasar. Berisikan teori yang diambil dari berbagai sumber, seperti jurnal atau referensi lain berupa definisi dan pengertian. Pada bab ini juga menjelaskan manajemen yang ada pada BUMDes Desa Pujotirto, konsep dasar manajemen dan berbagai hal yang menyangkut sistem yang dibahas.

**KAZU 1844 ZU 18** 

#### **BAB III METODOLOGI**

Terdiri dari berbagai hal yang menjelaskan mengenai pengembangan sistem dan analisis mengenai sistem yang akan dibuat, proses bisnis, dan perancangan sistem.

#### **BAB IV IMPLEMENTASI DAN PENGUJIAN**

Berisi tentang implementasi dan pengujian dari sistem yang telah dibuat oleh peneliti mengenai sistem informasi manajemen BUMDes Desa Pujotirto

# **BAB V KESIMPULAN**

Berisi tentang kesimpulan sistem yang telah dibuat dan saran untuk pengembangan sistem ke depannya.

# **BAB II KAJIAN PUSTAKA**

#### <span id="page-22-1"></span><span id="page-22-0"></span>**2.1 Penelitian Terdahulu**

Penelitian tentang implementasi dan perancangan sistem informasi manajemen sudah pernah dilakukan sebelumnya, studi kasus penelitian pada penelitian yang sudah dilakukan berbeda-beda seperti sistem informasi manajemen pada bidang usaha keramik, implementasi sistem informasi manajemen dan pengawasan pada bidang pelayanan pajak, dan penggunaan sistem informasi manajemen pada perpustakaan daerah Halmahera.

Penelitian yang sudah dilakukan tersebut terbagi menjadi 2 topik utama, yaitu perancangan/pengembangan dan implementasi.

Penelitian yang ber-topik pada implementasi sistem informasi manajemen adalah sebagai berikut:

- a. Penelitian ini dilakukan oleh Popi Kotadjin, Jhoni J Senduk, dan Sonny Marsabessy (2016, Perpustakaan Daerah Halmahera, n.d.) tentang Pemanfaatan Sistem Informasi Manajemen pada Perpustakaan Kabupaten Halmahera Utara, para peneliti tersebut menilai seberapa penting dan krusial penerapan sistem informasi manajemen perpustakaan pada fasilitas umum untuk masyarakat bagi para pengelola dan pengunjung perpustakaan tersebut. Sistem Informasi Manajemen yang digunakan dapat digunakan untuk menyimpan data perpustakaan, pengunjung, dan jadwal peminjaman buku milik perpustakaan. Hasil dari penelitian ini yaitu terlihat bahwa pemanfaatan sistem informasi manajemen untuk fasilitas ini sangat diperlukan dikarenakan dapat mengurangi kesalahan penyimpanan data dan membantu pengelola perpustakaan dalam penjadwalan peminjaman buku.
- b. Penelitian selanjutnya dilakukan oleh Bryan J Kaleb, Victor P K Lengkong, Rita N Taroreh (Kaleb, 2019) tentang penerapan sistem informasi manajemen dan pengawasan pada kantor pelayanan pajak pratama Manado. Pada penelitian tersebut para peneliti menilai bagaimana manfaat sistem informasi manajemen pada seksi pelayanan pajak, kendala yang dihadapi, pengawasannya, dan perbedaan sebelum dan sesudah penerapan sistem informasi manajemen. Dari penelitian diperoleh hasil bahwa sistem informasi manajemen berguna memberikan informasi kepada pegawai, pekerjaan menjadi efektif setelah penggunaan sistem informasi manajemen, kendala yang dihadapi di mana pegawai

7

harus selalu *online* sehingga akan terganggu ketika internet mengalami gangguan, dan pengawasan yang dilakukan berjalan dengan baik seperti pegawai harus memasukkan nomor unik ketika akan menggunakan sistem tersebut

Untuk penelitian tentang perancangan atau pengembangan sistem informasi manajemen terdapat 2 penelitian, yaitu

- a. Penelitian ini dilakukan oleh Tarmin Abdulghani dan Tedi Solehudin (Abdulghani & Solehudin, 2018) tentang perancangan dan pengembangan sistem informasi pengelolaan administrasi pada Badan Usaha Milik Desa berbasis *Client-Server* studi kasus di desa Sindang Kecamatan Karangtengah. Pada penelitian tersebut para peneliti menggunakan metode pengembangan *Waterfall Model*. Dalam pengembangannya digunakan Bahasa pemrograman *Delphi* dan *database* MySql. Program yang dihasilkan dapat mengolah data administrasi Badan Usaha Milik Desa menjadi lebih tertata dan sesuai peraturan Desa SLAM Sindangasih.
- b. Penelitian selanjutnya dilakukan oleh Jundi Khoirullah, Rodianto, dan Yana Karisma (Karisma, Informatika, Sumbawa, Informatika, & Sumbawa, 2020). Dalam penelitian ini para peneliti melakukan penelitan tentang pengembangan sistem informasi manajemen untuk pengelolaan pemberian kredit ke masyarakat oleh BUMDes di Desa Semamung berbasis Web. Penelitian ini bertujuan untuk mengolah data pemberian kredit kepada warga desa. Hasil dari penelitian ini adalah sebuah program komputer berbasis web yang dapat membantu pihkan pengelola BUMDes dalam mencatat dan mencari data tentang pinjaman atau kredit yang diberikan kepada warga desa.

Output yang dihasilkan dari penelitian tersebut berbeda-beda, output bisa berwujud kesimpulan dari manfaat sistem informasi manajemen maupun hasil rancangan sistem atau program sistem informasi manajemen. Berikut tabel perbandingan penelitian yang sudah dilakukan maupun yang akan dilaksanakan oleh penulis:

<span id="page-24-0"></span>

| <b>Penulis</b>                                                                          | Objek                                                                     | <b>Tata Kelola</b>                                                                           | Layanan                                                                                                    | <b>Metode &amp;Platform</b>                                                        | Output                                                                                                    |
|-----------------------------------------------------------------------------------------|---------------------------------------------------------------------------|----------------------------------------------------------------------------------------------|----------------------------------------------------------------------------------------------------|------------------------------------------------------------------------------------|----------------------------------------------------------------------------------------------------|
| Popi Kotadjin,<br>Jhoni J<br>Senduk, &<br>Sonny<br>Marsabessy<br>(2016)                 | Perpustakaan<br>Kabupaten<br>Halmahera                                    | 1. Pengelolaan<br>data peminjaman<br>buku<br>2. kas organisasi                               | Layanan untuk<br>monitoring data<br>lingkungan, layanan<br>untuk memetakan<br>spesies yang $\leq$ $\Box$ $\land$ $\land$<br>dilindungi serta<br>layanan<br>pendistribusian<br>informasi berupa<br>laporan | VB, .NET framework,<br>ArcGIS API, SQL,<br><b>ArcGIS REST</b><br><b>NDON</b><br>U) | Hasil akhir adalah, tata kelola<br>sistem informasi untuk<br>memudahkan dalam melakukan<br>pengumpulan data terkait<br>lingkungan, monitoring data serta<br>pengambilan keputusan<br>berdasarkan environmental<br>performance indicator (EPI) |
| Tarmin<br>Abdulghani<br>dan Tedi<br>Solehudin<br>(2015)<br>Bryan J Kaleb<br>& Victor PK | Badan Usaha<br>Milik Desa di<br>Desa<br>Sindangasih<br>Pelayanan<br>pajak | Pengelolaan<br>administrasi<br>Badan Usaha<br>Milik Desa<br>Tata kelola data<br>risiko, data | Pengelolaan<br>admnistrasi yang<br>sesuai dengan<br>peraturan Desa<br>Sendangasih<br>Layanan pengambilan<br>keputusan, layanan                                                                            | Delphi dan database<br><b>MySql</b><br>Prototyping,<br><b>Boundless</b>            | Sistem informasi berbasis Client-<br>Server yang berguna untuk<br>melakuka pengelolaan data<br>administrasi<br>Hasil akhir adalah sistem informasi<br>yang dibuat untuk partisipasi                                                           |

Tabel 2.1 Perbandingan penelitian yang sudah dilakukan maupun yang akan dilaksanakan

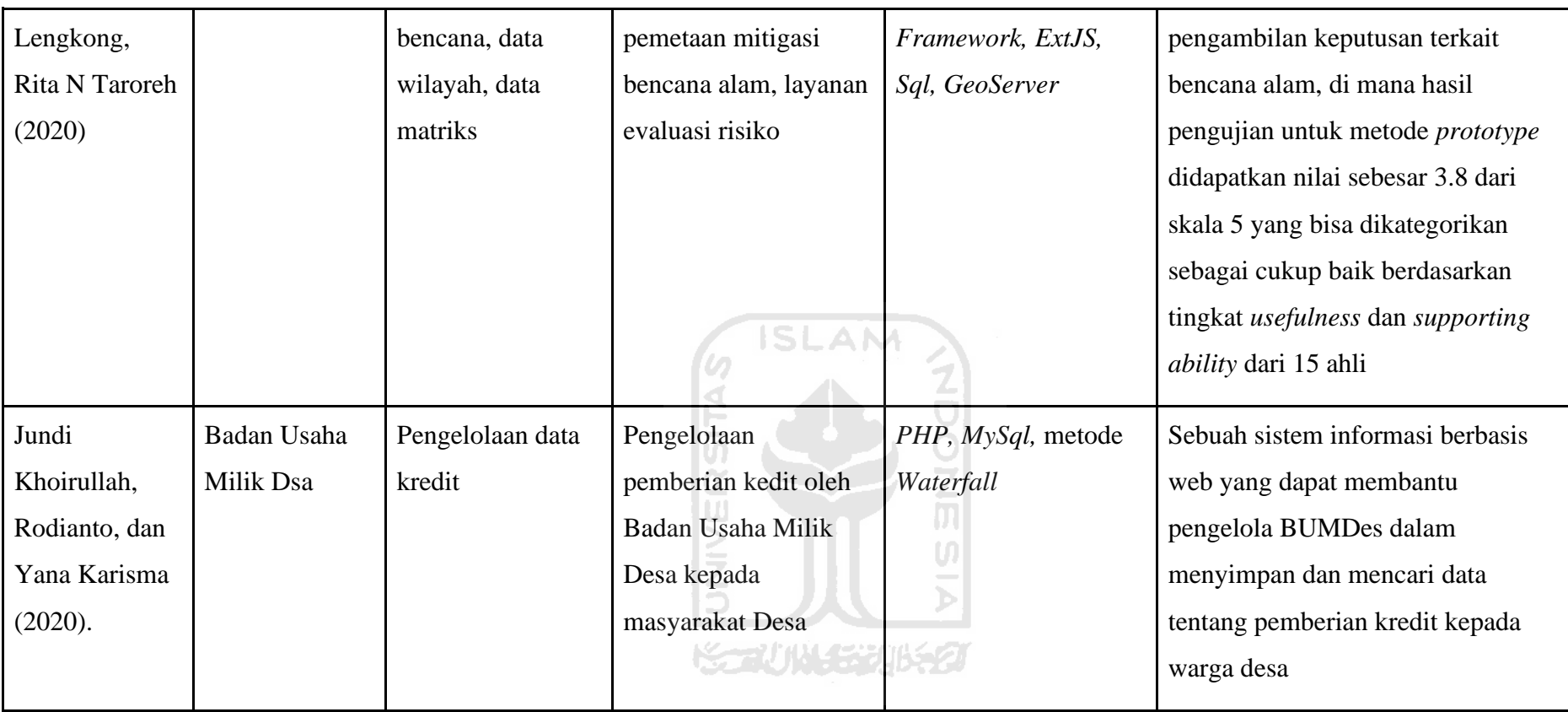

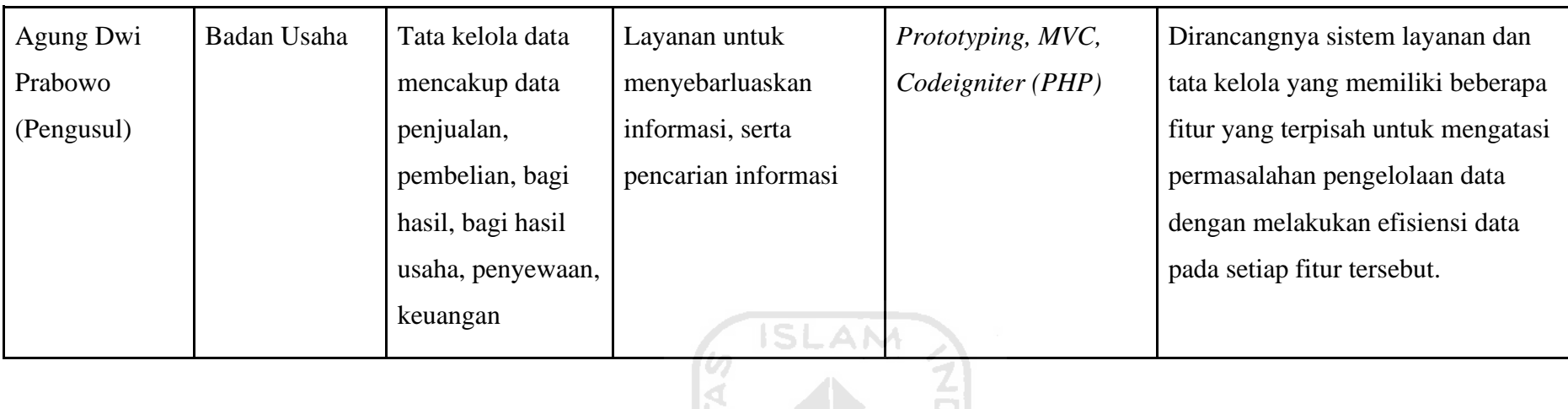

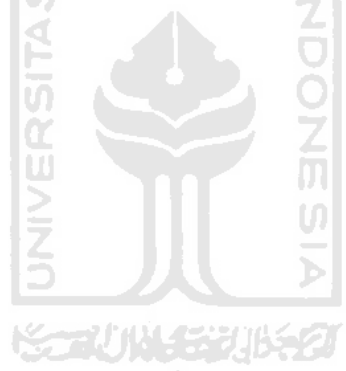

10

#### <span id="page-27-0"></span>**2.2 Profil BUMDes Indrakila Jaya**

Badan Usaha Milik Desa Indrakila Jaya atau BUMDes Indrakila Jaya adalah suatu badan usaha yang bergerak di bidang perdagangan dan/atau distribusi dan penyewaan barang yang didirikan pada awal tahun 2018 di desa Pujotirto, Kabupaten Kebumen oleh pemerintah desa Pujotirto. BUMDes ini dikelola oleh beberapa orang, pembagian meliputi operasional dan administrasi BUMDes.

BUMDes Indrakila Jaya dibentuk bertujuan untuk membantu meningkatkan ekonomi masyarakat desa Pujotirto, Kegiatan BUMDes yang meliputi penjualan, penyewaan, dan bagi hasil diharapkan dapat meningkatkan produktifitas masyarakat, membantu kebutuhan masyarakat, dan memberi kemudahan masyarakat dalam memasarkan hasil perkebunannya. Selain itu juga, hasil usaha BUMDes nantinya akan dibagi setiap tahun di mana dana pembagian ini salah satunya akan menjadi dana pemasukan kas Desa Pujotirto. Dana ini nantinya dapat digunakan untuk meningkatkan pelayanan atau infrastruktur bagi masyarakat desa Pujotirto. Dengan adanya BUMDes ini juga, masyarakat dapat belajar dan berlatih mengenai wirausaha yang nantinya dapat meningkatkan perekonomian masyarakat desa Pujotirto dan menambah lapangan pekerjaan sehingga dapat mengurangi tingkat pengangguran di desa Pujotirto.

Hingga saat ini BUMDes Indrakila Jaya berusaha memperluas dan meningkatkan lini usahanya guna meningkatkan produktifitas dan perekonomian masyarakat desa Pujotirto. Sehingga nantinya desa Pujotirto menjadi desa yang lebih mandiri dan maju.

~~!!^\\\{%`}]}\\$\Z}

#### <span id="page-27-1"></span>**2.3 Sistem Informasi**

Sistem informasi adalah suatu sistem menerima masukan data dan instruksi, memproses data sesuai dengan instruksi yang diberikan dan memberikan hasil berdasarkan instruksi yang diberikan. Dengan begitu dapat disimpulkan bahwa sistem informasi memiliki pola tertentu dimulai dari pemberian masukan atau input hingga hasil data yang bisa bermanfaat (Davis, 1991) . Sistem informasi memiliki beberapa komponen dasar, tetapi seluruh komponen dasar berikut tidak mutlak harus dimiliki oleh setiap sistem informasi (mulyanto, 2009), komponen dasar tersebut adalah

### <span id="page-27-2"></span>**2.3.1 Sumber Daya Manusia**

Sumber Daya Manusia atau SDM adalah bagian paling utama dari suatu sistem informasi, karena dari SDM inilah sistem informasi dapat dijalankan dan dapat bermanfaat. SDM sendiri dibagi menjadi 2 bagian, yakni pengguna akhir yang menggunakan sistem informasi itu sendiri dan pakar sistem informasi yaitu orang yang mengembangkan sistem informasi itu sendiri

#### <span id="page-28-0"></span>**2.3.2 Sumber Daya Hardware**

*Hardware* adalah semua peralatan yang dibutuhkan dalam mengolah informasi. *Hardware* pada lingkup ini tidak sebatas komputer tetapi juga meliputi seluruh media data yang diperlukan seperti kertas, dan media penyimpanan optikal maupun disk magnetik.

#### <span id="page-28-1"></span>**2.3.3 Sumber Daya Software**

*Software* yaitu intruksi yang diperlukan dalam mengolah informasi atau data. *Software* yang dimaksud yaitu sekumpulan program yang akan mengolah data atau pun informasi yang diberikan, kemudian hasil pengolahan ditampilkan kepada pengguna sesuai yang dibutuhkan atau pun diteruskan ke perangkat keras atau program lain untuk diolah lebih lanjut.

#### <span id="page-28-2"></span>**2.3.4 Sumber Daya Data**

Data adalah suatu hasil input yang diberikan oleh pengguna kepada program komputer, yang mana selanjutnya data akan diproses oleh software atau hardware. Data nantinya akan menjadi sekumpulan informasi yang mempunyai arti tertentu bagi pengguna.

#### <span id="page-28-3"></span>**2.3.5 Sumber Daya Jaringan**

Sumber daya jaringan yaitu suatu media yang menghubungkan komputer untuk saling bertukar informasi, memproses informasi tersebut, serta dapat dikendalikan melalui program tertentu. Sumber daya tersebut bisa dapat berupa macam-macam seperti satelit, kabel, dan lain-lain dengan dukungan perangkat jaringan lainnya.

#### <span id="page-28-4"></span>**2.4 Manajemen**

Manajemen adalah suatu proses upaya perencanaan, kepemimpinan, pengorganisasian, dan pengendalian dari anggota organisasi serta menggunakan sumber daya yang ada pada organisasi dalam mencapai tujuan organisasi yang telah ditetapkan sebelumnya (Jame A.F. Stoner, 2006).

#### <span id="page-29-0"></span>**2.5 Sistem Informasi Manajemen**

Sistem informasi manajemen adalah suatu sistem berbasis teknologi komputer yang memberikan informasi bagi beberapa pengguna yang memiliki kebutuhan yang serupa. Informasi yang diberikan menjelaskan mengenai apa yang terjadi di masa lalu, saat ini, ataupun di kemudian hari pada perusahaan atau pada entitas yang menggunakannya (Raymond McLeod Jr, 1995).

## <span id="page-29-1"></span>**2.6 Visualisasi Data**

Visualisasi grafik merupakan suatu cara penyampaian data berupa bentuk dalam grafik yang dapat dikelompokkan menurut subjek-subjek tertentu. Penyajian data dengan grafik merupakan suatu jenis bentuk visualisasi data yang bertujuan untuk meningkatkan kemudahan pengguna dalam pembacaan dan pemahaman data yang ada. Menurut C. N. Knafli (2015) bentuk visualisasi data sendiri terdapat beberapa jenis seperti teks atau *simple text*, tabel, dan diagram.

#### <span id="page-29-2"></span>**2.7 Metode** *Prototyping*

Dalam pengembangan perangkat lunak jamak dikenal yang namanya metode pengembangan, metode berguna agar pengembangan perangkat lunak memiliki urutan dan tahap yang jelas dan terencana sehingga memudahkan komunikasi antara pengembang dan *client*. Salah satu contoh metode yang banyak digunakan adalah *Prototyping.* Dalam *Prototyping* agar sistem yang dikembangkan dapat memenuhi kebutuhan calon pengguna, maka dalam tahap pengembangan pengembang akan meminta *feedback* dari calon pengguna terhadap tahap-tahap yang telah dilalui. Sehingga dapat meminimalisir kesalahan-kesalahan yang dapat timbul dikemudian hari dari program yang telah dikembangkan dan program sesuai dengan kebutuhan pengguna. (Sommerville, 2011).

Menurut Khosrow-Pour (2005), alur proses dari metode *Prototyping* adalah sepert[i Gambar](#page-30-0)  2. 1 [Alur metode](#page-30-0) *Prototyping* berikut:

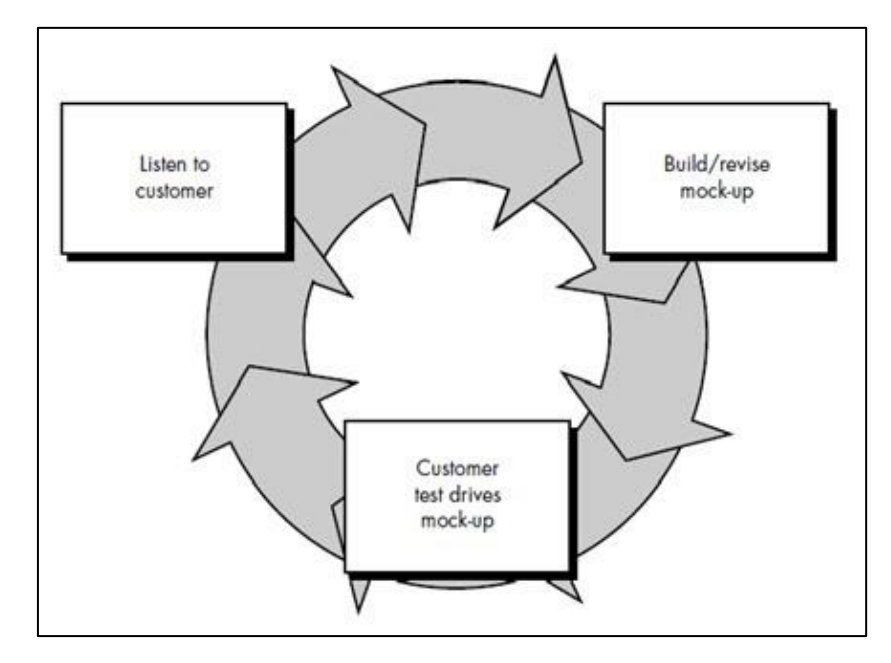

Gambar 2. 1 Alur metode *Prototyping* (Sumber: Khosrow-Pour, 2005)

<span id="page-30-0"></span>Dari gambar 2.1 di atas, metode rototyping berawal dari tahap pihak pengembang yang mendengarkan kebutuhan pengguna mengenai sistem yang akan dibuat, fitur yang akan disediakan, dan proses yang akan dijalankan nantinya. Setelah proses mendengarkan pendapat pengguna atau calon pengguna selanjutnya pengembang akan membuat purwarupa dari sistem yang berisi gambaran dari sistem yang akan dibuat nantinya lalu dipresentasikan kepada pengguna untuk selanjutnya dilakukan evaluasi terhadap purwarupa yang sudah dibuat. Setelah itu pengembang mulai membuat sistem yang sudah disepakati lewat model purwarupa sebelumnya, setelah sistem selesai selanjutnya dipresentasikan kepada pengguna dan dievaluasi dan pengujian sistem apabila sistem disetujui. Apabila terjadi revisi maka akan terjadi proses berulang hingga pengguna menyetujui dengan hasil program yang telah dibuat.

Dalam *Prototyping* sendiri terdapat proses kerja yang agar penerapan metode *Prototyping* dalam berjalan dengan baik, terdapat 8 tahap pengerjaan seperti sebagai berikut:

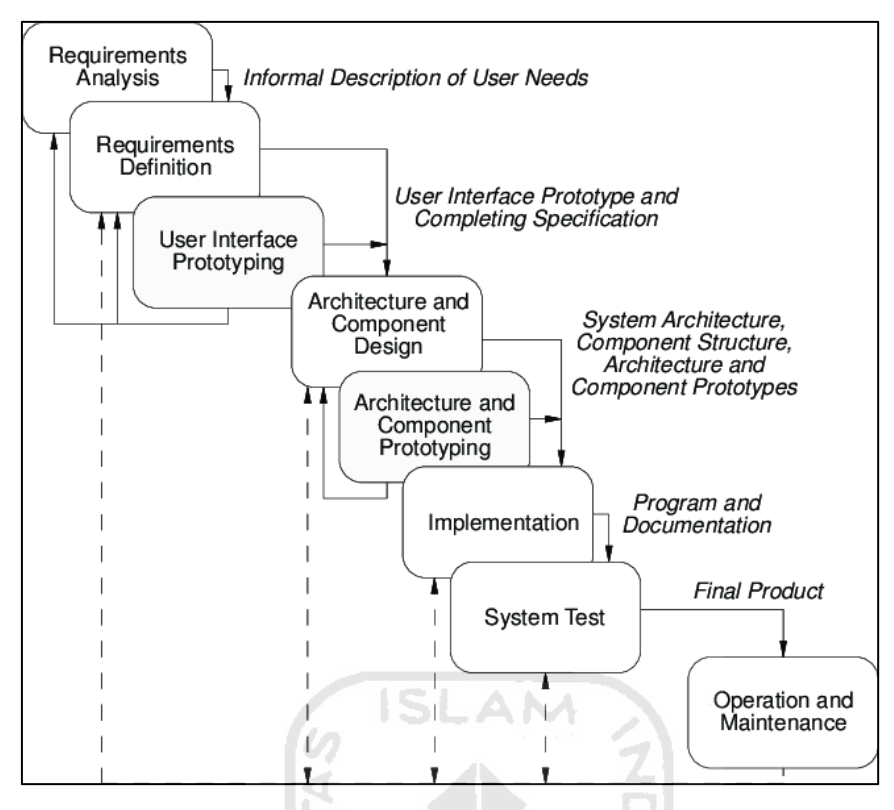

Gambar 2. 2 Alur kerja dari *Prototyping-Oriented Software*

<span id="page-31-0"></span>Pada gambar tersebut, terdapat bagaimana urutan dari metode *Prototyping* dijalankan, tahap dimulai dari proses *Requirement Analysis*, *Requirement Definition*, *User Interface Prototyping* yang mana pada tahap ini pengembanga akan meminta atau menggali kebutuhan sistem, tampilan, dan keterangan lainnya dari pihak pengguna yang mana apabila sudah sesuai dengan kebutuhan pengguna maka akan dilanjutkan pada tahap selanjutnya. Pada tahap selanjutnya yaitu *Architecture and Component Design* dan *Architecture and Component Prototyping* pengembang akan membangun rancangan arsitektur program yang nantinya akan diimplementasikan pada saat pengembangan program. Setelah itu ada tahap Implementation yaitu di mana pengembang akan membangun program berdasarkan kebutuhan pengguna yang sudah diperoleh dan arsitektur program yang sudah dibuat sebelumnya, Setelah proses pengembangan selesai maka akan dilakukan pengujian sistem untuk melihat apakah program yang dibuat sudah sesuai kebutuhan pengguna. Setelah pengujian makan program siap diserahkan ke pengguna untuk selanjutnya digunakan.

#### <span id="page-32-0"></span>**2.8 Metode Pengujian**

Untuk memastikan hasil program yang dikembangkan sesuai dengan kebutuhan pengguna, maka dibutuhkan tahap pengujian yang akan menilai apakah program siap untuk digunakan atau belum. Pengujian dilakukan dengan cara meminta pihak pengguna memberi skor untuk setiap pertanyaan yang mana selanjutnya skor akan dikalkulasikan. Skala yang digunakan adalah dengan menggunakan skala *likert*, di mana skala *likert* ini digunakan untuk menilai pendapat atau perspektif dari pengguna terhadap fenomena yang diminati oleh mereka (Ankur, 2015). Rumus yang digunakan untuk menghitung skala *likert* adalah sebagai berikut:

Tabel 2. 2 Rumus perhitungan nilai pengujian

<span id="page-32-1"></span>

| Nilai Pengujian = Total Nilai / Nilai maksimal $\times$ 100% |        |  |  |  |  |
|--------------------------------------------------------------|--------|--|--|--|--|
|                                                              | ISLAM. |  |  |  |  |

Dari rumus diatas, total nilai berasal dari hasil nilai yang dipilih oleh penguji/pengguna kemudian dikali dari bobot setiap kategori. Nilai maksimal adalah hasil jumlah dari jumlah pertanyaan dikali dengan banyaknya penguji kemudian dikali dengan bobot maksimal, seperti rumus berikut ini:

Tabel 2.3 Rumus perhitungan skor maksimal

<span id="page-32-2"></span>

| Skor maksimal= jumlah pertanyaan $\times$ jumlah responden $\times$ bobot |                      |  |  |  |
|---------------------------------------------------------------------------|----------------------|--|--|--|
| maks                                                                      | <b>KEELUNGERIKET</b> |  |  |  |

<span id="page-32-3"></span>Untuk bobot penilaian setiap kategori adalah sebagai berikut:

Tabel 2.4 bobot penilaian UAT

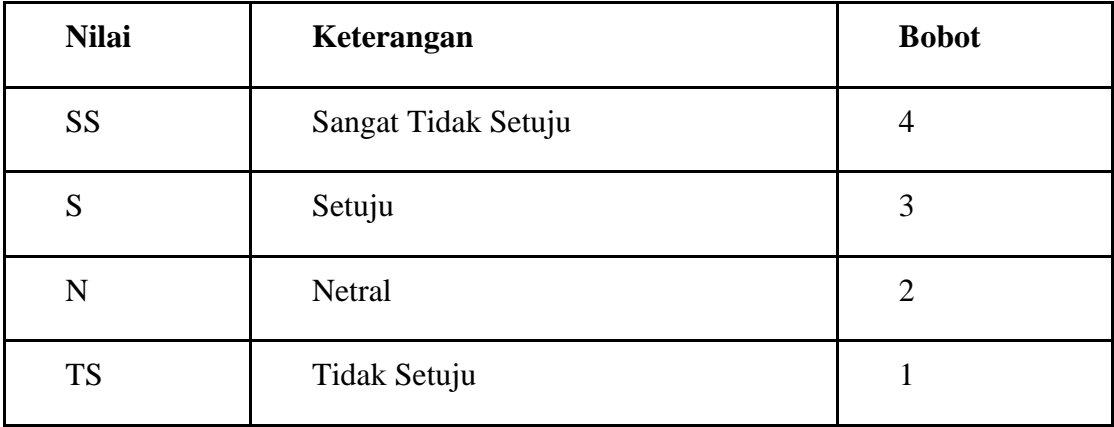

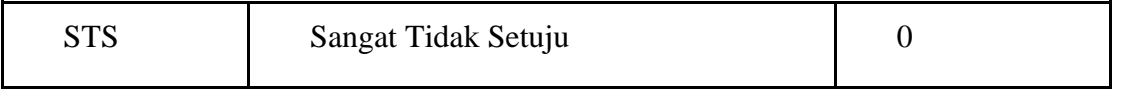

Untuk indeks keberhasilan nilai pengujian adalah sebagai berikut:

Tabel 2.5 bobot skor UAT

<span id="page-33-0"></span>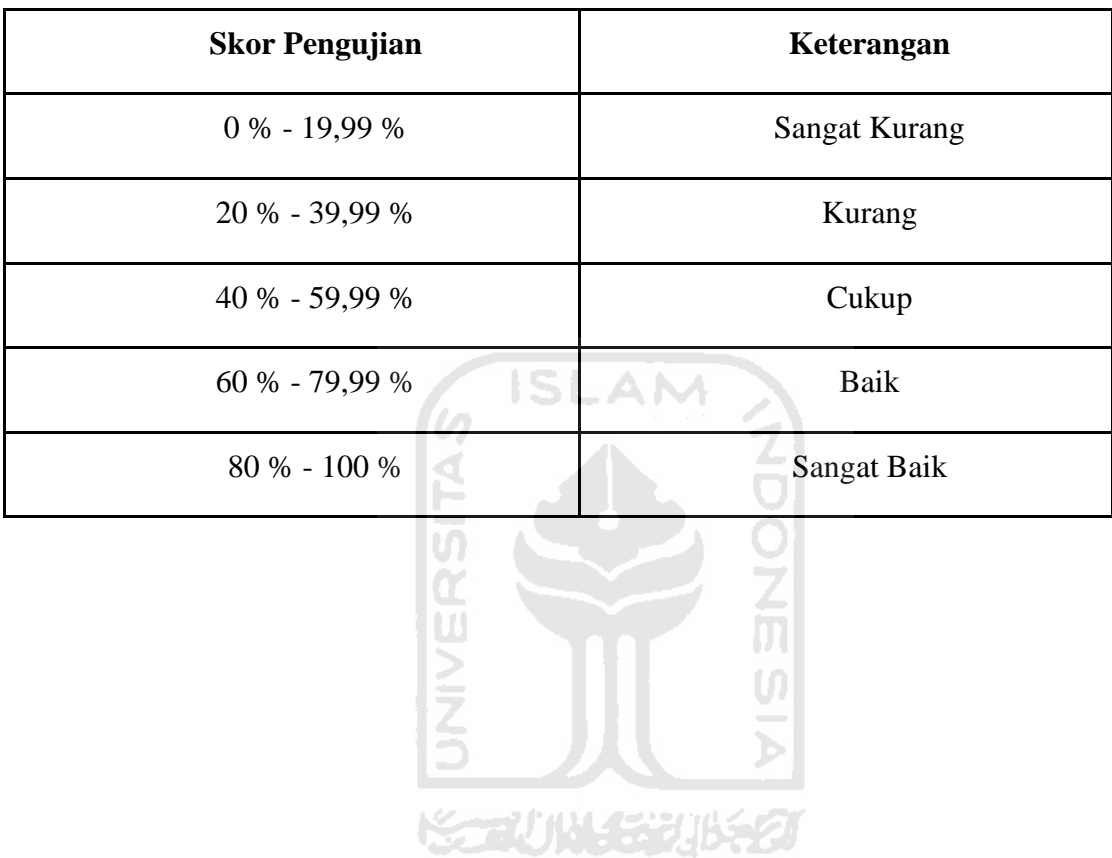

# **BAB III ANALISIS KEBUTUHAN DAN PERANCANGAN SISTEM**

#### <span id="page-34-1"></span><span id="page-34-0"></span>**3.1 Metode Penelitian**

Penelitian ini dilakukan di sebuah Badan Usaha Milik Desa Pujotirto, Kabupaten Kebumen, Jawa Tengah. Penelitian ini bertujuan untuk mengembangkan sebuah sistem manajemen untuk mengelola keperluan logistik dagang, penjualan atau distribusi, aset, kerja sama bagi hasil, penyewaan, dan keuangan BUMDes.

Terdapat dua entitas utama dalam penelitian ini, yaitu pemerintah desa Pujotirto dan Badan Usaha Milik Desa Pujotirto, kedua entitas ini merupakan calon pengguna dari sistem yang akan dibuat. Penelitian ini dimulai sejak Desember 2019 hingga Juli 2020, sedangkan wawancara sendiri dimulai secara tidak langsung mulai Januari 2019.

Metode penelitian adalah suatu cara dan tahapan dalam melakukan proses penelitian. Metode penelitian yang dilaksanakan dalam penelitian ini ada 3 jenis yaitu studi literatur, pengumpulan data, dan pengembangan perangkat lunak. Penjelasan 3 metode penelitian tersebut adalah sebagai berikut:

#### <span id="page-34-2"></span>**3. 1. 1 Studi Literatur**

Studi literatur yaitu suatu cara mendapatkan dasar teori dari dari permasalahan yang sama yang telah diketahui. Teori yang dicari adalah pengertian manajemen, sistem informasi, Badan Usaha Milik Desa, dan Pemerintahan Desa.

#### <span id="page-34-3"></span>**3. 1. 2 Tahapan Pengumpulan Data**

Tahapan pengumpulan data merupakan suatu proses dalam memperoleh informasi untuk melakukan penelitian, tahapan pengumpulan data dimulai dari wawancara untuk analisis kebutuhan hingga pengujian pada program oleh calon pengguna. Dalam penelitian ini, data yang diperoleh berasal dari pengurus BUMDes Pujotirto serta masukan dari pihak pemerintah desa Pujotirto Kab. Kebumen. Wawancara dan pengujian dilakukan terhadap Sutiyono dan Mustakin selaku perwakilan pengurus BUMDes dan Rahmat Akbar dan Tofikun sebagai perwakilan pemerintah desa Pujotirto. Berikut [Tabel 3. 1](#page-35-2) Waktu [pengumpulan data:](#page-35-2)

<span id="page-35-2"></span>

| N <sub>o</sub> | Waktu         | Tujuan                        | Narasumber                |
|----------------|---------------|-------------------------------|---------------------------|
| $\mathbf{1}$   | Januari 2019  | pihak<br>Wawancara<br>dengan  | Rahmat akbar (Bendahara   |
|                |               | pemerintah desa               | desa Pujotirto)           |
| $\overline{2}$ | November 2019 | Wawancara dengan pengelola    | Sutiyono<br>(Pengelola    |
|                |               | BUMDes Indrakila Jaya Desa    | <b>BUMDes</b> )           |
|                |               | Pujotirto                     |                           |
| 3              | Desember 2019 | Analisis kebutuhan sistem     | Sutiyono<br>(Pengelola    |
|                |               |                               | <b>BUMDes</b> )           |
| $\overline{4}$ | Januari 2020  | Presentasi purwarupa tampilan | Sutiyono<br>(pengelola    |
|                |               | dan contoh program            | <b>BUMDes</b> )           |
| 5              | Februari 2020 | Pencocokan program hasil      | Sutiyono<br>(Pengelola    |
|                |               |                               | <b>BUMDes</b> )           |
| 6              | April 2020    | Presentasi hasil program      | Sutiyono<br>(Pengelola    |
|                |               |                               | BUMDes)<br>& Perwakilan   |
|                |               |                               | pemerintah Desa           |
| $\overline{7}$ | Juli 2020     | Pengujian sistem              | Sutiyono (Ketua pengelola |
|                |               |                               | BUMDes),<br>Mustakin      |
|                |               |                               | (Bendahara BUMDes), &     |
|                |               |                               | Tofikun (Sekretaris Desa) |

Tabel 3. 1 Waktu pengumpulan data

## **3. 1. 3 Pengembangan Perangkat Lunak**

<span id="page-35-0"></span>Pengembangan perangkat lunak merupakan tahap di mana sebuah perangkat lunak atau aplikasi mulai dikembangkan hingga selesai. Dalam penelitian ini metode pengembangan perangkat lunak yang digunakan yaitu *Prototyping*. Tahap yang dilalui meliputi analisis, desain *Prototyping*, pengkodean sistem, dan implementasi & pengujian. Metode *Prototyping* yang digunakan adalah berdasarkan metode *Prototyping* dari Pomberger.

## **3. 1. 4 Tahapan Impelementasi** *Prototyping*

<span id="page-35-1"></span>Metode *Prototyping* yang digunakan melalui 8 tahap seperti pada Gambar 2.2 di mana akan dikelompokkan menjadi 4 tahap seperti pada Gambar 2. 2 [Alur kerja dari](#page-31-0)
*[Prototyping-Oriented Software](#page-31-0)*. Tahap yang digabung pada metode *Prototyping* ini yaitu tahap *Requirement Analysis* dan *Requirement Definition* menjadi *Requirement Analysis and Definition*; *User interface Protototyping*; *Architecture Component Design* dan *Architecture Component Prototyping* menjadi *Component Design and Prototyping*; *Impelementation*, *System Testing*, dan *Operation and Maintenance* menjadi *Implementation and System Testing*.

Pada tahap pengembangan ini dilakukan mulai dari bulan Januari hingga Juni 2020. Berikut Tabel 3. 2 [Tahap implementasi](#page-36-0) *Prototyping*:

<span id="page-36-0"></span>

| N <sub>o</sub> | Tahap Prototyping           | Proses              | Waktu Pengerjaan   |
|----------------|-----------------------------|---------------------|--------------------|
| 1              | <b>Requirement Analysis</b> | Wawancara,          | Januari dan        |
|                | and Definition              | analisis, dan studi | Desember 2019      |
|                |                             | literatur           |                    |
| $\overline{2}$ | User Interface              | Desain tampilan     | Desember 2019      |
|                | Prototyping                 | aplikasi dan fitur  | dan Januari 2020   |
| 3              | <b>Component Design</b>     | Pengkodean sistem   | Januari s/d Juni   |
|                | and Prototyping             |                     | 2020               |
| $\overline{4}$ | Implementation and          | Implementasi dan    | Juni s/d Juli 2020 |
|                | system testing              | pengujian sistem    |                    |
|                |                             |                     |                    |

Tabel 3. 2 Tahap implementasi *Prototyping*

### **3. 1. 5 Analisis Kebutuhan dan Definisi**

Tahap ini dijalankan pada bulan Januari 2019 dan Desember 2019, dalam tahap ini dilakukan beberapa hal seperti wawancara kepada pengurus BUMDes dan pemerintah desa Pujotirto; Pengambilan sampel data yang akan digunakan dalam pengembangan sistem nanti-nya; dan Studi literatur untuk mendukung penelitian. Tahap wawancara yang dilakukan untuk memperoleh data mengenai kendala BUMDes dalam mengelola administrasi usahanya dan kesulitan pihak pemerintah desa Pujotirto dalam memperoleh informasi kegiatan usaha BUMDes-nya, selain itu juga dilakukan analisis mengenai kebutuhan di dalam sistem yang akan dibangun nantinya**.** Terdapat 11 kebutuhan masukan dan 12 kebutuhan keluaran.

#### **3. 1. 6 Purwarupa Antarmuka**

Pada tahap ini dilakukan analisis mengenai kebutuhan tampilan aplikasi nantinya, setelah kebutuhan tentang kebutuhan tampilan sistem diketahui maka selanjutnya dilakukan pengembangan *prototype* atau purwarupa tampilan dari aplikasi yang akan dikembangkan serta akan dipresentasikan ke pengguna. Tahap ini dijalankan pada bulan Desember 2019 dan Januari 2020, analisis atau wawancara mengenai kebutuhan tampilan aplikasi hanya dilakukan pada pihak pengelola BUMDes Pujotirto. Kebutuhan antarmukanya terdapat 21 halaman untuk admin pengelola BUMDes, 11 halaman untuk admin dari pemerintah desa Pujotirto, dan 3 untuk admin *default***.**

#### **3. 1. 7 Desain Komponen dan Purwarupa**

Pada tahap ini dilakukan proses pengembangan sistem setelah proses analisis dan desain prototype. Pengembangan sistem meliputi desain dan pembuatan *database*, pengembangan logika sistem program, dan pembuatan antarmuka program.

Pada pengembangan sistem ini menggunakan *framework* Codeigniter dari bahasa pemrograman PHP, dan *database* Mysql. Pengembangan sistem menggunakan metode MVC yang merupakan konsep dari *framework* Codeigniter.

Tahap ini dilakukan bulan Januari hingga Juni 2020, selama pengembangan sistem pengembangan juga melakukan konsultasi dengan pengguna, di mana pengguna meminta penambahan sebuah fitur yang dapat menghitung perkiraan keuntungan dari kegiatan jual beli dan distribusi. ドラーバル デジルチク

#### **3. 1. 8 Implementasi and Pengujian**

Pada tahap ini akan dilakukan implementasi dan pengujian terhadap sistem yang sudah selesai dikembangkan. Tahap ini dilakukan pada bulan Juni dan Juli 2020, pengujian akan dilakukan oleh calon pengguna dan pengembang, metode pengujian yang dilakukan yaitu dengan menggunakan metode UAT atau *User Acceptance Test* yang dilakukan oleh calon pengguna dan metode *Black Box Testing* yang dilakukan oleh pengembang.

### **3.2 Analisis Kebutuhan dan Definisi**

#### **3. 2. 1 Wawancara dan pengumpulan data**

Wawancara dilakukan terhadap pengelola BUMDes bernama Sutiyono dan Pejabat pemerintah desa Pujotirto bernama Rahmat Akbar, wawancara dilakukan secara tatap muka di Desa Pujotrito, Kabupate Kebumen, Jawa Tengah dan juga secara daring melalui pesan singkat *Whatsapp*. Wawancara dengan keduanya dilakukan secara terpisah. Hasil dari wawancara adalah sebagai berikut:

Wawancara pertama dilakukan terhadap Pejabat pemerintah desa Pujotirto

Tabel 3. 3 Hasil wawancara dengan Bendahara desa Pujotirto

#### [LAMPIRAN 11](#page-120-0)

Pada wawancara kedua dilakukan pada pengelola BUMDes Pujotirto

Tabel 3. 4 hasil wawancara dengan ketua pengurus BUMDes Indrakila Jaya

[LAMPIRAN 12](#page-120-1)

Berikut salah satu sampel yang diperoleh yang berisi catatan jadwal penyewaan aset BUMDes

### [LAMPIRAN 14](#page-124-0)

Gambar 3. 1 Sampel gambar dokumen pencatatan jadwal penyewaan

Dari hasil wawancara dan pengumpulan data yang dilakukan, kendala utama yang dihadapi oleh pihak Pemerintah desa Pujotirto adalah dalam mengakses data kegiatan maupun memantau usaha BUMDes-nya, di mana data rangkuman maupun data rinci hanya bisa diperoleh apabila pemerintah meminta langsung kepada pengelola BUMDes-nya.

Bagi pengelola BUMDes sendiri kendala yang dihadapi berupa pengelolaan data kegiatan usaha yang sebagian masih manual menggunakan buku yang berdampak pada pemborosan kertas dan dokumen yang memakan banyak tempat, serta proses kalkulasi berbagai kegiatan usaha BUMDes yang sebagian masih manual dan sebagian menggunakan program Excel. Selain itu juga dalam pembuatan laporan kegiatan usaha juga BUMDes masih memiliki kendala karena harus membuatnya secara manual sehingga harus mencari dokumen-dokumen lama tentang kegiatan usaha dan menghitungnya secara manual yang menyebabkan memerlukan banyak waktu dan menimbulkan kesalahan perhitungan terhadap data-data dari kegiatan usaha yang ada. Dari masalah tersebut, pengelola BUMDes memerlukan sebuah program aplikasi yang dapat menyimpan, mengelola, dan menampilkan informasi tentang perkembangan usaha BUMDes, yang juga dapat membantu pengelola BUMDes dalam membuat laporan tentang kegiatan usaha kepada Pemerintah desa Pujotirto.

## **3. 2. 2 Analisis Proses Bisnis**

Dalam analisis ini terdapat 2 bagian utama yaitu sistem yang berjalan saat ini dan sistem yang akan dibuat pada program aplikasi nantinya. 2 bagian tersebut adalah sebagai berikut:

a. Proses bisnis saat ini

Jika pihak pemerintah desaingin mengetahui catatan kegiatan bisnis BUMDes secara lengkap maupun sebagian, sebagian waktu maupun seluruh waktu, maka mereka harus menghubungi salah satu pengelola BUMDes yang memegang catatan atau dokumen yang berisi dokumentasi kegiatan usaha BUMDes. Dan pengelola BUMDes tadi harus membuat laporan kegiatan usahanya secara manual yang selanjutnya dicetak dan diberikan kepada aparatur desa yang membutuhkan tadi.

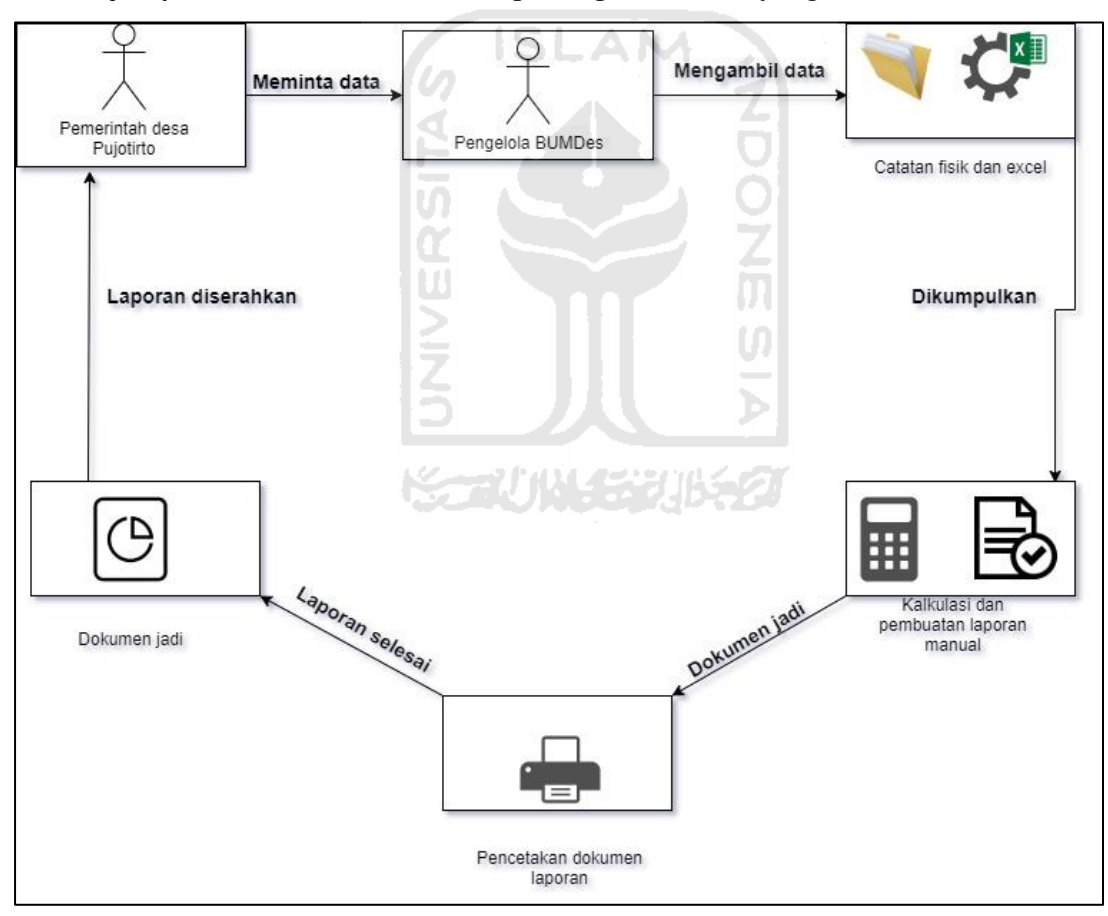

Gambar 3. 2 Proses bisnis saat ini

b. Proses bisnis yang ditawarkan

Pada proses bisnis sistem, aparatur pemerintah desamemiliki akses untuk dapat melihat kegiatan bisnis BUMDes, hasil yang ditampilkan hanya berupa jumlah

transaksi, jumlah nilai transaksi, dan grafik perkembangan tanpa harus memintanya ke pengelola BUMDes terlebih dahulu seperti terlihat pada Gambar 3. 4 [Proses bisnis](#page-40-0)  [yang ditawarkan \(2\).](#page-40-0) Tetapi akses ini tidak mencakup melihat kegiatan bisnis secara detail, akses menambah, mengubah, maupun menghapus. Namun pengelola BUMDes di sistem ini dapat menambah, mengubah, maupun menghapus data transaksi. Selain itu, dalam hal pembuatan laporan, pengelola BUMDes bisa mengubah data yang ada tadi ke dalam bentuk pdf yang selanjutnya dicetak untuk bisa dilaporkan kepada pemerintah desa Pujotirto atau yang membutuhkan seperti terlihat pada [Gambar 3. 3](#page-40-1) [Proses bisnis yang ditawarkan \(1\).](#page-40-1)

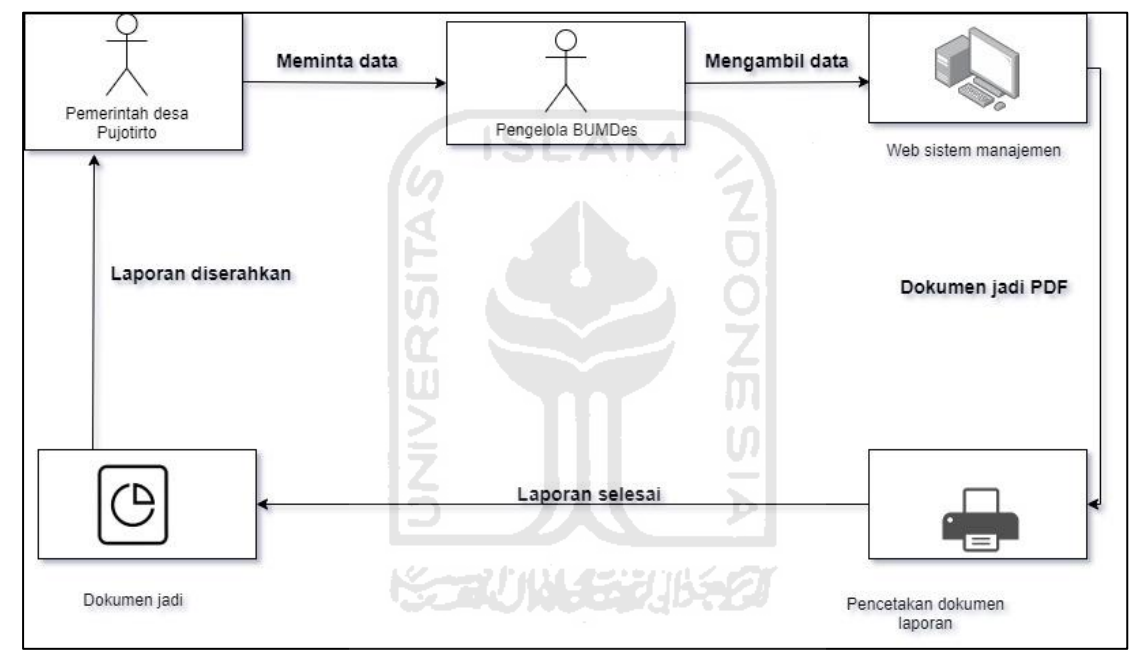

Gambar 3. 3 Proses bisnis yang ditawarkan (1)

<span id="page-40-1"></span><span id="page-40-0"></span>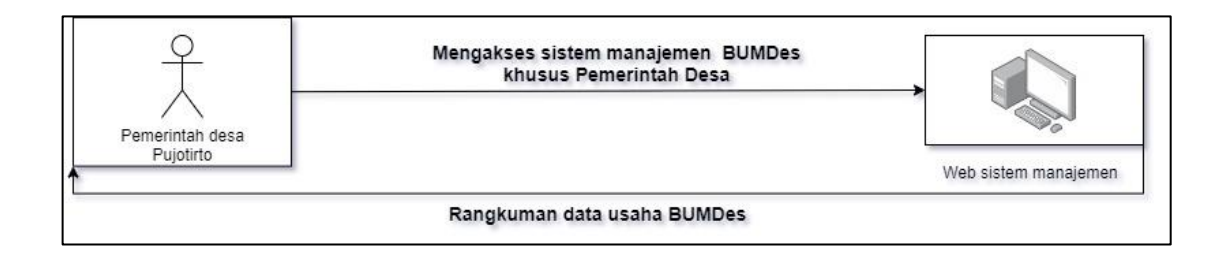

Gambar 3. 4 Proses bisnis yang ditawarkan (2)

### **3. 2. 3 Analisis kebutuhan masukan**

Kebutuhan masukan yang ada pada sistem manajemen ini nantinya akan tersimpan di *database*. Data tersebut meliputi:

- 1. Data masuk barang logistik dagang, pembelian/non-pembelian
- 2. Data keluar barang logistik dagang, distribusi/non-distribusi
- 3. Data penyewaan aset
- 4. Data aset disewakan
- 5. Kerja sama bagi hasil
- 6. Penerimaan dana bagi hasil
- 7. Data bagi hasil usaha BUMDes
- 8. Data aset milik BUMDes
- 9. Data arus keuangan BUMDes
- 10. Data rekanan usaha BUMDes
- 11. *Admin/pengguna* sistem manajemen BUMDes

## **3. 2. 4 Analisis kebutuhan keluaran**

Kebutuhan masukan yang ada pada sistem manajemen ini nantinya akan tersimpan di

*database*. Data tersebut meliputi:

- 1. Informasi penyewaan
- 2. Informasi belanja logistik dagang

3. Informasi penjualan barang

- 4. Informasi barang disewakan
- 5. Informasi penyewaan barang
- 6. Informasi kerja sama bagi hasil
- 7. Informasi bagi hasil usaha tahun-an
- 8. Informasi keuangan
- 9. Informasi keuntungan dagang
- 10. Informasi mitra usaha
- 11. Informasi admin terdaftar
- 12. Informasi log admin

## **3. 2. 5 Analisis kebutuhan antarmuka**

Dalam analisis kebutuhan antar muka ini terdapat 3 jenis pengguna, yaitu admin pengelola, pemerintah desa, dan *default*, sebagai berikut:

## Tabel 3. 5 kebutuhan halaman sistem

## Kebutuhan antarmuka

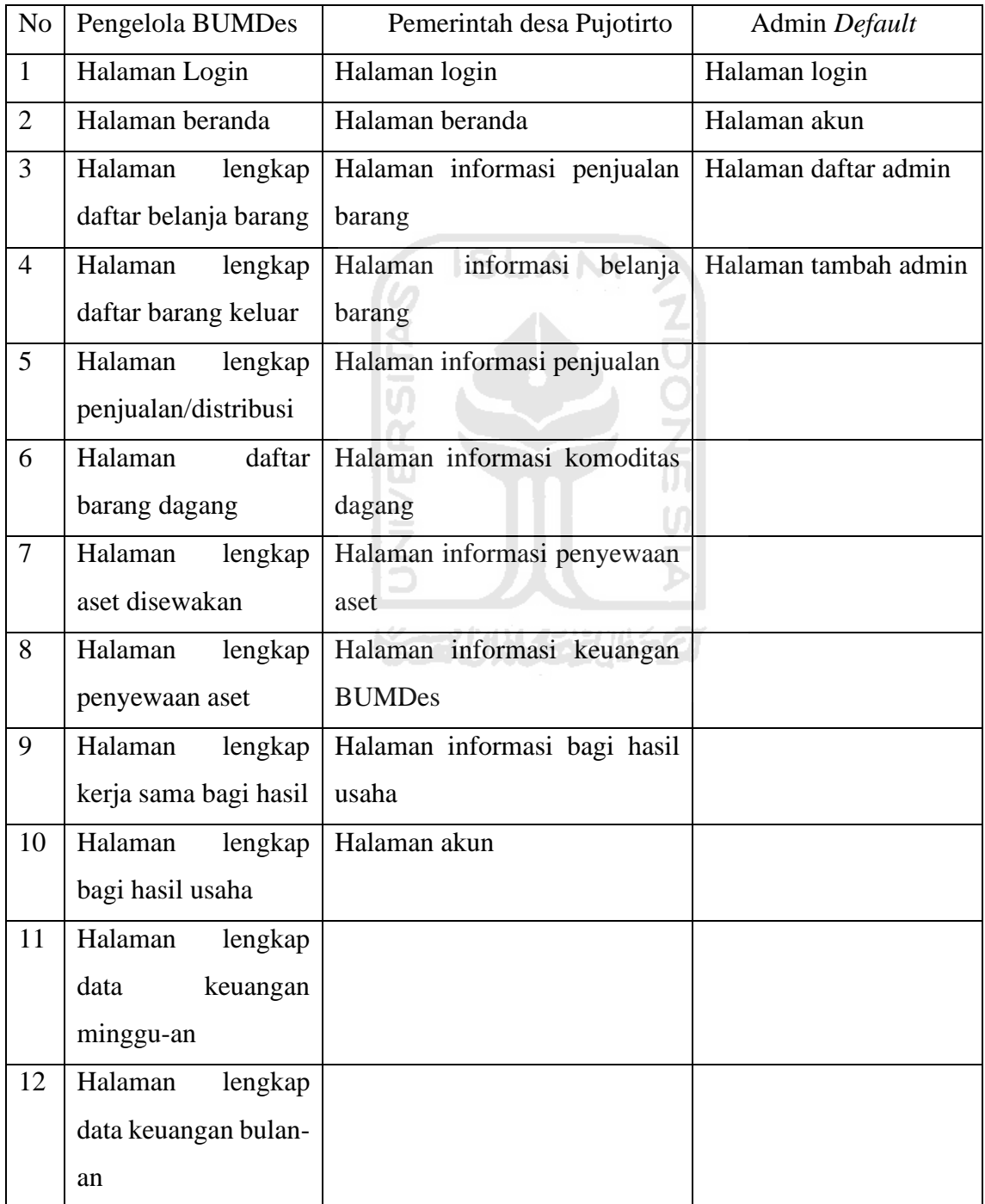

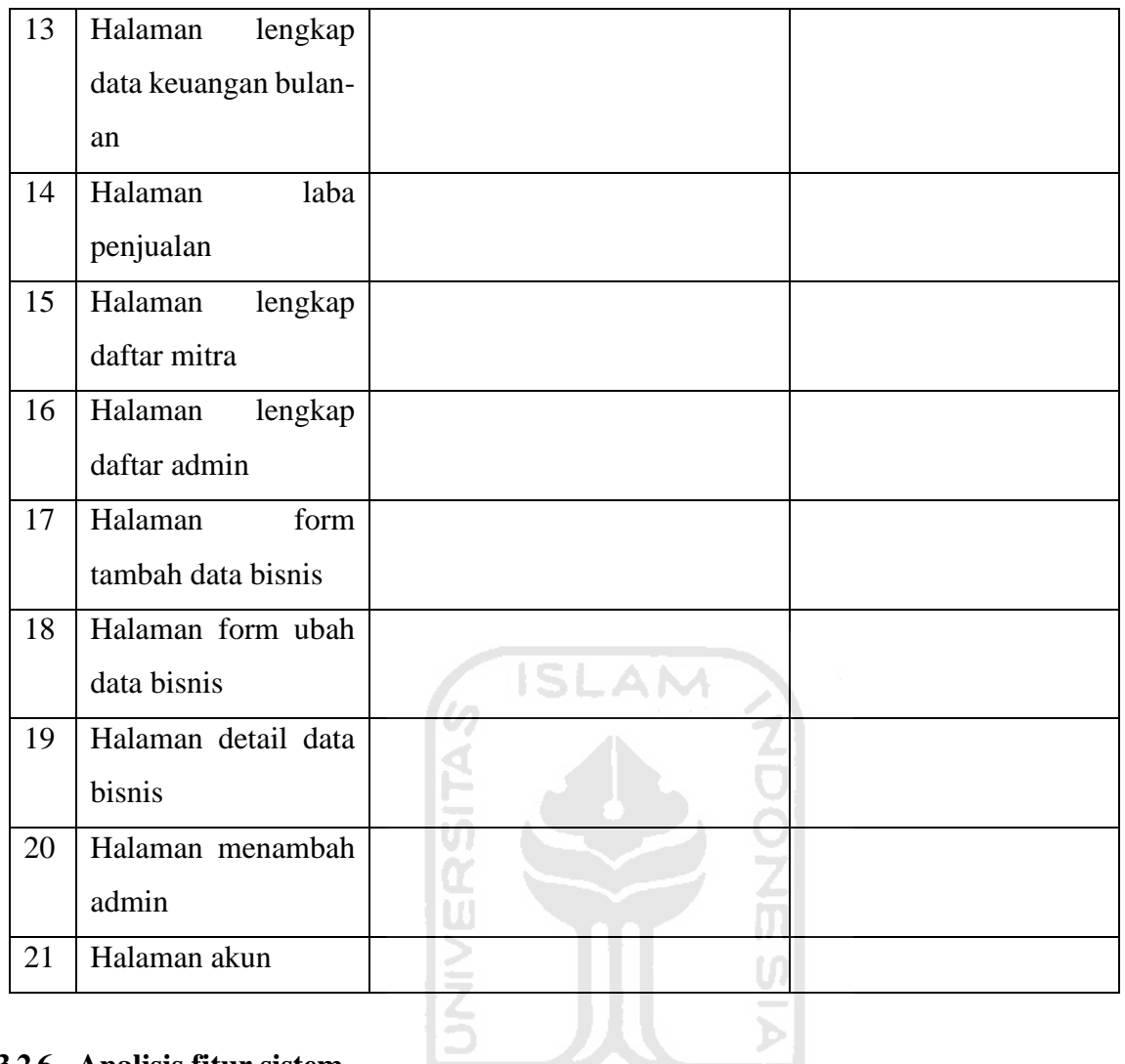

## **3. 2. 6 Analisis fitur sistem**

Pada sistem yang akan dikembangkan terdapat beberapa fitur utama seperti penambahan, perubahan, pembatalan, dan penghapusan data, sebagai berikut:

1.Menambah data bisnis

Pada penambahan data bisnis ini admin dapat menambah data ke dalam sistem komputer yang selanjutnya akan dilakukan pengolahan dan penyimpanan data oleh komputer data yang disimpan dan diolah meliputi data pembelian barang, penjualan barang, penyewaan, kerja sama bagi hasil, aset, dan keuangan.

2.Mengubah data bisnis

Pada perubahan data bisnis ini admin dapat mengubah data yang sudah tersimpan sebelumnya di dalam sistem komputer, data bisnis yang dimaksud adalah meliputi data pembelian barang, penjualan barang, penyewaan, kerja sama bagi hasil, aset, dan keuangan. Dalam perubahan data ini terdapat batas waktu yang diperbolehkan pada data yang akan diubah, yakni maksimal 30 hari sejak data disimpan di sistem.

3.Menghapus data bisnis

Pada penghapusan data bisnis ini admin dapat menghapus data yang sudah tersimpan sebelumnya di dalam sistem komputer, data bisnis yang dimaksud adalah meliputi data pembelian barang, penjualan barang, penyewaan, kerja sama bagi hasil, aset, dan keuangan. Dalam perubahan data ini terdapat batas waktu yang diperbolehkan pada data yang akan diubah, yakni maksimal 30 hari sejak data disimpan di sistem.

4.Membatalkan penyewaan dan kerja sama bagi hasil

Pada pembatalan data ini, pengguna dapat membatalkan data yang penyewaan dan kerja sama yang sudah disimpan di sistem sebelumnya, data yang telah dibatalkan dapat terus ditampilkan dengan status dibatalkan tetapi pengguna tidak dapat melakukan perubahan apa pun pada data tersebut. Pembatalan data terdapat minimal batas waktu, yakni setelah 10 hari untuk penyewaan dan 30 hari atau belum ada penerimaan bagi hasil untuk data kerja sama bagi hasil.

5.Mendaftarkan admin

Pada proses ini, admin pengelola atau admin *default* dapat menambahkan admin yang akan memiliki akses ke dalam sistem pengelolaan BUMDes ini, admin dapat dari pengelola BUMDes maupun pemerintah desa Pujotirto. Email admin yang sudah terdaftar akan mendapatkan email yang berisi alamat untuk diisi yang mama selanjutnya akan disimpan ke sistem utnuk dapat mengakses sistem di lain waktu.

6.Membuat laporan PDF

Pada pembuatan laporan PDF admin dapat mengubah data bisnis yang ditampilkan di halaman web menjadi dokumen yang ber-format PDF, yang selanjutnya dokumen dapat dicetak atau diunduh untuk disimpan.

7.Menghapus admin

Setelah admin ditambahkan, pengguna dapat menghapus admin jika diperlukan, admin yang telah dihapus tidak dapat mengakses sistem pengelolaan BUMDes lagi tetapi log admin masih tersimpan di *database* yang selanjutnya dapat diakses oleh admin pengelola maupun admin *default*.

### 8.Mengubah data akun

Setiap admin memiliki informasi yang tersimpan di sistem yang apabila diubah dapat dilakukan oleh admin yang bersangkutan itu sendiri.

9.Mengakses rangkuman data bisnis

Setiap data yang telah disimpan akan diolah oleh sistem, hasil data olahan ini akan ditampilkan berupa rangkuman data maupun grafik yang mana datanya dapat diakses oleh admin pengelola BUMDes maupun admin pemerintah desa Pujotirto

10. Melihat log admin

Setiap admin yang telah terdaftar di sistem dapat melakukan perubahan pada *database* sesuai perannya masing-masing, jika admin berhasil melakukan perubahan pada *database* maka sistem akan mencatat log admin tersebut dan selanjutnya dapat dibaca oleh admin pengelola BUMDes, admin *default*, maupun oleh admin yang bersangkutan sendiri.

#### **3. 2. 7 Feedback calon pengguna**

Pada tahap ini pengembang mendapat feedback dari calon pengguna berupa:

- 1. Sistem sudah sesuai dengan kebutuhan calon pengguna yaitu pengelola BUMDes
- 2. Sistem sesuai dengan kebutuhan calon pengguna yaitu Pemerintah desa Pujotirto berdasarkan keterangan dari pengelola BUMDes sebagai perwakilan Pemerintah desa Pujotirto
- 3. Terdapat penambahan 1 fitur atau fungsi pada sistem yaitu fungsi untuk menghitung berapa keuntungan yang diperoleh BUMDes dari kegiatan dagangnya.

## **3.3 Purwarupa Antarmuka Pengguna**

Pada tahap ini berisi desain tampilan atau antar muka aplikasi dan gambaran fitur yang akan disematkan di dalam program nantinya, seperti sebagai berikut:

#### **3. 3. 1 Purwarupa Desain Tampilan**

Berikut adalah purwarupa tampilan dari sistem manajemen BUMDes yang disetujui oleh pihak BUMDes, purwarupa ini terdiri dari 2 bagian utama yang dibedakan oleh jenis pengguna yakni pengelola BUMDes dan pemerintah desa Pujotirto, sebagai berikut:

# 1. Halaman *Login*

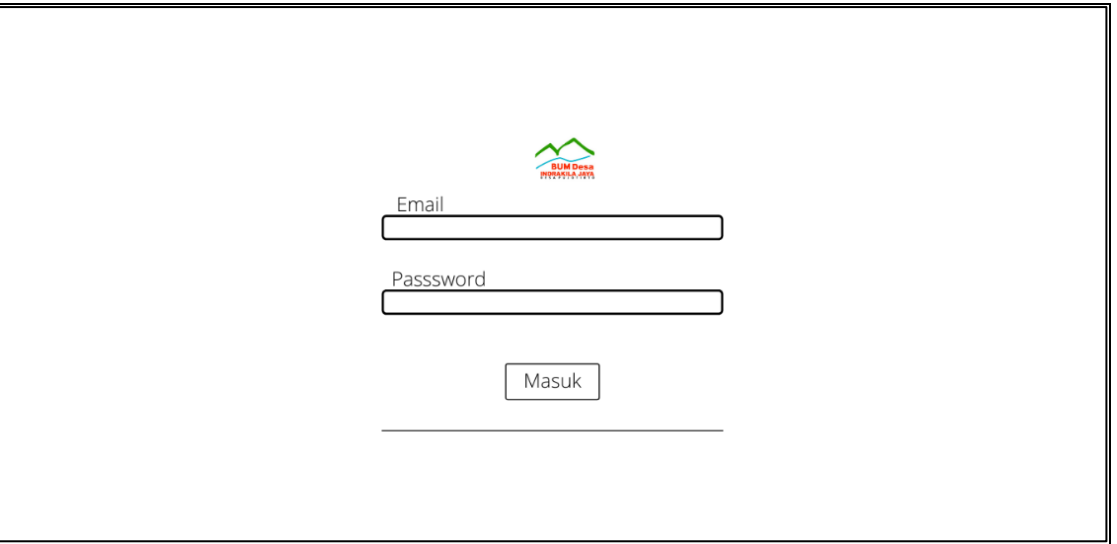

Gambar 3. 5 *Prototype* Halaman login

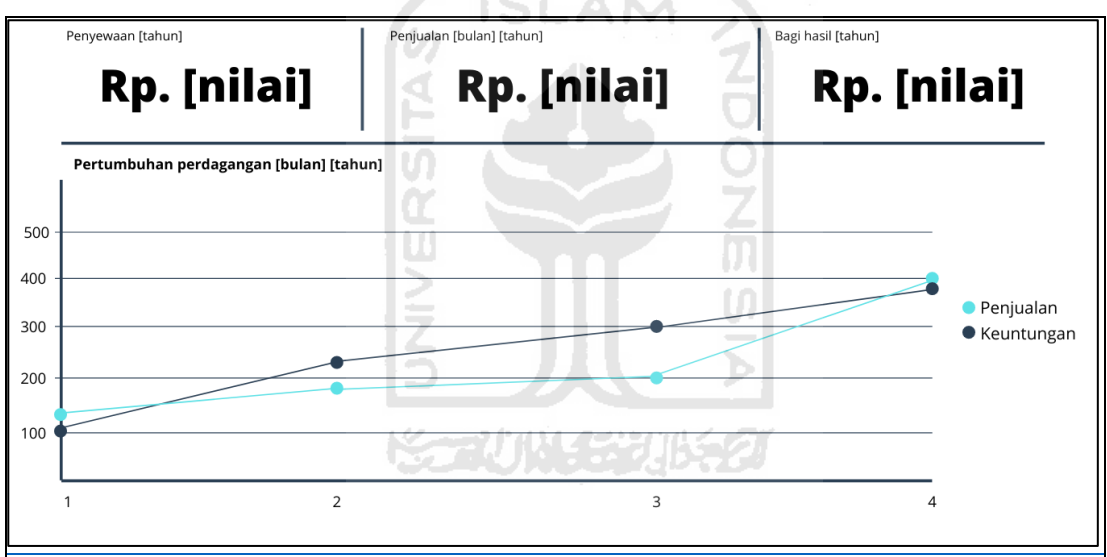

Gambar 3. 6 *Prototype* Halaman beranda (1)

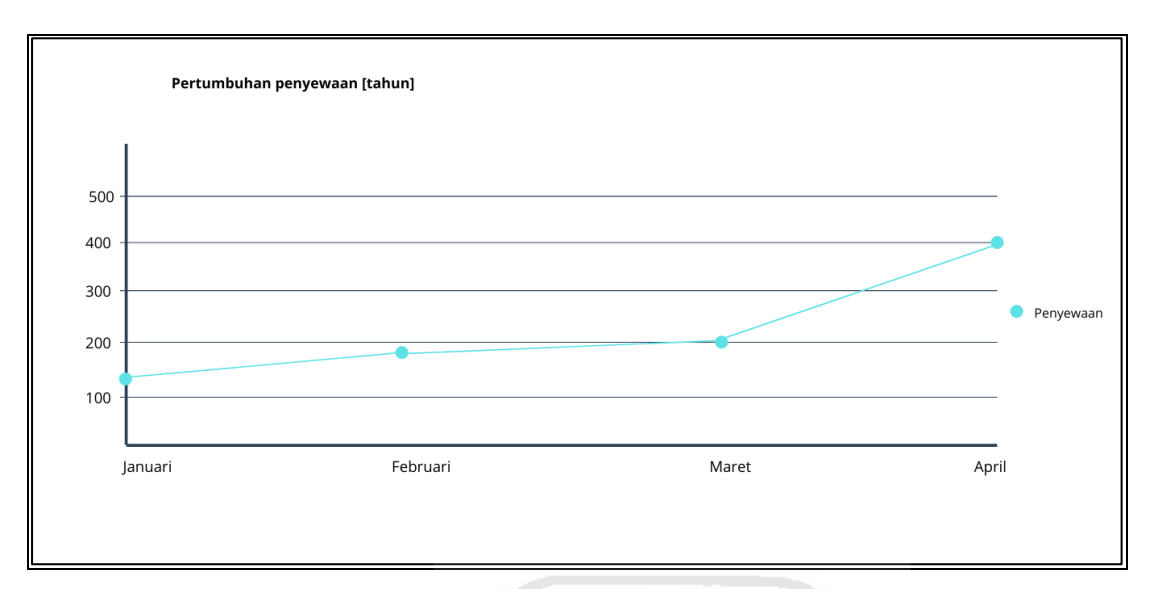

Gambar 3. 7 *Prototype* Halaman beranda (2)

 $\triangleleft$ P

2. Halaman daftar barang masuk

|                | Unduh daftar belanja       | Tambah belanja barang |                             | Tahun<br>2020 | Tampilkan<br><b>Bulan</b><br>10<br>Januari |
|----------------|----------------------------|-----------------------|-----------------------------|---------------|--------------------------------------------|
| Nilai belanja  |                            |                       |                             |               |                                            |
|                |                            | w                     | Rp. [nilai]                 |               |                                            |
|                | Informasi belanja logistik | 100                   | <b>START</b><br><b>COLL</b> |               |                                            |
|                | Komoditas                  | <b>Tanggal</b>        | Jumlah                      | Harga         | Aksi                                       |
| No             |                            | $20 - 04 - 2020$      | 50 Kg                       | Rp. harga     | Detail                                     |
|                | Beras                      |                       |                             | Rp. harga     | Detail Hapus<br><b>Ubah</b>                |
| $\overline{2}$ | Telur                      | $15 - 05 - 2020$      | 50 Kg                       |               |                                            |

Gambar 3. 8 *Prototype* Halaman informasi barang masuk

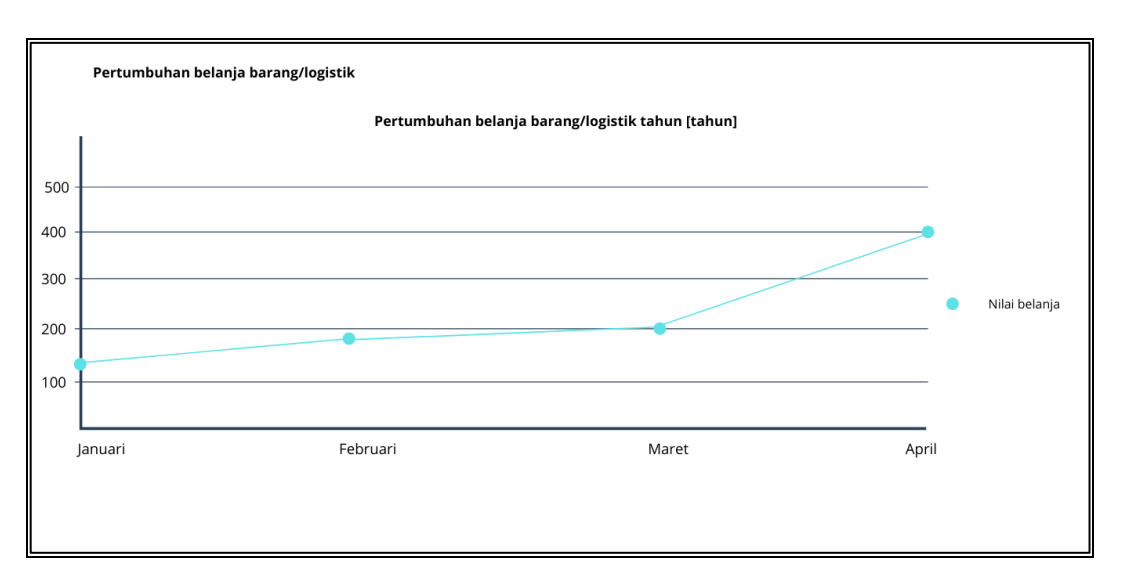

Gambar 3. 9 *Prototype* Halaman pertumbuhan belanja barang logistik

3. Halaman daftar barang dagang dan daftar satuan barang

|                      | Daftar komoditas dagang BUMDes |                             |               |             |                   |
|----------------------|--------------------------------|-----------------------------|---------------|-------------|-------------------|
|                      | Unduh data belanja             | Tambah data belanja         |               |             |                   |
|                      |                                |                             |               |             |                   |
|                      |                                |                             |               |             |                   |
|                      | <b>Informasi komoditas</b>     |                             |               |             |                   |
| No                   | <b>Komoditas</b>               | $\sim 1$<br>Stok            | Harga jual    | Harga beli  | Aksi              |
| -1                   | Beras                          | 50 Kg                       | Rp. 500,000   | Rp. 500,000 | Detail Ubah       |
| $\overline{2}$       | Telur                          | 50 Kg                       | Rp. 500,000   | Rp. 320,000 | Detail Hapus Ubah |
| <b>Satuan barang</b> |                                |                             |               |             |                   |
| No                   | Satuan                         | $\frac{1}{2}$<br>Keterangan | Aksi          |             |                   |
| $\mathbf{1}$         | Kg                             | Kilogram                    | <b>Ubah</b>   |             |                   |
| 2                    | M                              | Meter                       | Hapus (Ubah ) |             |                   |
|                      |                                |                             |               |             |                   |

Gambar 3. 10 *Prototype* Halaman daftar komoditas barang dan satuannya

4. Halaman daftar penyewaan

|                    | Unduh data penyewaan       |                                        | Tambah jadwal penyewaan                  |                   | 2020        | 10<br>Januari                   |
|--------------------|----------------------------|----------------------------------------|------------------------------------------|-------------------|-------------|---------------------------------|
|                    | Jumlah penyewaan           |                                        |                                          |                   |             |                                 |
|                    |                            |                                        |                                          |                   |             |                                 |
|                    |                            |                                        | Rp. [nilai]                              |                   |             |                                 |
|                    |                            |                                        |                                          |                   |             |                                 |
|                    | Informasi belanja logistik |                                        |                                          |                   | Nilai sewa  |                                 |
| No<br>$\mathbf{1}$ | Aset<br>Aset 1             | <b>Tanggal mulai</b><br>dd - mm - yyyy | <b>Tanggal selesai</b><br>dd - mm - yyyy | Penyewa<br>Nama 1 | Rp. [nilai] | Aksi<br>$^{\circ}$              |
| $\overline{2}$     | Aset 2                     | dd - mm - yyyy                         | dd - mm - yyyy                           | Nama 2            | Rp. [nilai] | $\odot$<br><b>Batalkan</b>      |
|                    | Aset 3                     | dd - mm - yyyy                         | dd - mm - yyyy                           | Nama 3            | Rp. [nilai] | $\circ$<br>Hapus<br><b>Ubah</b> |
| 3                  |                            |                                        |                                          |                   |             |                                 |

Gambar 3. 11 *Prototype* Halaman informasi penyewaan aset BUMDes

AM

5. Halaman daftar kerja sama bagi hasil

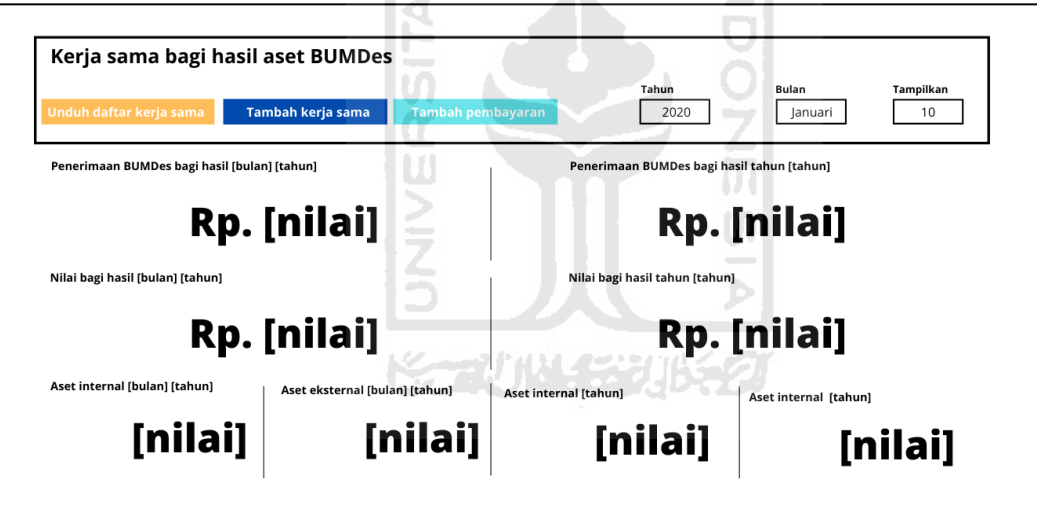

ISI

Gambar 3. 12 *Prototype* Halaman informasi kerja sama bagi hasil

| No             | Aset   | <b>Tanggal mulai</b> | <b>Tanggal selesai</b> | Mitra   | <b>Status</b> | Aksi                  |
|----------------|--------|----------------------|------------------------|---------|---------------|-----------------------|
| 1              | Aset 1 | dd - mm - yyyy       | dd - mm - yyyy         | Mitra 1 | Batal         | $\odot$               |
| $\overline{2}$ | Aset 2 | dd - mm - yyyy       | dd - mm - yyyy         | Mitra 2 |               | <b>D</b> Batalkan     |
| 3              | Aset 3 | dd - mm - yyyy       | dd - mm - yyyy         | Mitra 3 |               | $\odot$<br>Hapus Ubah |
|                |        |                      |                        |         |               |                       |
|                |        |                      |                        |         |               |                       |

Gambar 3. 13 *Prototype* Halaman informasi daftar kerja sama bagi hasil

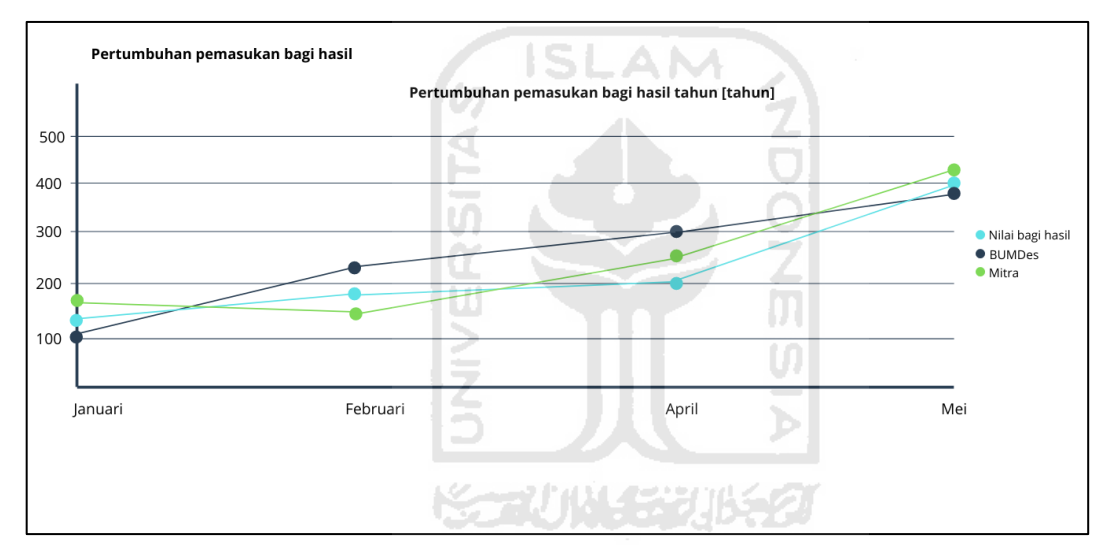

Gambar 3. 14 *Prototype* Halaman informasi pertumbuhan pendapatan kerja sama Bagi hasil

6. Halaman daftar aset BUMDes

|                  | <b>Unduh daftar aset</b>           | <b>Tambah aset baru</b> |             |               |                        |            |
|------------------|------------------------------------|-------------------------|-------------|---------------|------------------------|------------|
|                  |                                    |                         |             |               |                        |            |
| <b>Aset Umum</b> |                                    |                         |             |               |                        |            |
| No               | Nama aset                          | Nomor aset              | Lokasi aset | <b>Detail</b> | <b>Tahun Terdaftar</b> | Aksi       |
| $\mathbf{1}$     | Aset 1                             | [nomor aset]            | [lokasi]    | <b>Detail</b> | [tahun]                | Hapus Ubah |
| 2                | Aset 2                             | [nomor aset]            | [lokasi]    | Detail        | [tahun]                | Hapus Ubah |
|                  |                                    |                         |             |               |                        |            |
| No               | <b>Aset Disewakan</b><br>Nama aset | Nomor aset              | Lokasi aset | <b>Detail</b> | <b>Tahun Terdaftar</b> | Aksi       |
| 1                | Aset 1                             | [nomor aset]            | [lokasi]    | <b>Detail</b> | [tahun]                | Ubah       |
| 2                | Aset 2                             | [nomor aset]            | [lokasi]    | Detail        | [tahun]                | Ubah       |
|                  | Aset Bagi Hasil                    |                         |             |               |                        |            |
| No               | Nama aset                          | Nomor aset              | Lokasi aset | <b>Detail</b> | <b>Tahun Terdaftar</b> | Aksi       |
| $\mathbf{1}$     | Aset 1                             | [nomor aset]            | [lokasi]    | Detail        | [tahun]                | Ubah       |

Gambar 3. 15 *Prototype* Halaman informasi daftar aset BUMDes

7. Halaman daftar keuangan tahun-an

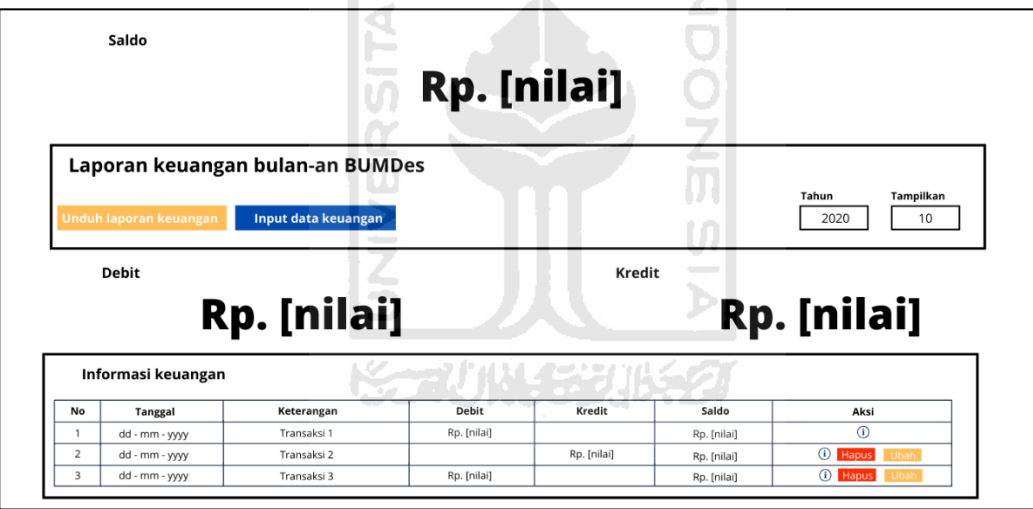

Gambar 3. 16 *Prototype* Halaman informasi keuangan tahun-an

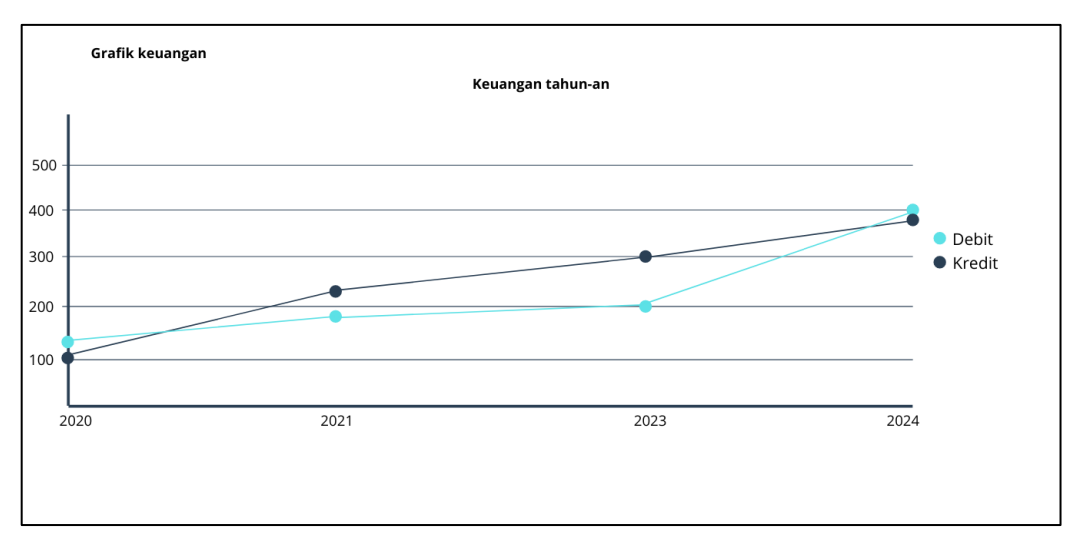

Gambar 3. 17 *Prototype* Halaman informasi grafik transaksi keuangan

8. Halaman daftar pengguna

|                       | <b>Manajemen user web BUMDes</b> |                                  |                                 |         |                                        |
|-----------------------|----------------------------------|----------------------------------|---------------------------------|---------|----------------------------------------|
| <b>Tambah admin</b>   |                                  |                                  |                                 |         |                                        |
|                       |                                  |                                  |                                 |         |                                        |
|                       | <b>Manajemen BUMDes</b>          |                                  |                                 |         |                                        |
| No                    | Nama mitra                       | <b>Tanggal terdaftar</b>         | Kontak                          | Email   | Aksi                                   |
|                       |                                  |                                  |                                 |         |                                        |
| $\overline{1}$        | Admin 1                          | dd - mm - yyyy                   | Kontak 1                        | Email 1 | Hapus<br>Ubah<br>Detail                |
| 2                     | Admin 2                          | dd - mm - yyyy                   | Kontak <sub>2</sub>             | Email 2 |                                        |
| 3                     | Admin 3                          | dd - mm - yyyy                   | Kontak <sub>3</sub>             | Email 3 | Detail Hapus Ubah<br>Detail Hapus Ubah |
| Pemerintah desa<br>No | Nama mitra                       |                                  | Kontak                          | Email   | Aksi                                   |
|                       | Admin 1                          | <b>Tanggal terdaftar</b>         |                                 | Email 1 | Detail Hapus<br>Ubah                   |
| $\overline{2}$        | Admin 2                          | dd - mm - yyyy<br>dd - mm - yyyy | Kontak 1<br>Kontak <sub>2</sub> | Email 2 | Detail Hapus<br>Ubah                   |

Gambar 3. 18 *Prototype* Halaman informasi admin sistem informasi BUMDes

9. Halaman daftar log admin

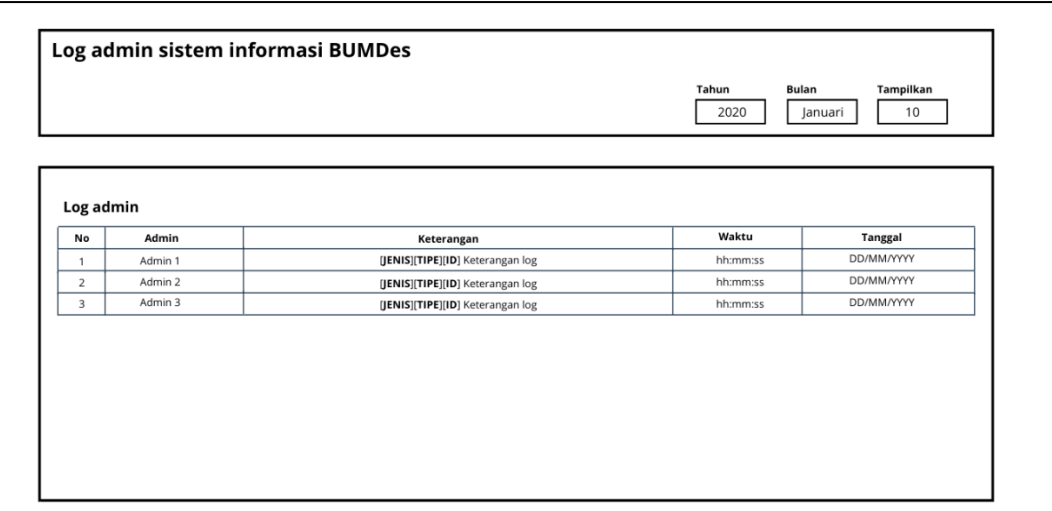

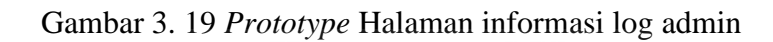

**SLAM** 

 $\mathbf{\hat{z}}$ 

10. Halaman form tambah & ubah barang masuk

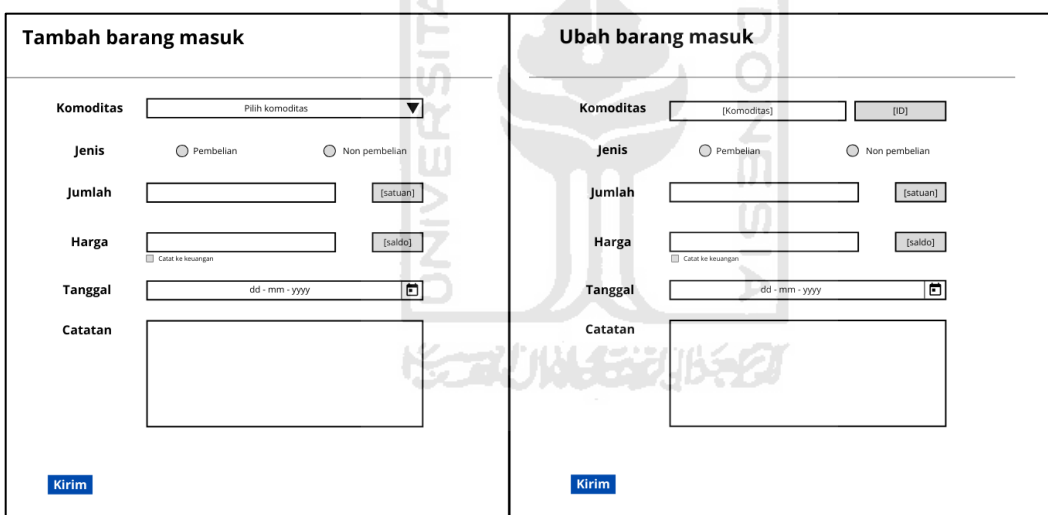

Gambar 3. 20 *Prototype* Halaman form menambah & ubah barang masuk

11. Halaman form tambah & ubah barang dagang

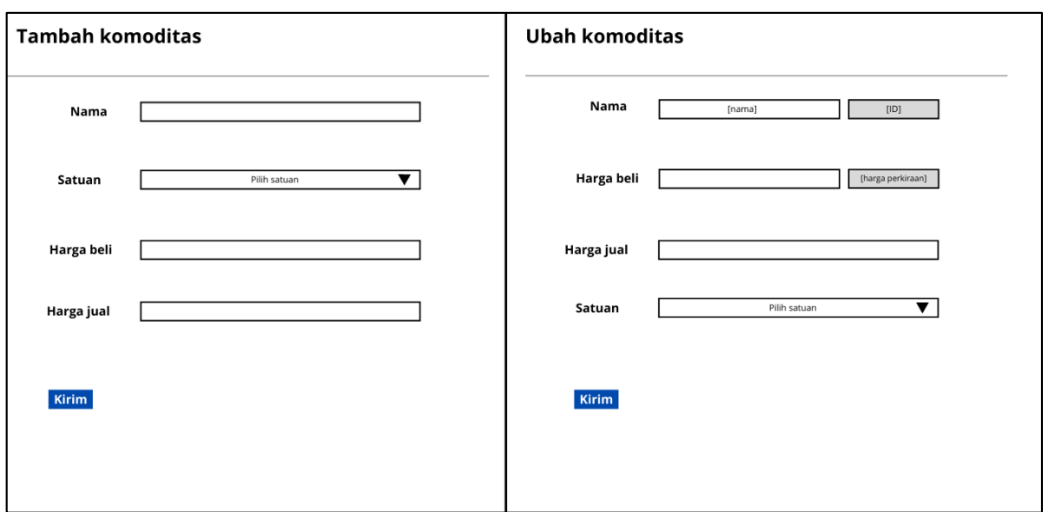

Gambar 3. 21 *Prototype* Halaman form menambah & ubah barang dagang

12. Halaman form tambah & ubah jadwal penyewaan

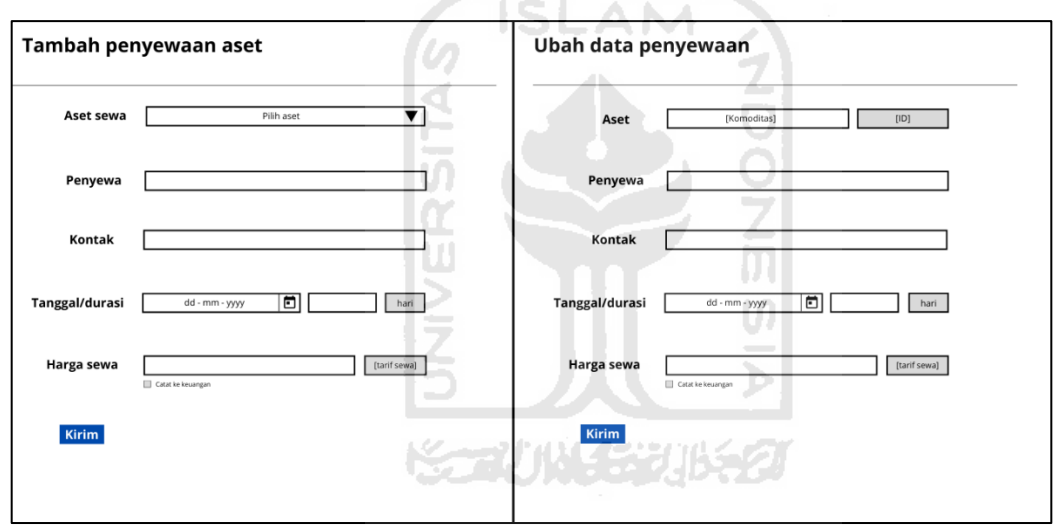

Gambar 3. 22 *Prototype* Halaman form menambah & ubah data penyewaan

13. Halaman form tambah & ubah kerja sama bagi hasil

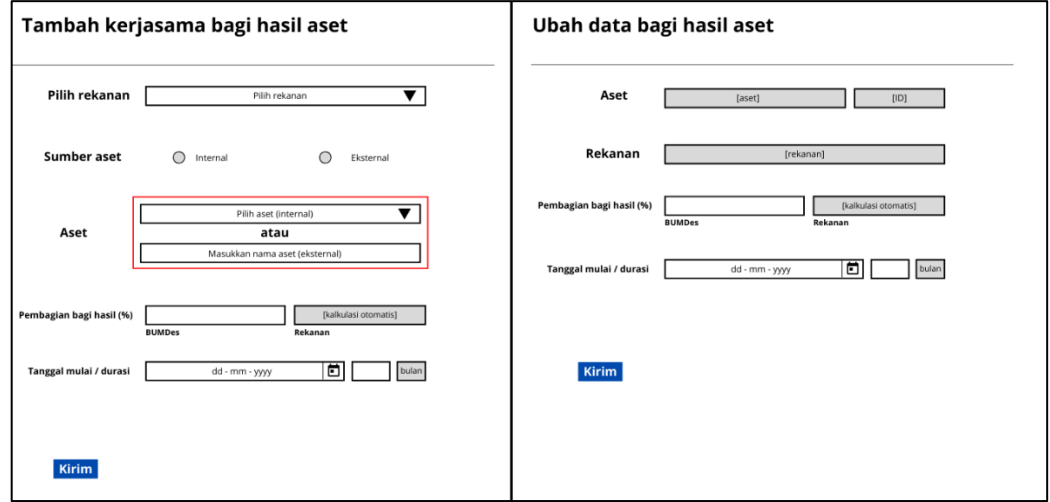

Gambar 3. 23 *Prototype* Halaman form menambah & ubah kerja sama bagi hasil 14. Halaman form tambah & ubah aset

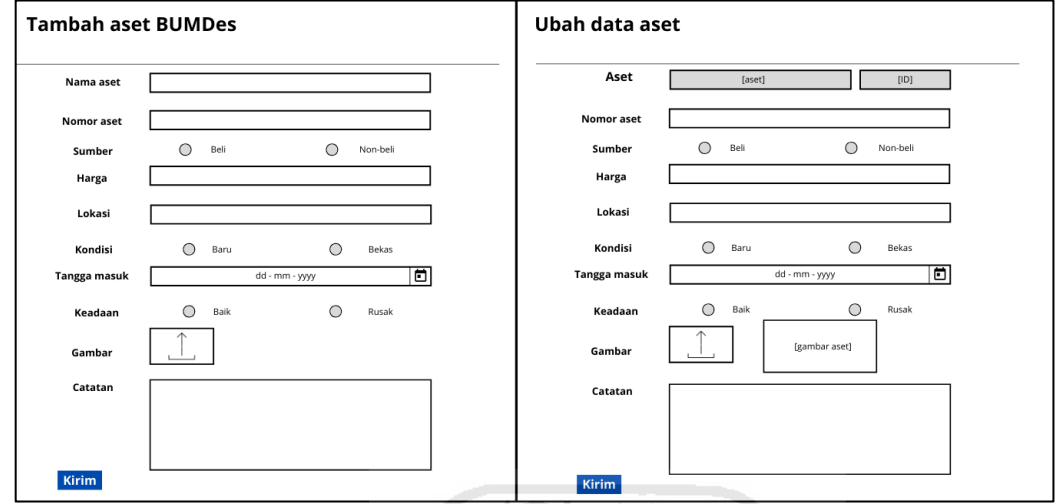

Gambar 3. 24 *Prototype* Halaman form menambah & ubah data aset BUMDes

15. Halaman form tambah & ubah catatan keuangan

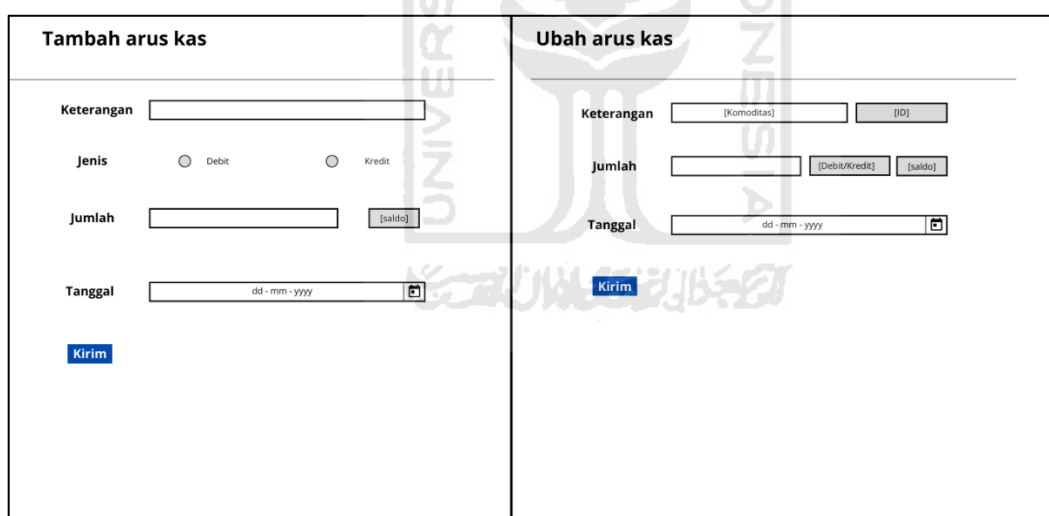

Gambar 3. 25 *Prototype* Halaman form menambah & ubah keuangan

16. Halaman form tambah pengguna

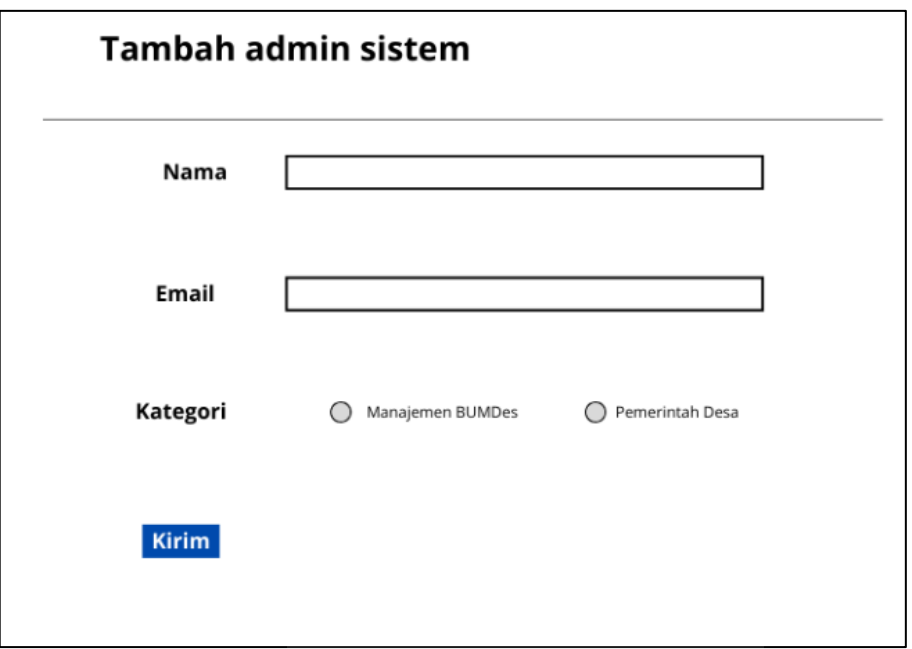

Gambar 3. 26 *Prototype* Halaman form menambah admin sistem

17. Halaman informasi belanja barang

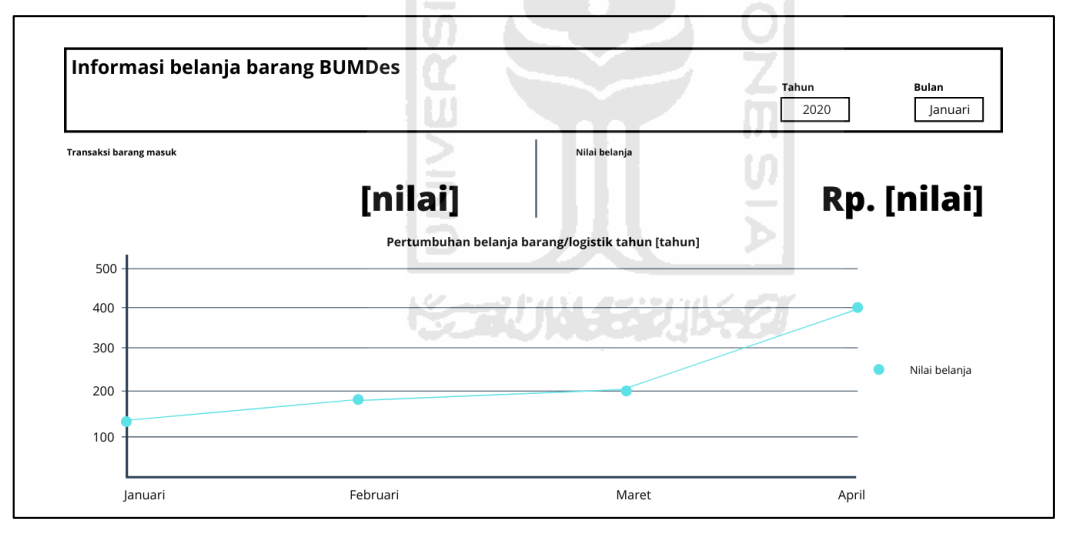

Gambar 3. 27 *Prototype* Halaman pemerintah desauntuk informasi belanja barang 18. Halaman informasi perdagangan

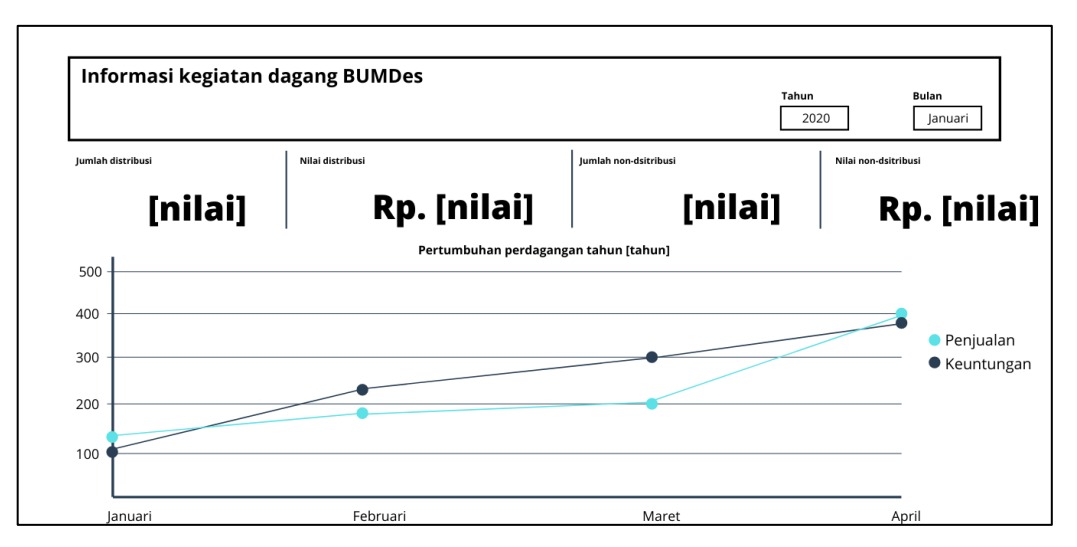

Gambar 3. 28 *Prototype* Halaman pemerintah desauntuk informasi perdagangan

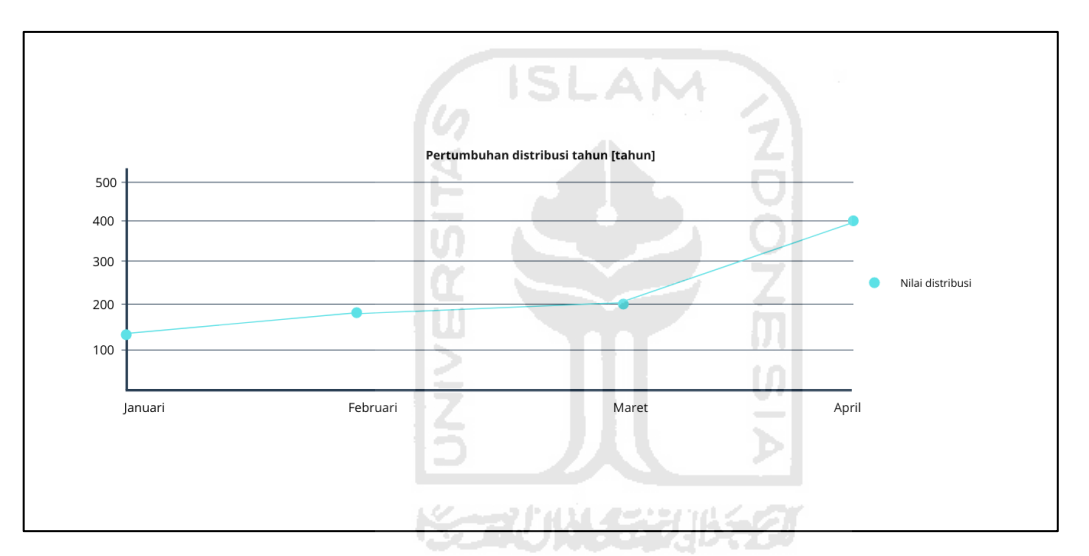

Gambar 3. 29 *Prototype* Halaman pemerintah desauntuk informasi pertumbuhan distribusi

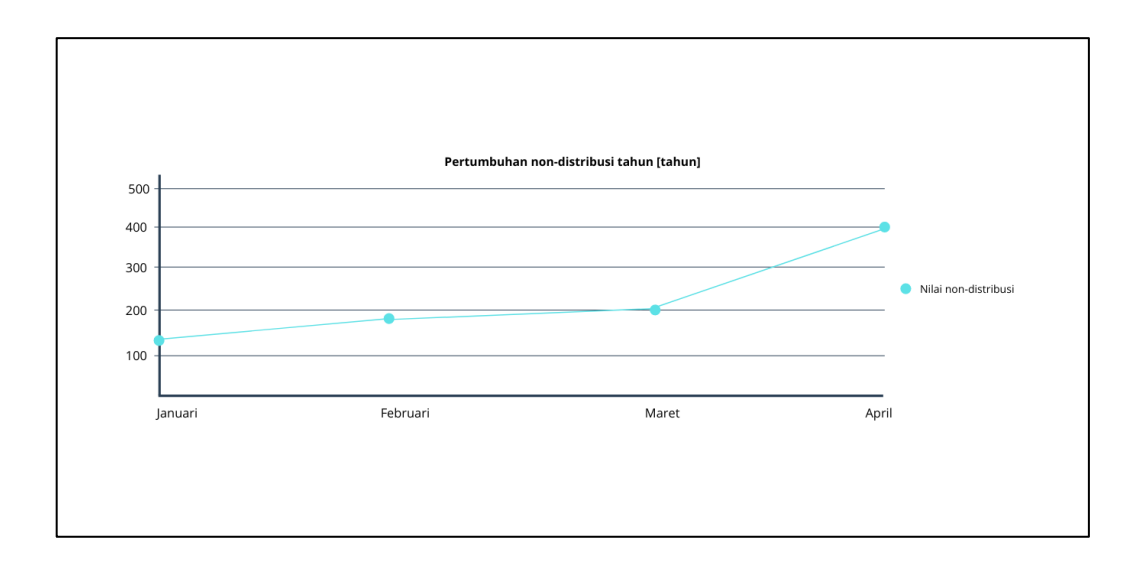

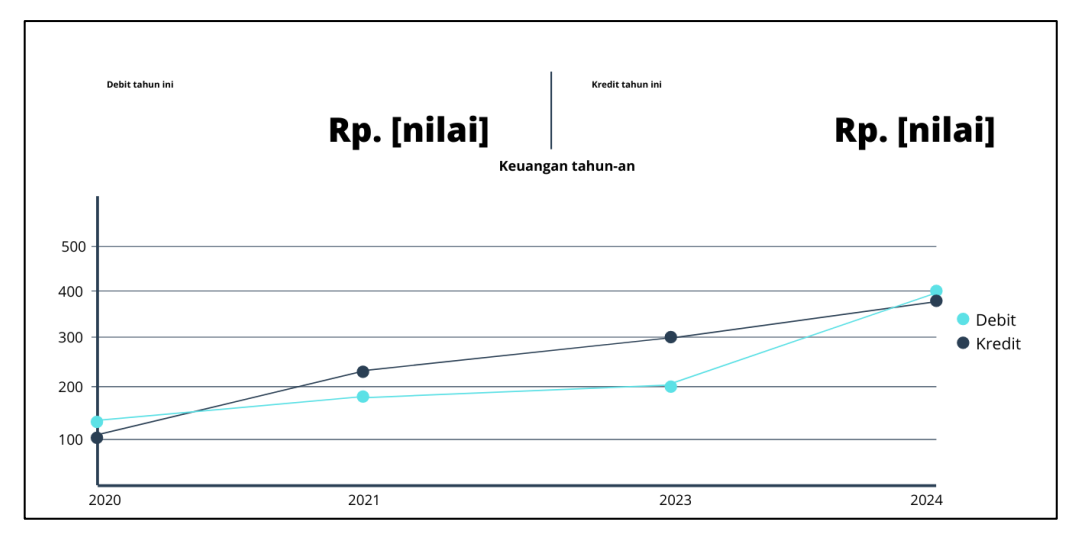

Gambar 3. 30 *Prototype* Halaman pemerintah desauntuk informasi non-distribusi

Gambar 3. 31 *Prototype* Halaman pemerintah desauntuk grafik keuangan tahun-an

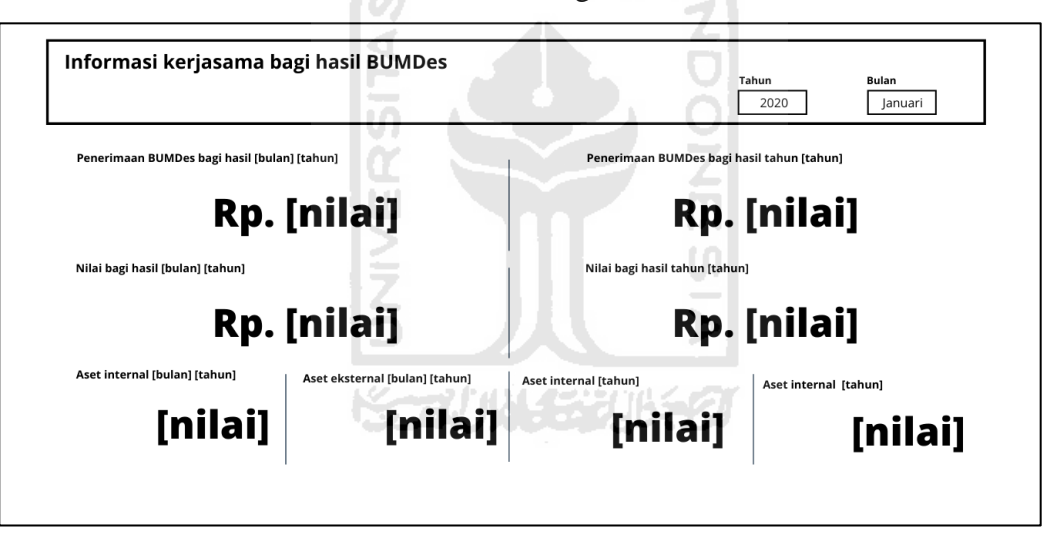

19. Halaman informasi bagi hasil usaha

Gambar 3. 32 *Prototype* Halaman pemerintah desauntuk informasi kerja sama bagi hasil BUMDes

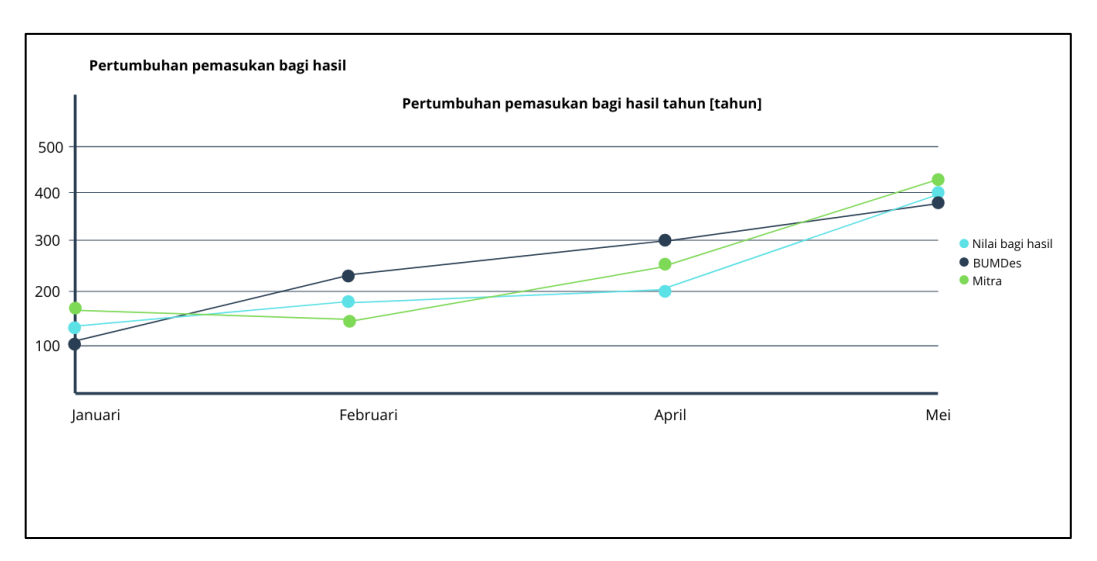

Gambar 3. 33 *Prototype* Halaman pemerintah desauntuk pertumbuhan kerja sama bagi hasil BUMDes

### **3.4 Desain komponen dan purwarupa**

### **3. 4. 1Diagram aktivitas**

Diagram aktivitas adalah diagram yang menjelaskan aktivitas terjadi antara pengguna dan prosesnya di dalam sistem. Adapun dalam penelitian ini terdapat 9 diagram aktivitas, sebagai berikut:

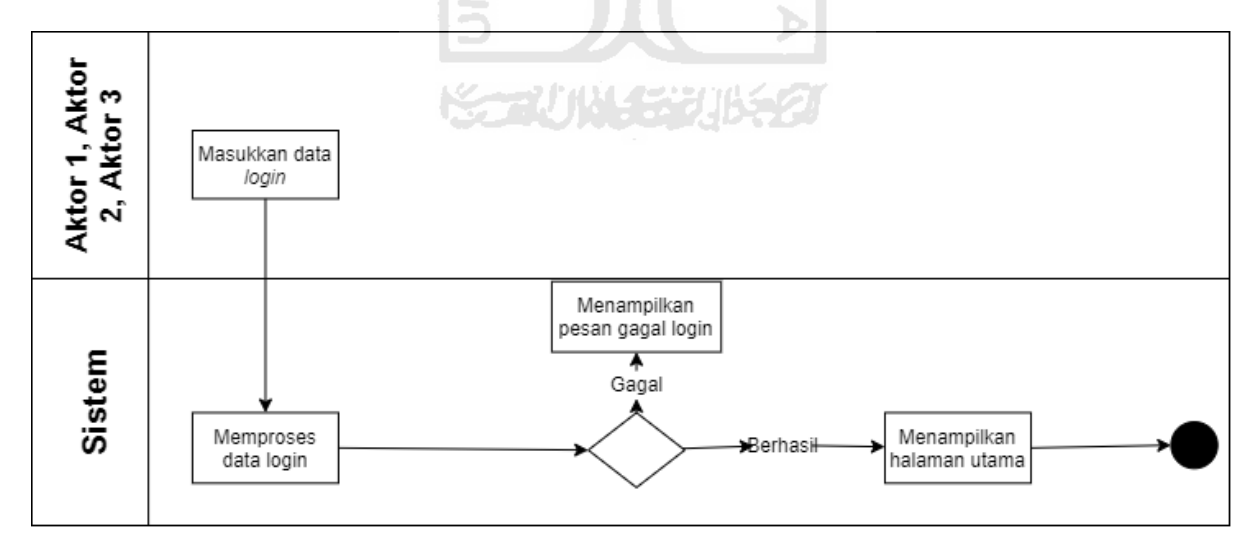

### Gambar 3. 34 Proses login

Pada Gambar 3. 33 tersebut, terdapat proses saat Login, prosesnya yaitu ketika pengguna memasukkan data login dan sistem memproses data *login*-nya, setelah proses terjadi maka sistem akan mengembalikan nilai apakah pengguna terdaftar di sistem atau tidak. Jika pengguna terdaat di sistem maka sistem akan menampilkan halaman login, apabila tidak maka sistem akan menampilkan pesan gagal login kepada pengguna,

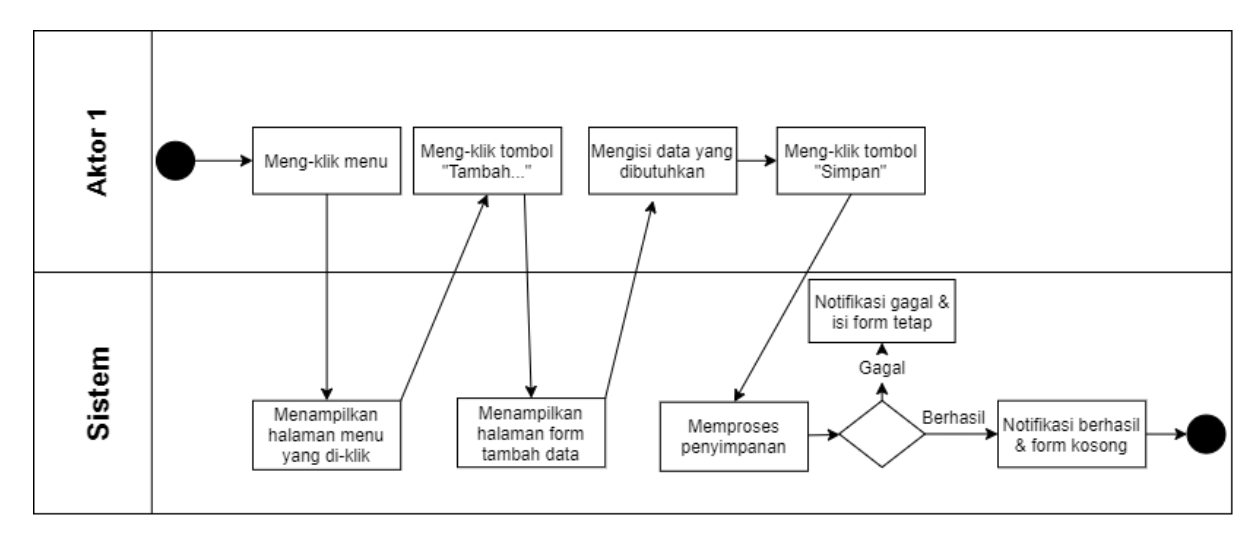

Gambar 3. 35 Menambah data bisnis

Pada Gambar 3. 34 tersebut terdapat proses bagaimana interaksi antara pengguna dan sistem dalam menambah data. Proses pertama kali yaitu pengguna memilih tombol yang diawali Tambah, yang mana selanjutnya sistem akan menampilkan halaman form input, selanjutnya pengguna akan memasukkan beberapa informasi ang diperlukan. Lalu pengguna meng-klik tombol Kirim, setelah itu sistem akan menyimpannya ke *database,* apabila sistem berhasil menyimpan maka sistem akan mengosongkan form, sedangkan apabila gagal menyimpan maka sistem akan menampilkan pesan gagal menyimpan.

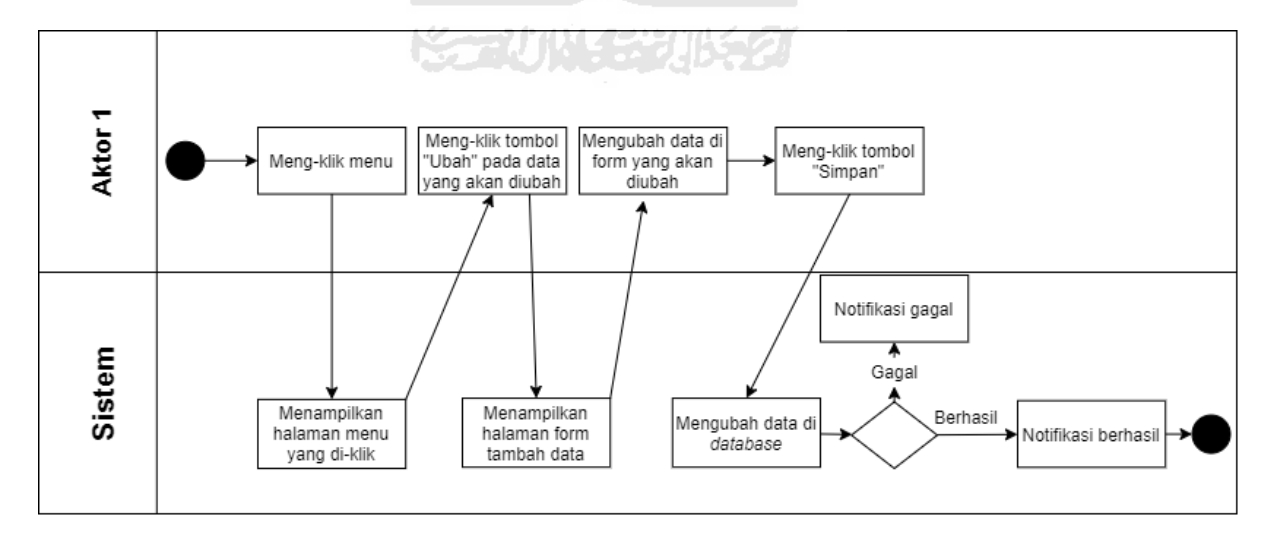

Gambar 3. 36 Mengubah data bisnis

Pada Gambar 3. 35 diatas terdapat diagram aktivitas yang menampilkan bagaimana proses yang terjadi antara pengguna dan sistem ketika melakukan proses perubahan data.

Proses yang terjadi adalah ketika pengguna meng-klik tombol ubah, maka sistem akan menampilkan form ubah yang berisi data yang akan diubah, lalu mengubah data yang diperlukan, setelah itu pengguna akan meng-klik tombol Kirim, lalu selanjutnya sistem akan menyimpan perubahannya ke *database,* apabila gagal menyimpan atau terjadi *error* maka sistem akan menampilkan pesan Gagal.

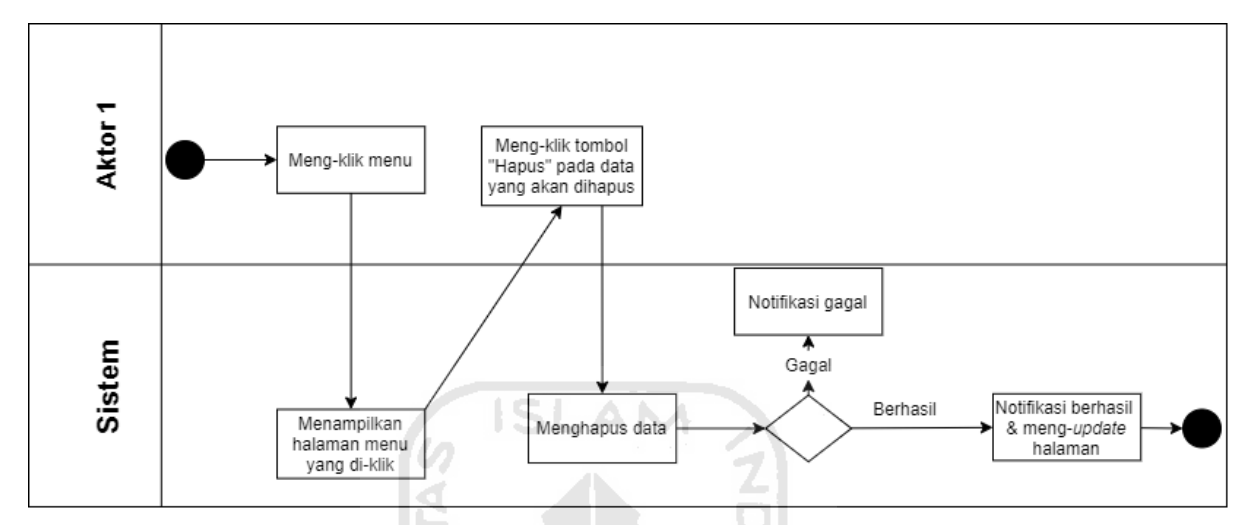

Gambar 3. 37 Menghapus data bisnis

Pada Gambar 3. 36 diatas terdapat diagram aktivitas yang menjelaskan interaksi antara pengguna dan sistem dalam proses input. Proses yang terjadi adalah ketika pengguna mengklik hapus, maka sistem akan menghapus data, jika penghapusan berhasil maka sistem akan memberi notifikasi berhasil dan memperbarui halaman, namun apabila gagal maka sistem akan menampilkan pesan gagal.

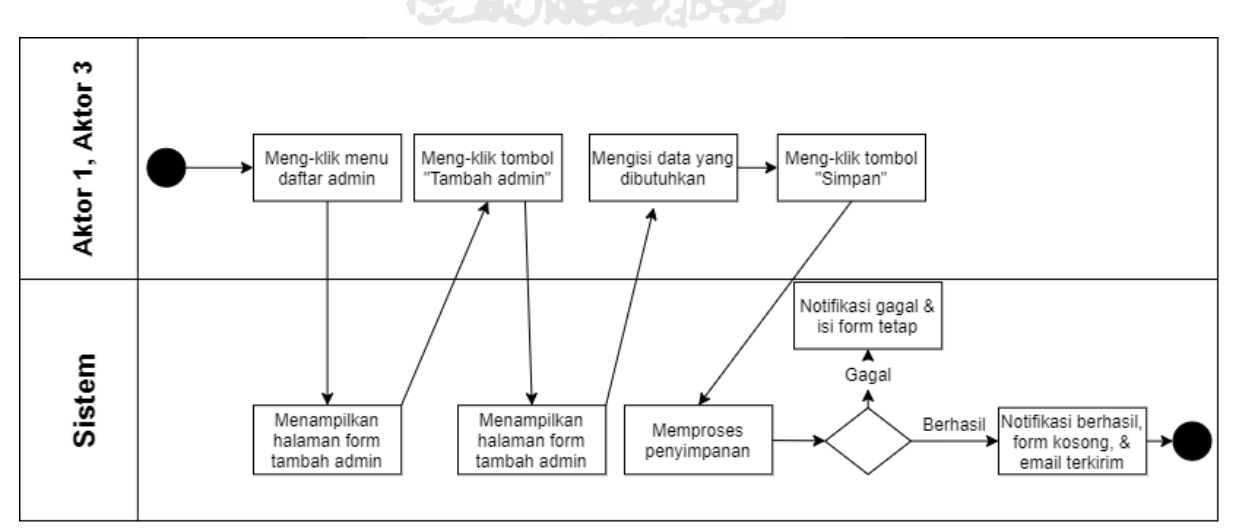

Gambar 3. 38 Menambah pengguna

Pada Gambar 3. 37 diatas terdapat diagram aktivitas yang menjelaskan interaksi antara pengguna dan sistem dalam proses input. Proses yang terjadi adalah ketika pengguna mengklik hapus, maka sistem akan menghapus data, jika penghapusan berhasil maka sistem akan memberi notifikasi berhasil dan memperbarui halaman, namun apabila gagal maka sistem akan menampilkan pesan gagal.

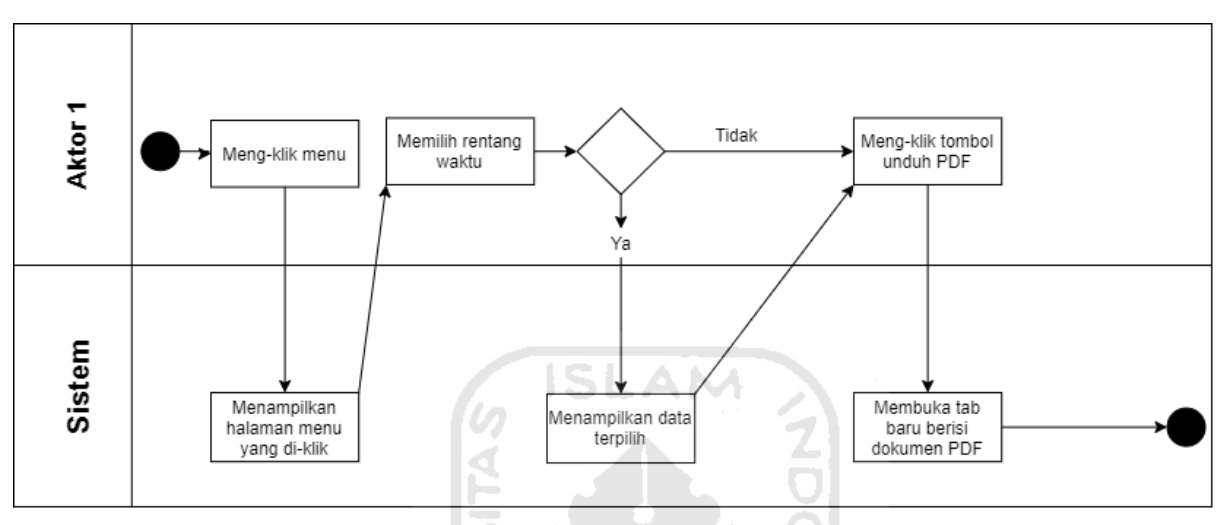

Gambar 3. 39 Membuat dokumen PDF

Pada Gambar 3. 38 diatas terdapat diagram aktivitas yang menjelaskan interaksi antara pengguna dan sistem dalam proses input. Proses yang terjadi adalah ketika pengguna mengklik hapus, maka sistem akan menghapus data, jika penghapusan berhasil maka sistem akan memberi notifikasi berhasil dan memperbarui halaman, namun apabila gagal maka sistem akan menampilkan pesan gagal.

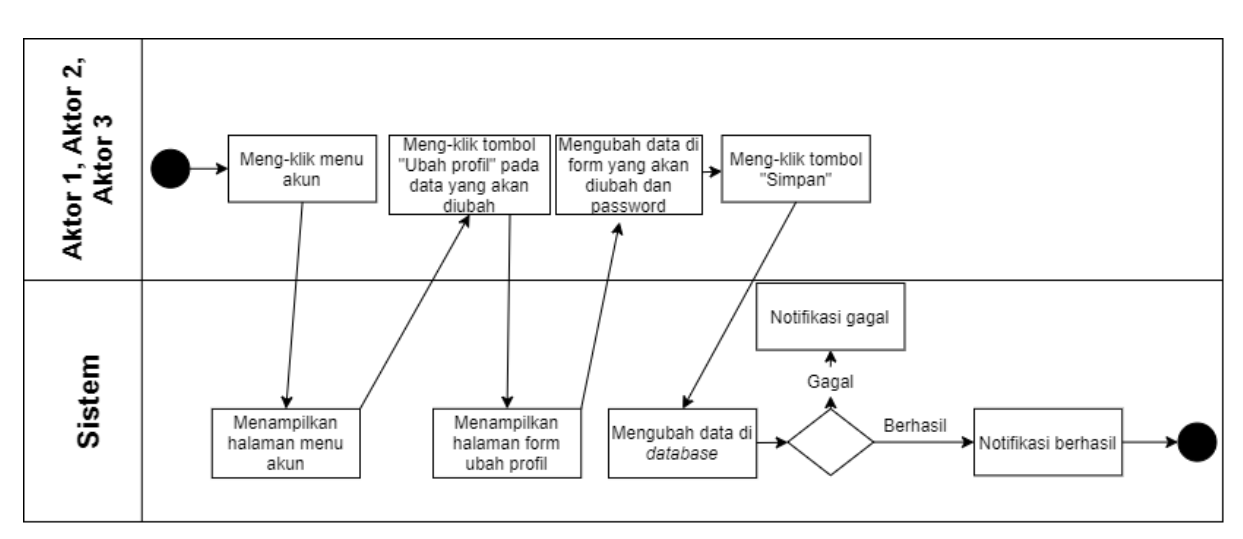

Gambar 3. 40 Mengubah data profil

Pada Gambar 3. 39 diatas terdapat diagram aktivitas yang menjelaskan interaksi antara pengguna dan sistem dalam proses input. Proses yang terjadi adalah ketika pengguna mengklik hapus, maka sistem akan menghapus data, jika penghapusan berhasil maka sistem akan memberi notifikasi berhasil dan memperbarui halaman, namun apabila gagal maka sistem akan menampilkan pesan gagal.

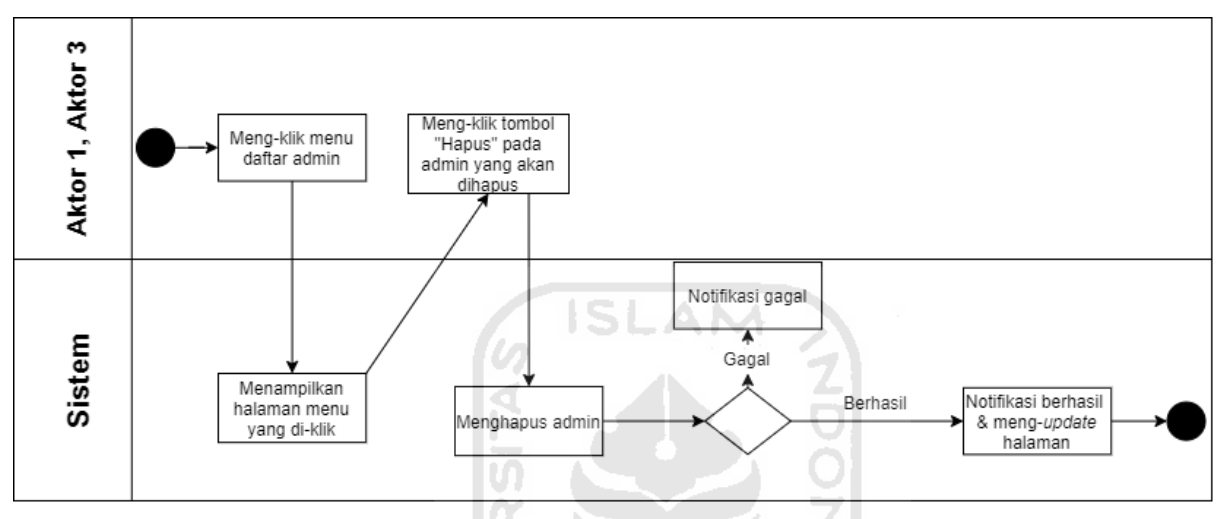

Gambar 3. 41 Menghapus pengguna

Pada Gambar 3. 40 diatas terdapat diagram aktivitas yang menjelaskan interaksi antara pengguna dan sistem dalam proses input. Proses yang terjadi adalah ketika pengguna mengklik hapus, maka sistem akan menghapus data, jika penghapusan berhasil maka sistem akan memberi notifikasi berhasil dan memperbarui halaman, namun apabila gagal maka sistem akan menampilkan pesan gagal.

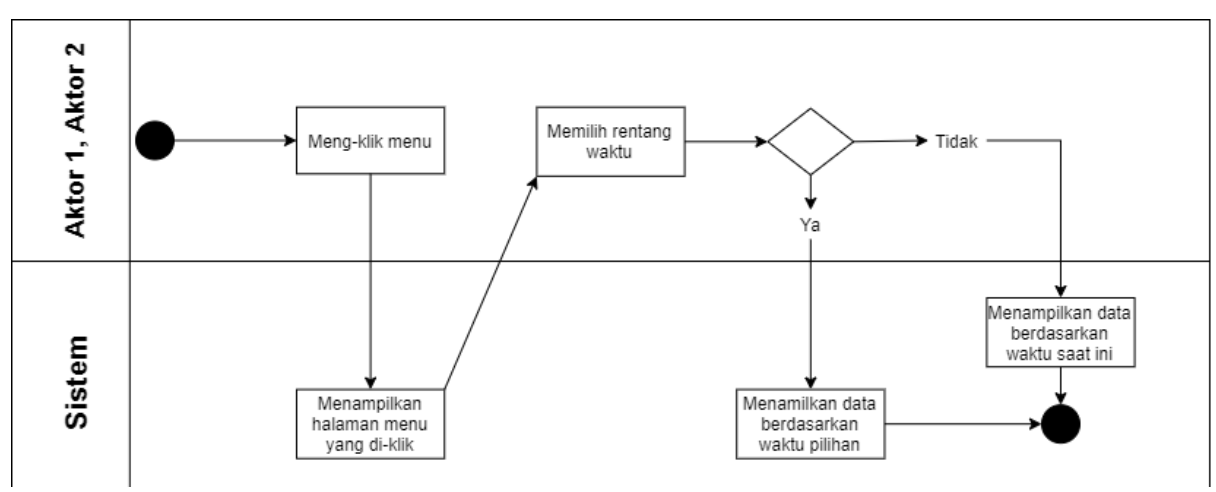

Gambar 3. 42 Mengakses rangkuman data bisnis

Pada Gambar 3. 41 diatas terdapat diagram aktivitas yang menjelaskan interaksi antara pengguna dan sistem dalam proses input. Proses yang terjadi adalah ketika pengguna mengklik hapus, maka sistem akan menghapus data, jika penghapusan berhasil maka sistem akan memberi notifikasi berhasil dan memperbarui halaman, namun apabila gagal maka sistem akan menampilkan pesan gagal.

#### **Deskripsi diagram aktivitas:**

Pada diagram aktivitas diatas terdapat proses login, di mana proses login dilakukan oleh semua jenis pengguna seperti Pengelola BUMDes, Pemerintah Desa Pujotirto, dan Pengguna *default*. Pada proses penambahan data dan penghapusan data hanya dapat dilakukan oleh Pengelola BUMDes dan pengguna *default*, di mana pengguna mendapat akses terbatas. Untuk proses pembuatan juga hanya dapat diakses oleh Pengelola BUMDes. Sedangkan Pemerintah Desa Pujotirto hanya diberikan akses untuk mengakses informasi rangkuman dari *database*.

#### **3. 4. 2Diagram konteks**

Diagram konteks merupakan sebuah diagram yang menggambarkan proses bisnis utama pada sistem. Adapun entitas dari diagram konteks dari sistem ini sendiri terdiri dari 3 entitas, sebagai berikut:

# [LAMPIRAN 13](#page-123-0)

Gambar 3. 43 Diagram konteks

#### **3. 4. 3** *Entity Relationship Diagram*

<span id="page-64-0"></span>Dalam perancangan *database* dari sistem manajemen ini, pengembang membuat setidaknya 17 tabel, dari 17 tabel tersebut 16 tabel saling terhubung sedangkan 1 tabel berdiri sendiri. Seperti terlampir pada Gambar 3. 44 [Relasi antar tabel \(1\),](#page-64-0) [Gambar 3. 45](#page-64-1) [Relasi antar tabel \(2\)](#page-64-1) . Tabel tersebut antara lain:

#### [LAMPIRAN 8](#page-117-0)

Gambar 3. 44 Relasi antar tabel (1)

#### [LAMPIRAN 9](#page-118-0)

<span id="page-64-1"></span>Gambar 3. 45 Relasi antar tabel (2)

#### [LAMPIRAN 10](#page-119-0)

Gambar 3. 46 struktur tabel

1. Tabel Admin

Tabel ini menyimpan informasi admin yang mempunyai akses terhadap sistem, admin nantinya terbagi menjadi 3 jenis yaitu pengelola BUMDes, Pemerintah Desa, dan *default* tabel mengandung 1 *Primary Key.*

| Nama          | Type            | Keterangan       |
|---------------|-----------------|------------------|
| id admin      | varchar $(15)$  | PK, Not null     |
| nama          | varchar $(50)$  | Not null         |
| email         | varchar $(30)$  | Not null, Unique |
| password      | varchar $(100)$ | Not null         |
| kategori      | varchar $(10)$  | Not null         |
| kontak        | varchar $(15)$  |                  |
| Foto_pengguna | varchar $(20)$  |                  |

Tabel 3. 6 Struktur tabel admin

## 2. Tabel log admin

Tabel ini akan menyimpan informasi tentang log admin, semua jenis aktivitas admin sejak masuk ke sistem akan tercatat di dalam tabel ini, tabel ini mengandung 1 Foreign Key dari tabel admin.

| Nama      | Type                   | Keterangan   |
|-----------|------------------------|--------------|
| log       | text                   | Not null     |
| admin     | $\textit{varchar}(15)$ | FK, Not null |
| $del\_ad$ | $\textit{varchar}(50)$ |              |
| tanggal   | date                   | Not null     |
| waktu     | time                   | Not null     |

Tabel 3. 7 Struktur tabel log admin

## 3. Tabel stok item

Pada tabel ini akan menyimpan informasi dasar barang keluar dan masuk serta informasi stok barang dagang, tabel ini memiliki 1 Primary Key dan 2 Foreign Key di mana 1 Foreign Key ke tabel komoditas dan 1 Foreign Key ke tabel nama satuan barang.

| Nama        | Type                   | Keterangan |
|-------------|------------------------|------------|
| id_stok     | $\textit{varchar}(15)$ | <b>PK</b>  |
| komoditas   | $\textit{varchar}(15)$ | <b>FK</b>  |
| jenis       | $\mathit{varchar}(10)$ |            |
| jumlah      | float                  |            |
| sat_barang  | int                    | <b>FK</b>  |
| stok        | float                  |            |
| tanggal     | date                   |            |
| last_change | datetime               |            |

Tabel 3. 8 Struktur tabel stok barang

4. Tabel stok keluar

Pada tabel ini akan menyimpan informasi tentang barang keluar atau terdistribusi, tabel ini memiliki 2 Foreign Key di mana 1 Foreign Key ke tabel stok\_item dan 1 lagi ke tabel mitra.

Tabel 3. 9 Struktur tabel barang keluar

| Nama                                | <b>Type</b>                                        | Keterangan |
|-------------------------------------|----------------------------------------------------|------------|
| $id\_prb$<br>and the common<br>-1-1 | $\textit{varchar}(15)$<br>different to the control | <b>FK</b>  |
| tujuan                              | $\textit{varchar}(15)$                             |            |
| nilai                               | int                                                |            |
| margin                              | int                                                |            |
| mitra                               | $\textit{varchar}(15)$                             | <b>FK</b>  |
| catatan                             | text                                               |            |

## 5. Tabel stok masuk

Pada tabel ini akan menyimpan informasi tentang barang masuk atau pembelian barang, tabel ini memiliki 1 Foreign Key di mana Foreign Key ini akan terhubung dengan tabel stok item.

Tabel 3. 10 Struktur tabel barang masuk

| -<br>$0$ theory<br>≀ama | ᠇᠇<br><b>VDE</b><br><b>.</b><br>$\cdot$ $\cdot$ | Keterangan<br>~ |
|-------------------------|-------------------------------------------------|-----------------|
|                         |                                                 |                 |

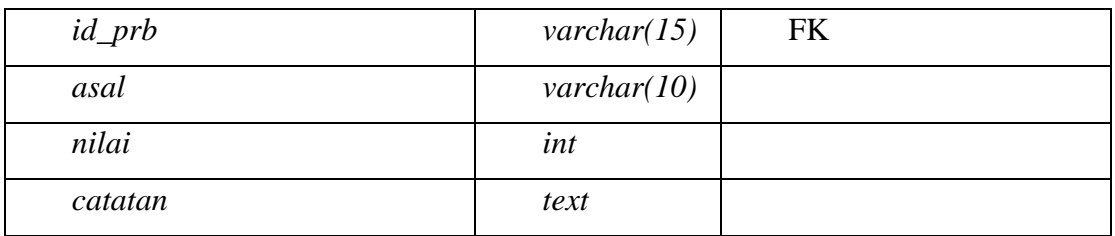

## 6. Tabel satuan

Pada tabel ini akan menyimpan daftar satuan yang akan digunakan pada daftar komoditas dagang BUMDes, pada tabel ini mengandung 1 Primary Key.

| Nama       | Type                    | Keterangan         |
|------------|-------------------------|--------------------|
| Id         | int                     | PK, auto increment |
| Satuan     | $\textit{varchar}(15)$  |                    |
| keterangan | $\textit{varchar}(100)$ |                    |
| hel aset   |                         |                    |

Tabel 3. 11 Struktur tabel satuan komoditas dagang

# 7. Tabel aset

Pada tabel ini akan menyimpan informasi tentang aset yang dimiliki oleh BUMDes, tabel ini terdiri dari 11 kolom di mana terdapat 1 kolom Primary Key.

Tabel 3. 12 Struktur tabel aset

| Nama            | Type                    | Keterangan |
|-----------------|-------------------------|------------|
| id_aset<br>m da | $\text{varchar}(15)$    | PK         |
| nomor_aset      | $\textit{varchar}(50)$  |            |
| nama            | $\textit{varchar}(10)$  |            |
| sumber          | $\mathit{varchar}(10)$  |            |
| harga_aset      | int                     |            |
| lokasi          | $\textit{varchar}(100)$ |            |
| kondisi         | $\textit{varchar}(10)$  |            |
| keadaan         | $\textit{varchar}(10)$  |            |
| gambar          | $\textit{varchar}(20)$  |            |
| tanggal_masuk   | date                    |            |
| ket_aset        | text                    |            |
|                 |                         |            |

8. Tabel penyewaan aset

Pada tabel ini akan menyimpan informasi tentang penyewaan aset yang dimiliki oleh BUMDes, tabel ini terdiri dari 9 kolom. Terdapat 1 Primary Key pada tabel ini dan 1 Foreign Key yang terhubung dengan tabel asset.

| Nama            | Type                    | Keterangan |
|-----------------|-------------------------|------------|
| id sewa         | $\textit{varchar}(15)$  | <b>PK</b>  |
| deld_aset       | $\textit{varchar}(100)$ |            |
| aset            | $\textit{varchar}(15)$  | <b>FK</b>  |
| penyewa         | $\textit{varchar}(50)$  |            |
| kontak          | $\textit{varchar}(20)$  |            |
| tanggal_mulai   | date                    |            |
| tanggal_selesai | date                    |            |
| kontak          | int                     |            |
| Status_sewa     | int                     |            |

Tabel 3. 13 Struktur tabel penyewaan aset

## 9. Tabel aset disewakan

Pada tabel ini akan menyimpan daftar aset yang akan disewakan, tabel ini terdiri dari 3 kolom untuk menyimpan data. Terdapat 1 kolom Primary Key dan 1 kolom Foreign Key yang terhubung dengan tabel asset.

Tabel 3. 14 Struktur tabel aset disewakan

| Nama         | Type                   | Keterangan |
|--------------|------------------------|------------|
| id_aset_sewa | $\textit{varchar}(15)$ | PK         |
| aset_sewa    | $\textit{varchar}(15)$ | FK         |
| harga        | int                    |            |

## 10. Tabel kerja sama bagi hasil

Pada tabel ini akan menyimpan informasi tentang kerja sama bagi hasil BUMDes dalam penggunaan aset BUMDes maupun aset non milik BUMDes, tabel ini terdiri dari 10 kolom. Terdapat 1 kolom Primary Key dan 2 kolom Foreign Key pada tabel ini yang terhubung dengan tabel aset dan tabel mitra.

Tabel 3. 15 Struktur tabel kerja sama bagi hasil

| $- - - -$ | $-$ na<br>`<br>◡<br>. .<br>$-$ | $\mathbf{r}$<br>Reterangan<br>~ |
|-----------|--------------------------------|---------------------------------|
|-----------|--------------------------------|---------------------------------|

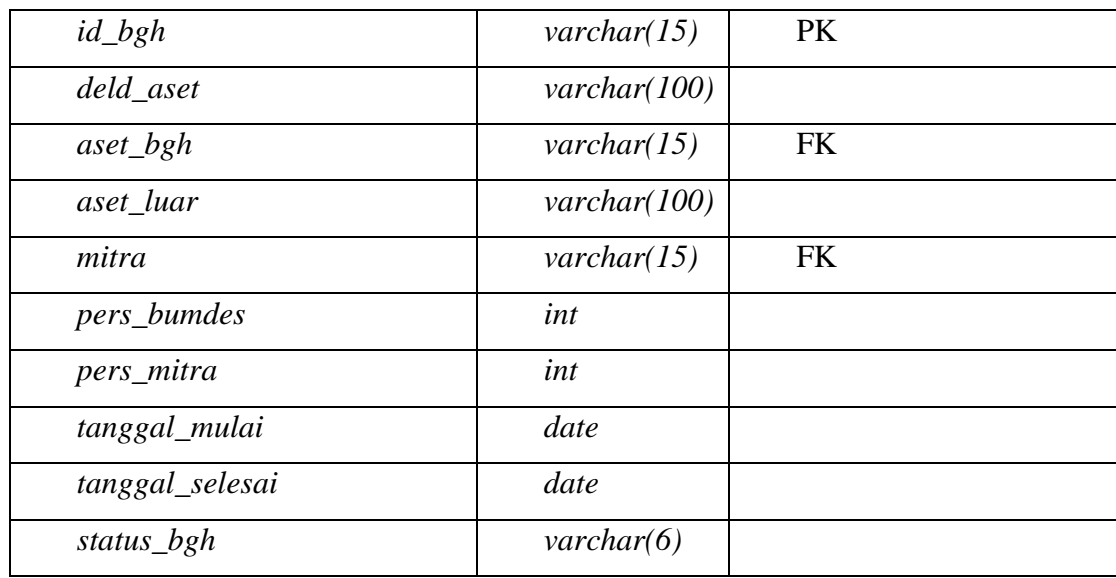

11. Tabel pembayaran bagi hasil

Pada tabel ini akan menyimpan informasi tentang penerimaan hasil dari kerja sama bagi hasil dari penggunaan aset antara BUMDes dengan mitra usaha, tabel ini terdiri dari 7 kolom. Terdapat 1 kolom Primary Key dan 1 kolom Foreign Key yang terhubung dengan tabel kerja sama bagi hasil.

Tabel 3. 16 Struktur tabel pembayaran kerja sama bagi hasil

| Nama                             | <b>Type</b>             | Keterangan |  |
|----------------------------------|-------------------------|------------|--|
| id_pembayaran                    | $\text{varchar}(15)$    | <b>PK</b>  |  |
| id_bagi_hasil<br>the common that | $\text{varchar}(15)$    | <b>FK</b>  |  |
| pen_bumdes                       | int                     |            |  |
| pen_mitra                        | int                     |            |  |
| jumlah                           | int                     |            |  |
| catatan                          | $\textit{varchar}(100)$ |            |  |
| tanggal_bayar                    | date                    |            |  |
|                                  |                         |            |  |

## 12. Tabel bagi hasil usaha

Pada tabel ini akan menyimpan informasi tentang bagi hasil usaha tahunan BUMDes, tabel ini terdiri dari 4 kolom. Terdapat 1 Primary Key pada tabel ini sebagai ID.

Tabel 3. 17 Struktur tabel bagi hasil usaha

| .<br>.ia<br>------ | _          | $-$<br>ngan<br>$\sim$ |
|--------------------|------------|-----------------------|
|                    | . .<br>$-$ | ~                     |

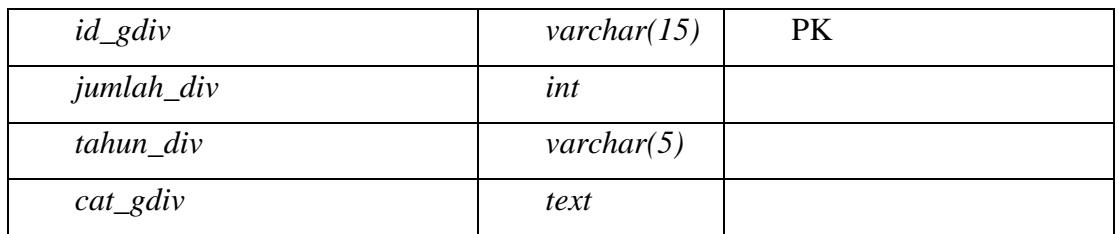

### 13. Tabel penerima bagi hasil usaha

Pada tabel ini akan menyimpan informasi tentang penerima bagi hasil usaha BUMDes, tabel ini terdiri dari 4 kolom pengisian. Terdapat 1 Primary Key dan 1 Foreign Key pada tabel ini yang akan terhubung dengan tabel bagi hasil usaha.

| Nama              | Type                    | Keterangan |
|-------------------|-------------------------|------------|
| <i>id_ent_div</i> | $\textit{varchar}(15)$  | <b>PK</b>  |
| $id\_div$         | $\textit{varchar}(15)$  | <b>FK</b>  |
| entitas_div       | $\textit{varchar}(100)$ |            |
| pers_jumlah_div   | int                     |            |

Tabel 3. 18 Struktur tabel penerima bagi hasil usaha

# 14. Tabel histori harga komoditas

Pada tabel ini akan menyimpan histori perubahan harga pada komoditas dagang BUMDes, pada tabel ini terdiri dari 4 kolom. Terdapat 1 kolom Foreign Key pada tabel ini yang terhubung dengan tabel komoditas.

| Nama       | <b>Type</b>            | Keterangan |
|------------|------------------------|------------|
| komoditas  | $\textit{varchar}(15)$ | FK         |
| jenis      | $\textit{varchar}(5)$  |            |
| harga_lama | int                    |            |
| tanggal    | date                   |            |

Tabel 3. 19 Struktur tabel harga komoditas

## 15. Tabel komoditas

Pada tabel ini akan menyiman informasi tentang daftar komoditas usaha BUMDes, tabel ini terdiri dari 5 kolom pengisian. Terdapat 1 Primary Key dan 1 Foreign Key pada tabel ini yang akan terhubung dengan tabel satuan.

Tabel 3. 20 Struktur tabel komoditas

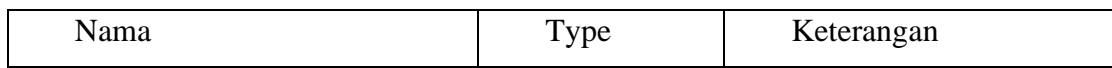

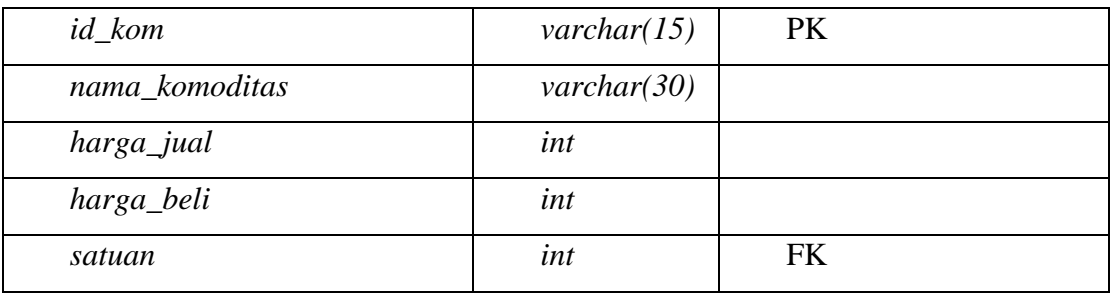

16. Tabel rekap keuangan

Pada tabel ini akan menyimpan informasi tentang arus kas masuk, keluar, dan sisa saldo uang dari BUMDes, terdapat 1 Primary Key pada tabel ini.

Tabel 3. 21 Struktur tabel keuangan

| Nama                | Type                   | Keterangan |
|---------------------|------------------------|------------|
| $id$ <sub>fin</sub> | $\textit{varchar}(15)$ | <b>PK</b>  |
| jenis               | $\textit{varchar}(10)$ |            |
| keterangan          | text                   |            |
| debit               | int                    |            |
| kredit              | int                    |            |
| saldo               | int                    |            |
| tanggal_fin         | date                   |            |
| last_change         | datetime               |            |
| foreg_id            | $\textit{varchar}(15)$ |            |
| aktor               | $\textit{varchar}(7)$  |            |

## 17. Tabel mitra

Pada tabel ini akan menyimpan informasi tentang mitra usaha BUMDes, terdapat 1 Primary key pada tabel ini sebagai ID.

Tabel 3. 22 Struktur tabel mitra

| Nama             | Type                   | Keterangan |
|------------------|------------------------|------------|
| id_mitra         | $\textit{varchar}(15)$ | <b>PK</b>  |
| nama_mitra       | $\textit{varchar}(50)$ |            |
| penanggung_jawab | $\mathit{varchar}(30)$ |            |
| alamat           | $\text{varchar}(100)$  |            |
| kontak 1         | $\mathit{varchar}(20)$ |            |
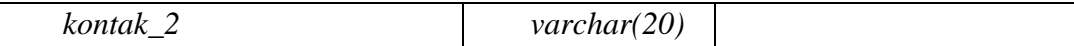

56

## **3. 4. 4 Analisis kebutuhan antarmuka**

## [LAMPIRAN 7](#page-116-0)

Deskripsi *Use Case*:

Aktor terdiri dari 3 jenis, yaitu aktor 1 sebagai pengelola BUMDes, aktor 2 sebagai pemerintah desa, dan aktor 3 sebagai admin *default*. Tidak semua aktor memiliki hak akses yang sama, untuk aktor 1 dapat mengakses semua sistem; Untuk aktor 2 hanya sebagian yang berhubungan dengan data bisnis BUMDes dan tidak dapat melakukan CUD atau *Create, Update, Delete*; dan Untuk aktor 3 hanya dapat mengakses hal yang berhubungann dengan manajemen pengguna. Sebelum dapat mengakses seluruh sistem tersebut, ketiga aktor diharuskan melalui proses *Login*.

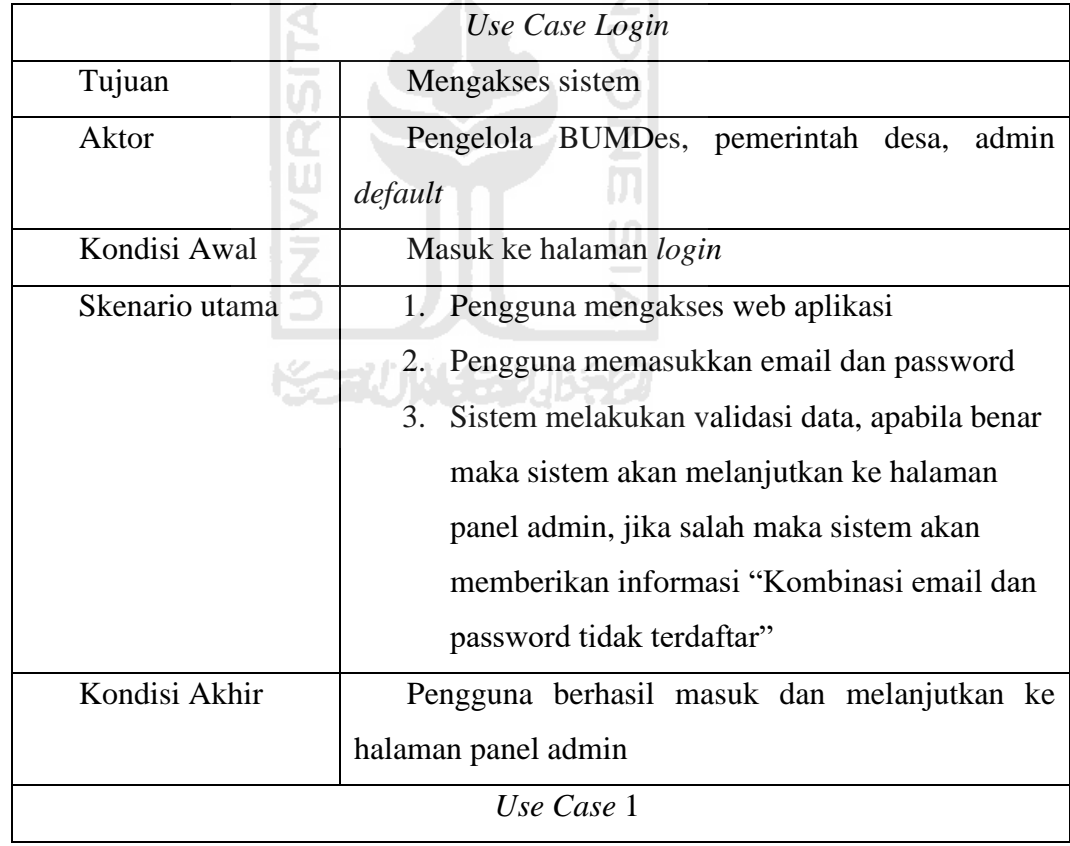

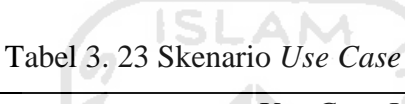

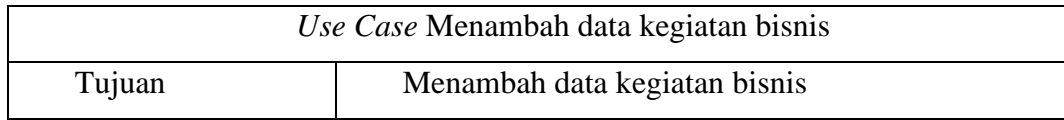

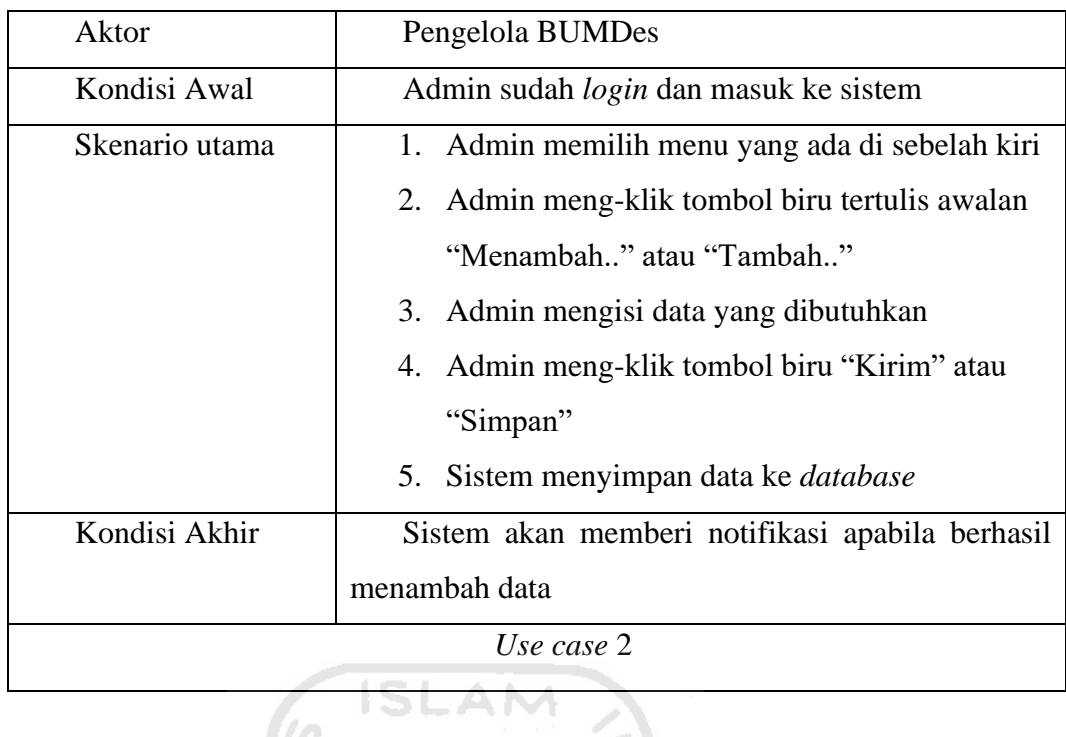

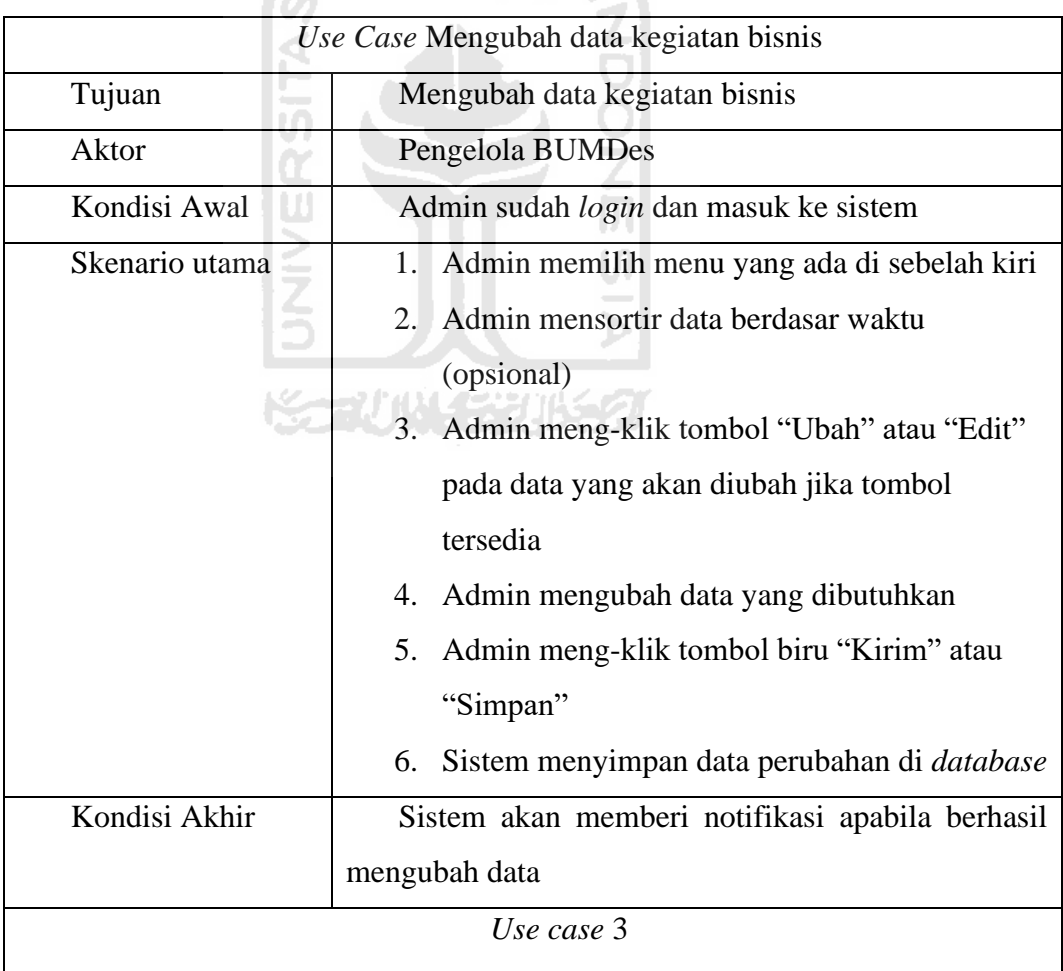

*Use Case* Menghapus data kegiatan bisnis

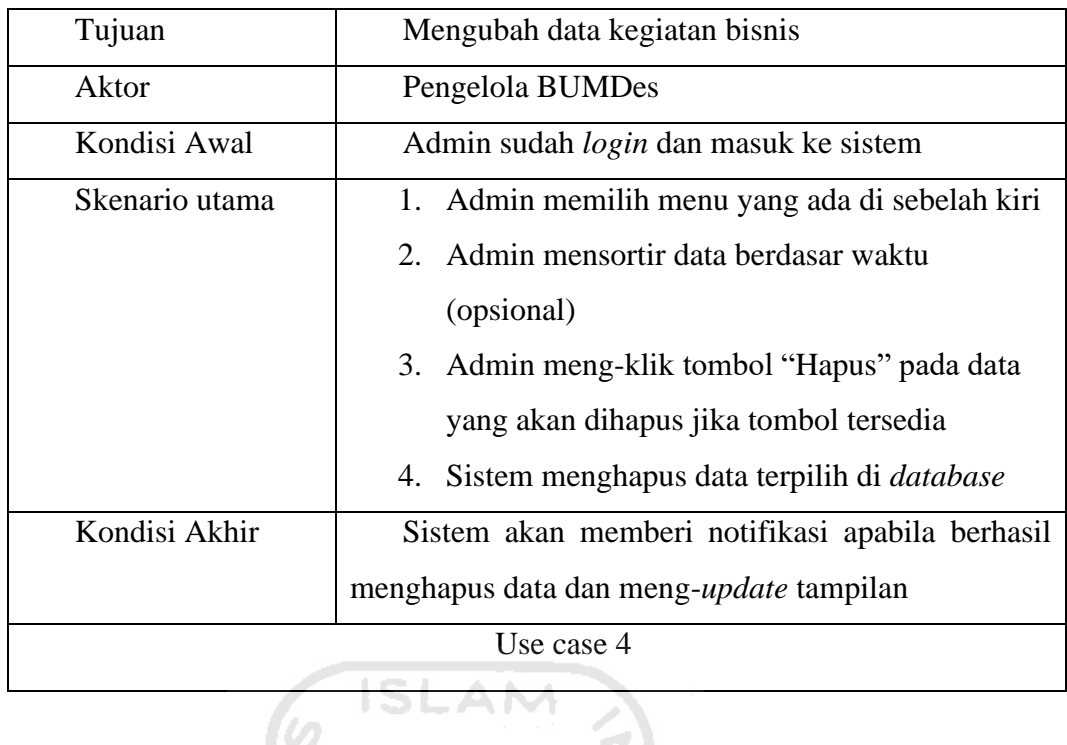

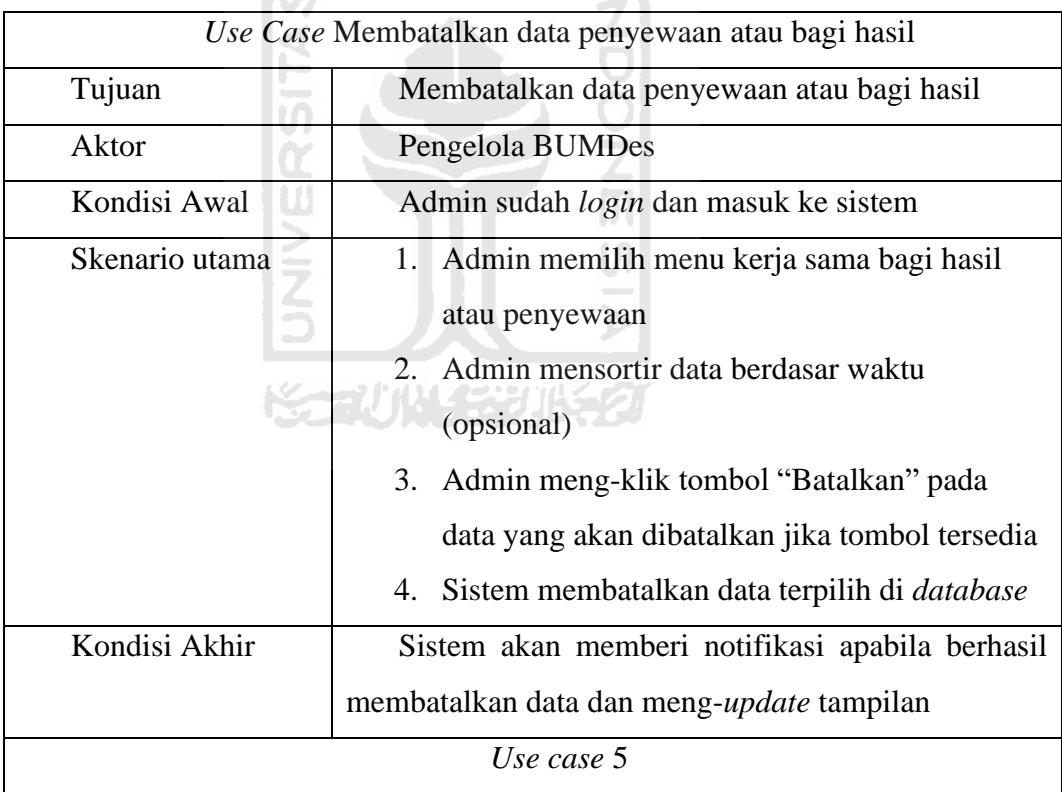

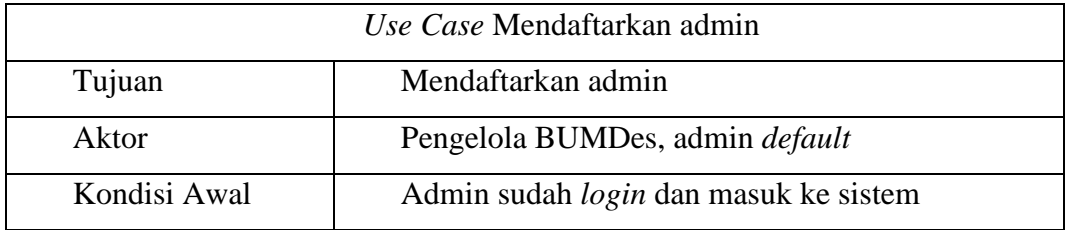

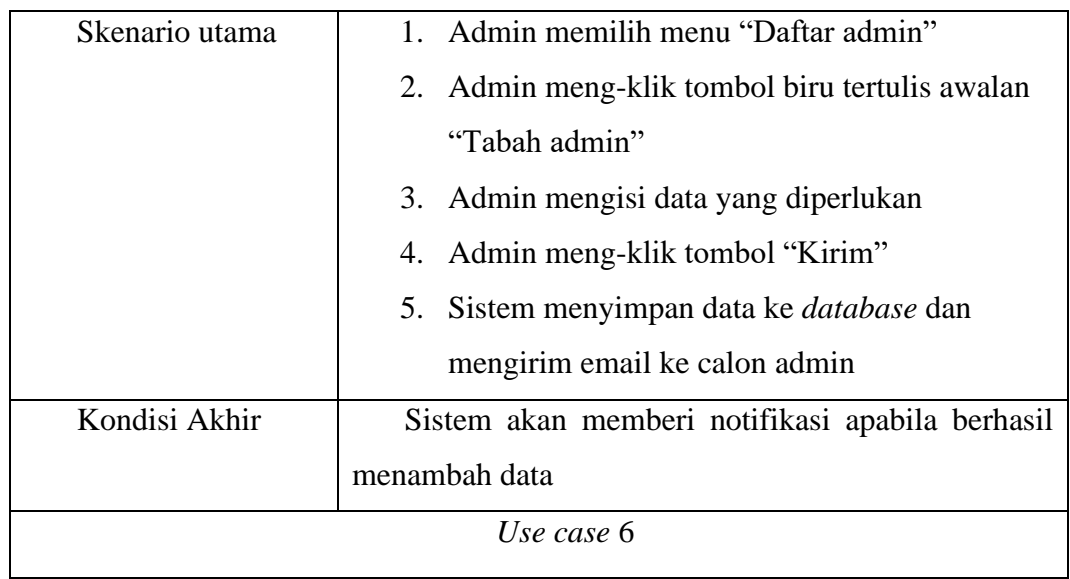

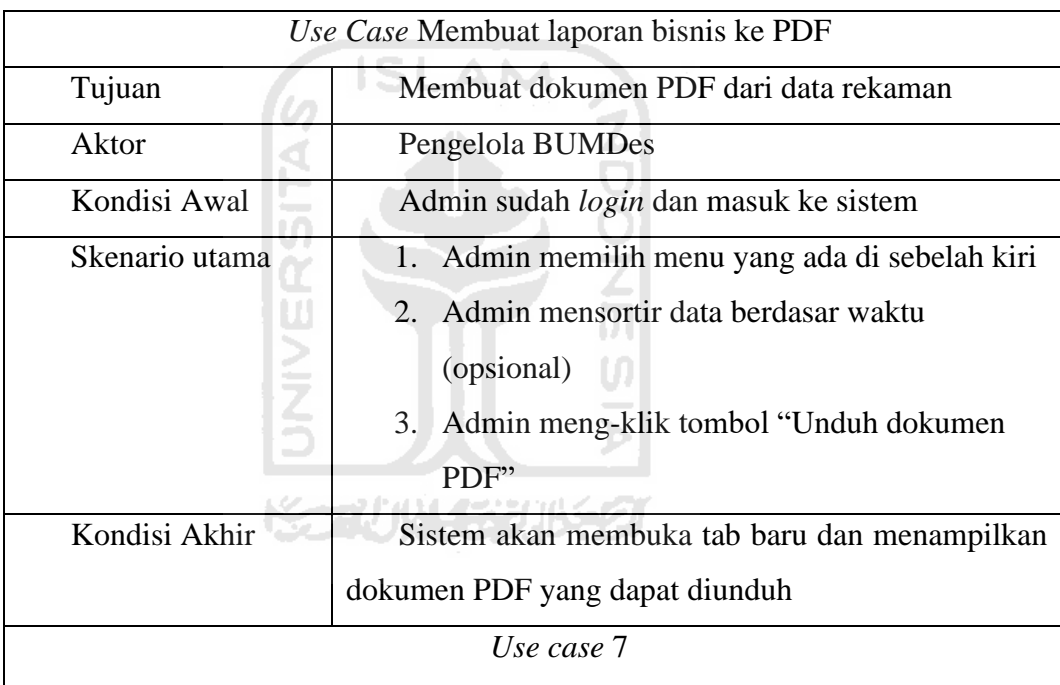

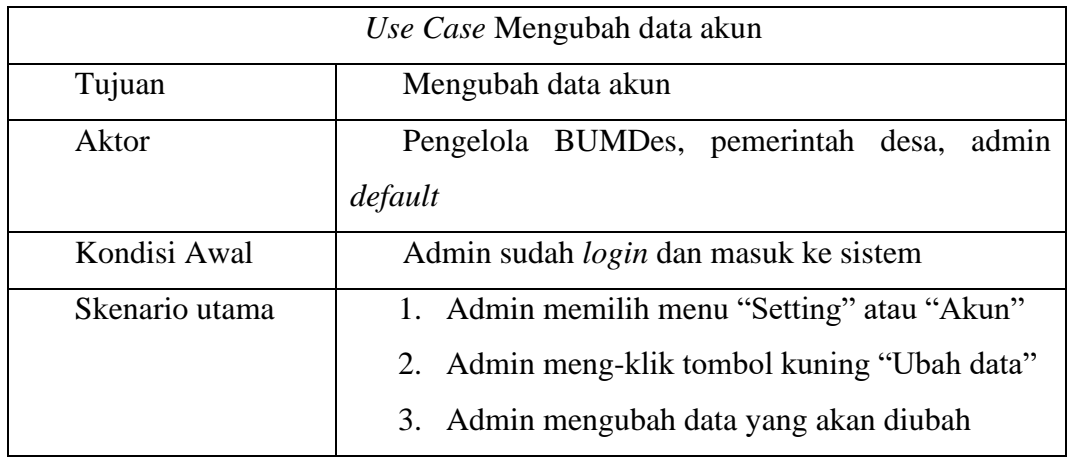

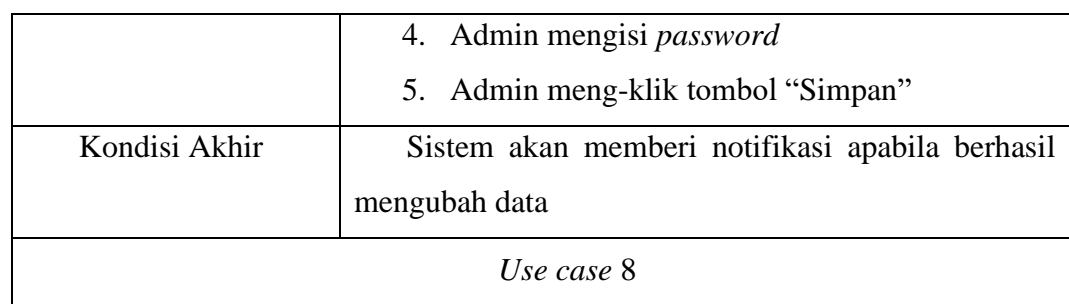

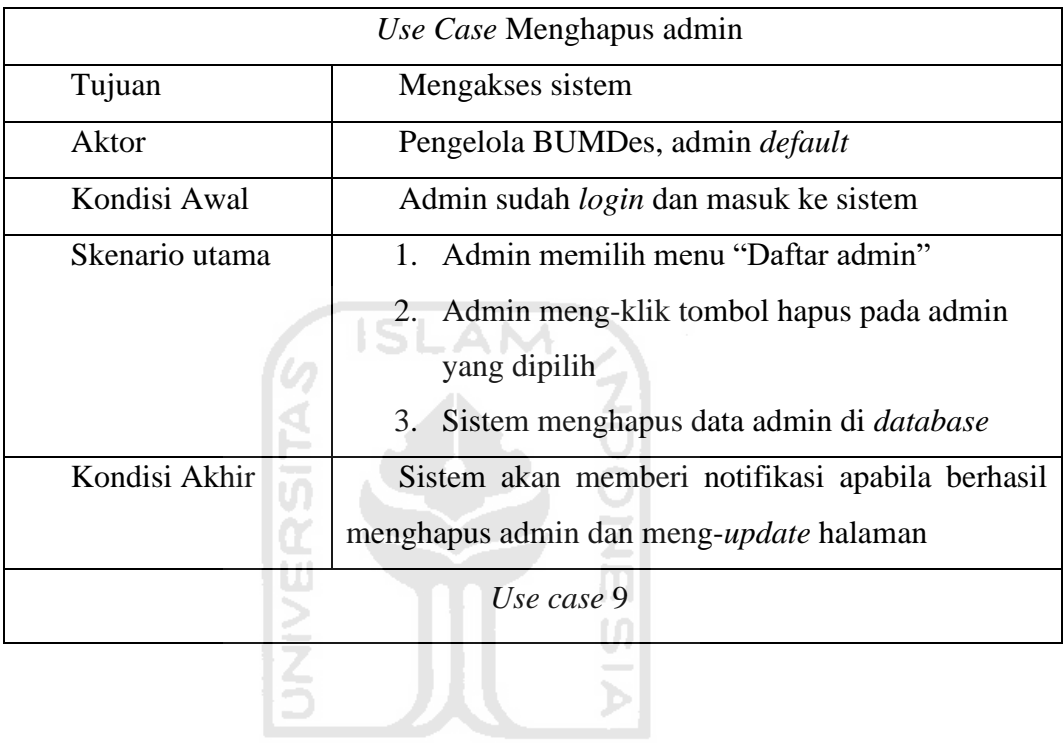

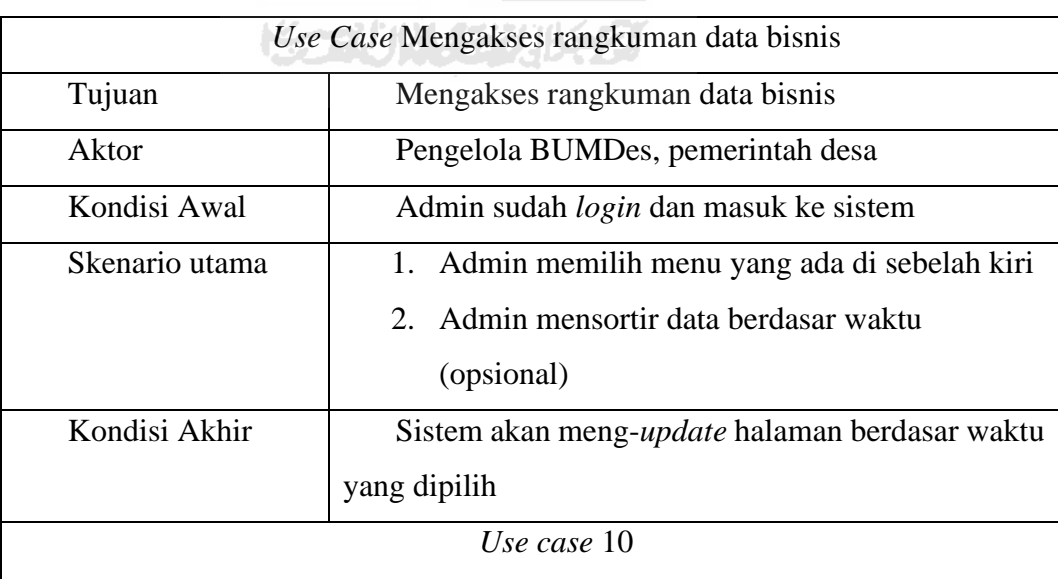

### **3. 4. 5Alur Kerja Sistem /** *Flowchart*

Pada alur kerja sistem ini terdapat 7 gambaran utama tentang bagaimana sistemnya bekerja, alur kerja sistem tersebut adalah sebagai berikut:

a. Flowchart pembagian akses

Pada bagian ini, setelah user berhasil masuk ke sistem, sistem akan membaca kategori user, terdapat 3 kategori user yang memiliki peran yang berbeda. Kategori terebut antara lain pengelola BUMDes, pemerintah desa Pujotirto, dan admin *default*. Gambaran *flowchart* tersebut sebagai berikut:

### [LAMPIRAN 12](#page-120-0)

Gambar 3. 47 *Flowchart* pembagian akses

b. Flowchart pencatatan keuangan

Pada bagian ini, ketika user akan melakukan pencatatan keuangan otomatis atau melalui form pencatatan keuangan khusus, maka sistem akan mengecek apabila pencatatan masuk kategori pengeluaran maka akan dibandingkan apakah saldo mencukupi, apabila tidak maka sistem tidak akan mengizinkan. Gambaran *flowchart* tersebut sebagai berikut:

# [LAMPIRAN 1](#page-111-0)

Gambar 3. 48 *Flowchart* pencatatan keuangan

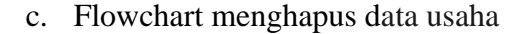

Pada bagian ini, saat user akan menghapus data usaha maka sistem akan mengecek, apakah datu yang dimasukkan telah lewat 30 hari, apabila telah lewat maka sistem tidak akan mengizinkan penghapusan. Gambaran *flowchart* tersebut sebagai berikut:

**KARUWA 223** 

## [LAMPIRAN 2](#page-112-0)

Gambar 3. 49 menghapus data usaha

d. Flowchart menambah kerja sama bagi hasil

Pada bagian ini, saat user akan menambah jadwal kerja sama bagi hasil penggunaan aset, sistem akan mengecek apakah aset milik sendiri atau milik mitra. Apabila aset milik sendiri maka sistem akan mengecek apakah aset sedang dalam masa bagi hasil atau tidak, apabila sedang dalam masa kerja sama dengan pihak lain maka sistem akan menolak penambahan kerja sama. Gambaran *flowchart* tersebut sebagai berikut:

### [LAMPIRAN 3](#page-112-1)

#### Gambar 3. 50 menambah kerja sama bagi hasil

e. Flowchart menambah penyewaan

Pada bagian ini, saat user akan menambah jadwal penyewaan maka sistem akan mengecek apakah aset sedang dalam masa penyewaan, apabila dalam masa penyewaan maka sistem akan menolak penambahan jadwal sewa. Gambaran *flowchart* tersebut sebagai berikut:

## [LAMPIRAN 4](#page-113-0)

### Gambar 3. 51 menambah penyewaan

f. Flowchart menghapus/membatalkan kerja sama bagi hasil

Pada bagian ini, saat user akan menghapus data kerja sama bagi hasil maka sistem akan mengecek apakah terdapat penerimaan dari hasil kerja sama atau kerja sama telah lewat 30 hari, apabila kondisi tersebut terpenuhi maka opsi yang dilakukan hanya pembatalan kerja sama bagi hasil. Gambaran *flowchart* tersebut sebagai berikut:

## [LAMPIRAN 5](#page-114-0)

Gambar 3. 52 menghapus kerja sama bagi hasil

U)

g. Flowchart menghapus/membatalkan penyewaan

Pada bagian ini, saat user akan menghapus data penyewaan maka sistem akan mengecek apakah durasi penyewaan telah lewat 10 hari, apabila kondisi terpenuhi maka sistem hanya akan mengizinkan pembatalan penyewaan. Gambaran *flowchart* tersebut sebagai berikut:

## [LAMPIRAN 6](#page-115-0)

Gambar 3. 53 menghapus penyewaan

## **3. 4. 6Feedback Calon Pengguna**

Tahapan terakhir dari pengembangan sistem ini adalah tahap pengujian dan implementasi sistem, setelah pengembang mengembangkan sistem berdasarkan hasil analisis dan rancangan yang sudah dilakukan di tahap-tahap sebelumnya, maka selanjutnya pengembang akan mempresentasikan sistem yang sudah dikembangkan kepada pihak pengguna yang mana setelah itu akan dilakukan pengujian apakah sistem sudah berjalan sesuai dengan yang diharapkan serta dapat berfungsi sebagai mestinya. Maka setelah proses pengujian dilewati sistem selanjutnya akan diserahkan ke pihak pengguna untuk digunakan sesuai dengan peruntukannya

### **3.5 Tahapan Impelementasi dan Pengujian**

## **3. 5. 1 Pengujian** *User Acceptance Test*

Pada tahap proses pengujian ini digunakan metode *User Acceptance Test*, di mana pengguna akan diminta untuk mengisi sebuah form yang berisi daftar pengujian tentang sistem dengan kategori-kategori tertentu yang memiliki bobot tiap kategorinya, setelah penilaian selesai maka akan dilakukan kalkulasi terhadap hasil uji yang sudah dilakukan sebelumnya.

Hasil yang ada nantinya akan menjadi tolak ukur tentang keberhasilan dalam pengembangan sistem yang sudah dilakukan. Form pengujian sendiri terdiri dari 2 jenis, di mana pengujian dilakukan oleh pengelola BUMDes dan pemerintah desa Pujotirto, form pengujiannya adalah sebagai berikut:

a. Pengelola BUMDes

Untuk pengelola BUMDes terdapat 19 daftar pertanyaan yang berhubungann dengan pengelolaan data bisnis BUMDes, penyajian data bisnis BUMDes, pengelolaan admin BUMDes, serta tentang informasi akun. M

## b. Pemerintah desa Pujotirto

Untuk pemerintah desa Pujotirto terdapat 13 daftar pertanyaan tentang penyajian data bisnis BUMDes serta tentang informasi akun.

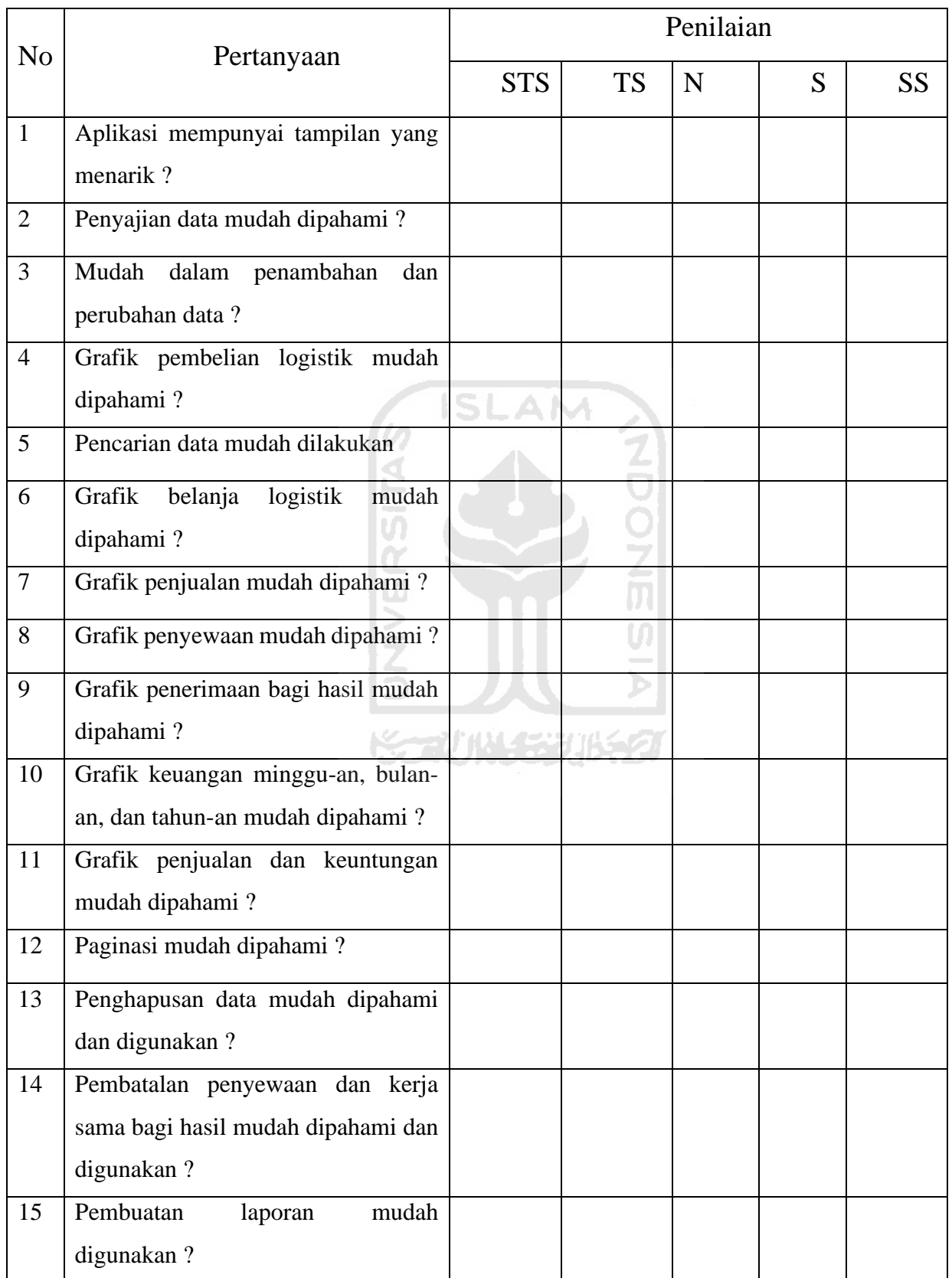

| 16 | Hasil laporan sesuai kebutuhan?  |  |  |  |
|----|----------------------------------|--|--|--|
| 17 | Aplikasi berjalan dengan baik?   |  |  |  |
| 18 | Rangkuman data mudah dipahami?   |  |  |  |
| 19 | Sistem log admin mudah dipahami? |  |  |  |
|    |                                  |  |  |  |

Tabel 3. 25 Tabel kuesioner pengujian UAT untuk Pemerintah Desa

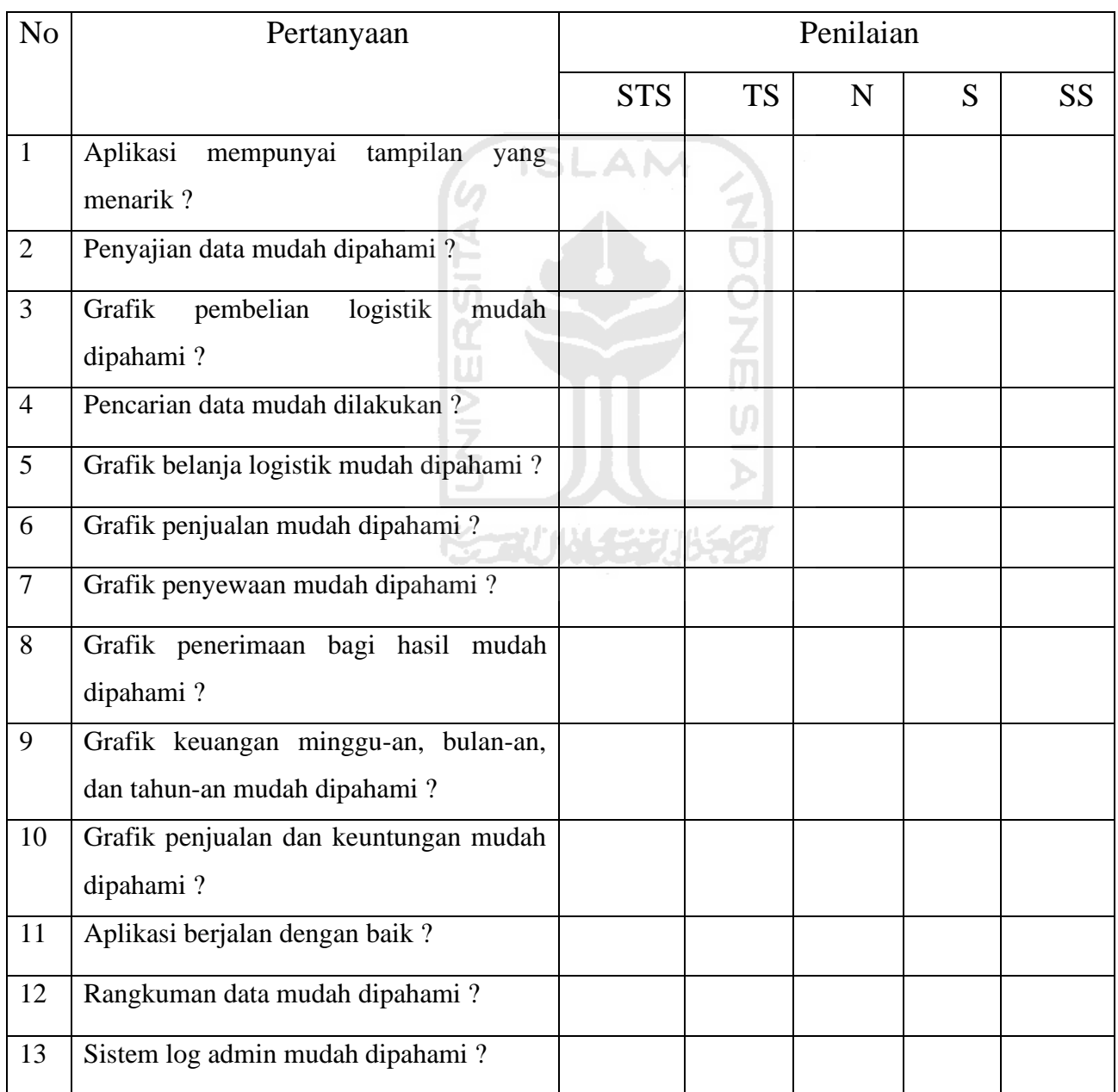

## **3. 5. 2 Pengujian** *Black Box Testing*

Dalam pengembangan sistem, pengujian adalah hal yang krusial dikarenakan pada tahap ini akan diketahui apakah program akan berjalan sesuai rencana atau sebaliknya. Ada bermacammacam metode pengujian, di antaranya metode *black box*.

*Black box* adalah sebuah metode pengujian yang akan berfokus pada fungsional sebuah perangkat lunak, pengujian akan menentukan serangkaian input lalu selanjutnya dilakukan input ke sistem untuk diketahui output yang diberikan (Mustaqbal, Firdaus, & Rahmadi, 2015).

*Black box* bukan lah solusi satu-satunya selain *white box*, namun black box berguna sebagai pelengkap terhadap hal-hal yang tidak dicakup oleh *white box*.

| No             | Komponen pengujian                                 | Skenario pengujian                                                                                                    | Hasil | Kesimpulan |
|----------------|----------------------------------------------------|----------------------------------------------------------------------------------------------------|-------|------------|
| $\mathbf{1}$   | Halaman login                                      | Memasukkan<br>pengguna<br>yang tidak terdaftar di db                                                                                                    |       |            |
| $\overline{2}$ | Halaman<br>input<br>barang<br>masuk/belanja barang | Memasukkan<br>nilai<br>uang<br>melebihi nilai saldo                                                                                                    |       |            |
| 3              | Halaman<br>barang<br>input<br>keluar/distribusi    | Memasukkan nilai melebihi<br>stok barang                                                                                                    |       |            |
| $\overline{4}$ | Input komoditas barang                             | Memasukkan selain angka di<br>kolom harga jual dan beli                                                                                                    |       |            |
| 5              | Input satuan barang                                | Memasukkan<br>di<br>angka<br>kolom<br>isian<br>dan<br>mengosongkannya                                                                                                    |       |            |
| 6              | Input data penyewaan aset                          | Memasukkan<br>di<br>angka<br>kolom kontak dan jumlah<br>hari dan mengosongkannya,<br>serta mengecek jadwal sewa<br>sudah<br>ada<br>yang<br>bersinggungan<br>dan<br>mengosongkannya |       |            |

Tabel 3. 26 Tabel Rencana pengujian:

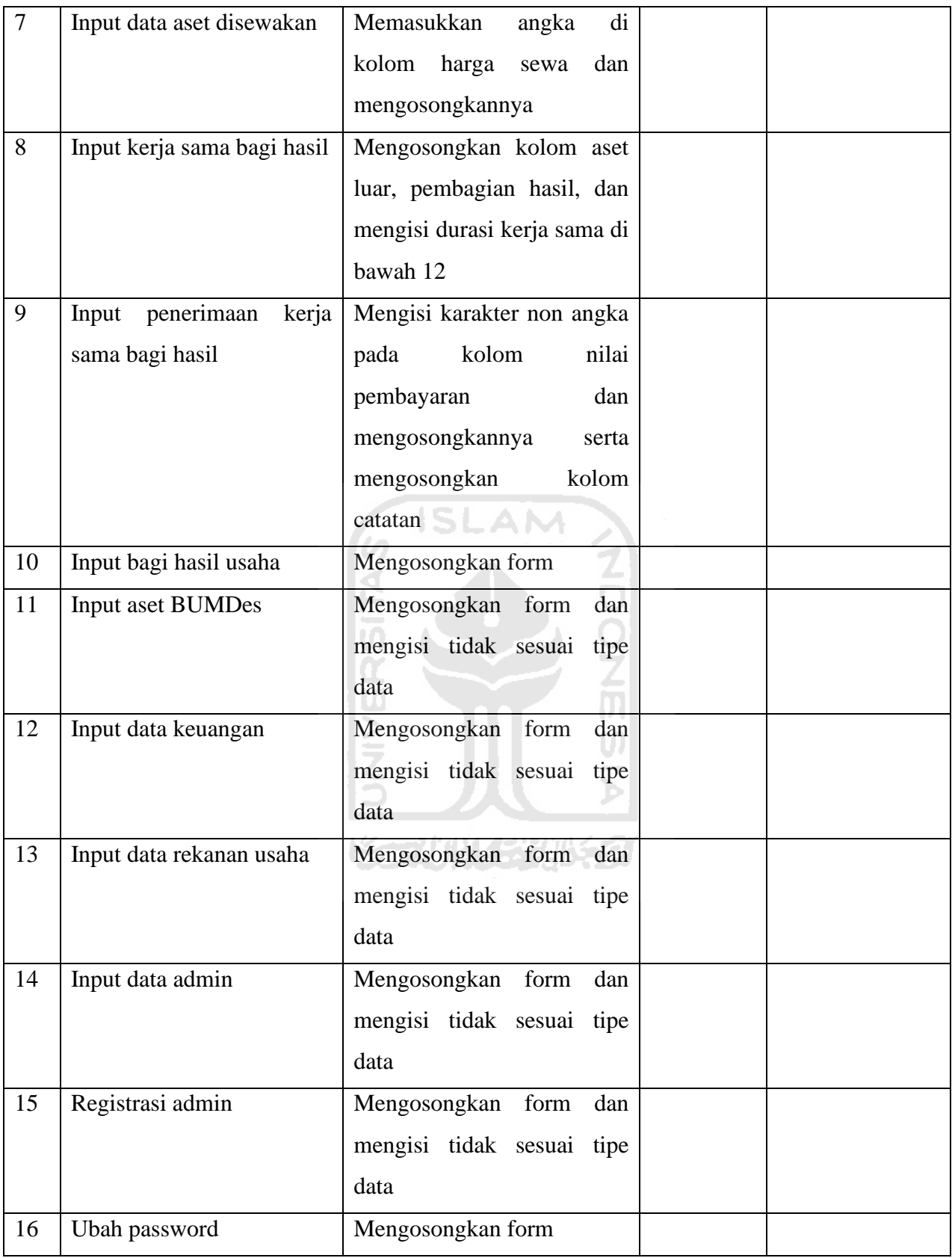

67

# **BAB IV IMPLEMENTASI DAN PEMBAHASAN**

### **4.1 Implementasi sistem**

Setelah proses pengembangan sistem selesai, maka selanjutnya implementasi sistem kepada pengguna yaitu BUMDes. Implementasi sistem berguna agar program dapat diuji untuk mengetahui sejauh mana program berjalan sesuai dengan kebutuhan pengguna. Pengujian yang dilakukan menggunakan 2 metode yaitu *User Acceptance Test* untuk menguji kesesuaian sistem yang akan dilakukan oleh pihak BUMDes dan pemerintah desa Pujotirto serta metode *Black Box Testing* untuk menguji fungsionalitas sistem yang akan dilaksanakan oleh pengembang.

## **4.1.1 Implementasi halaman dasar**

a. Halaman login

Halaman login merupakan halaman awal yang dikunjungi pengguna saat mengakses sistem, di halaman login ini pengguna diwajibkan untuk memasukkan email dan password yang sudah didaftarkan sebelumnya. Tampak halaman login adalah sebagai berikut:

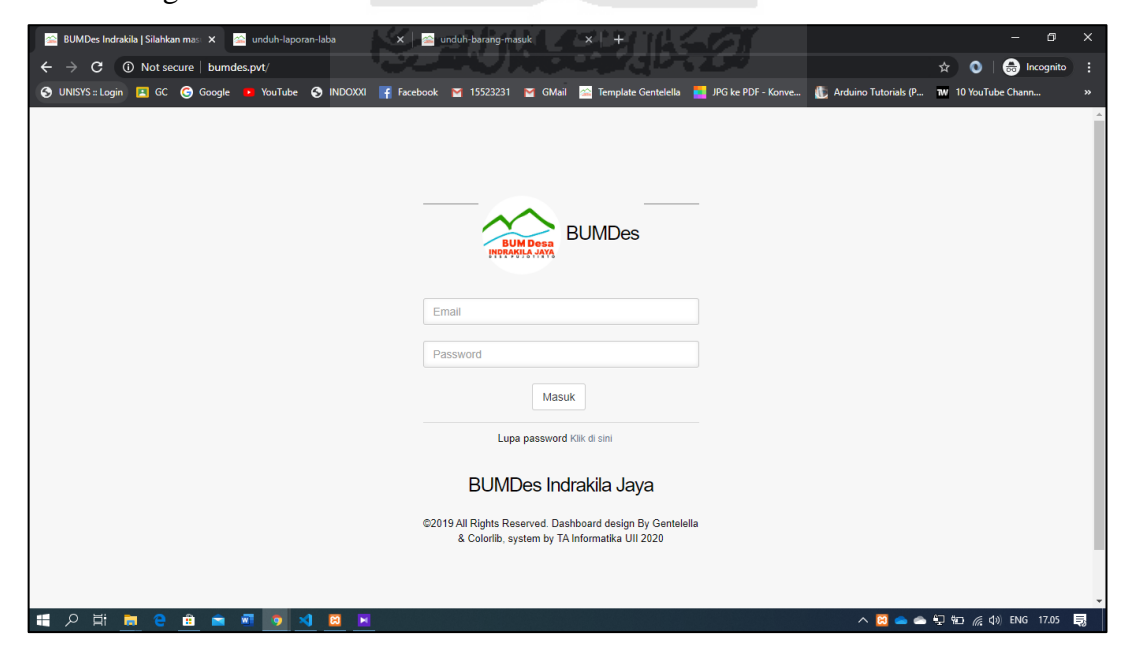

Gambar 4. 1 Halaman login

## b. Halaman home

Halaman home merupakan halaman awal yang dikunjungi pengguna setelah melakukan proses login. Halaman terbagi menjadi 2 jenis, yaitu berisi tampilan informasi singkat kegiatan BUMDes untuk pengguna pengelola BUMDes dan pemerintah desa Pujotirto serta halaman akun untuk admin *default*. Tampak halaman home adalah sebagai berikut:

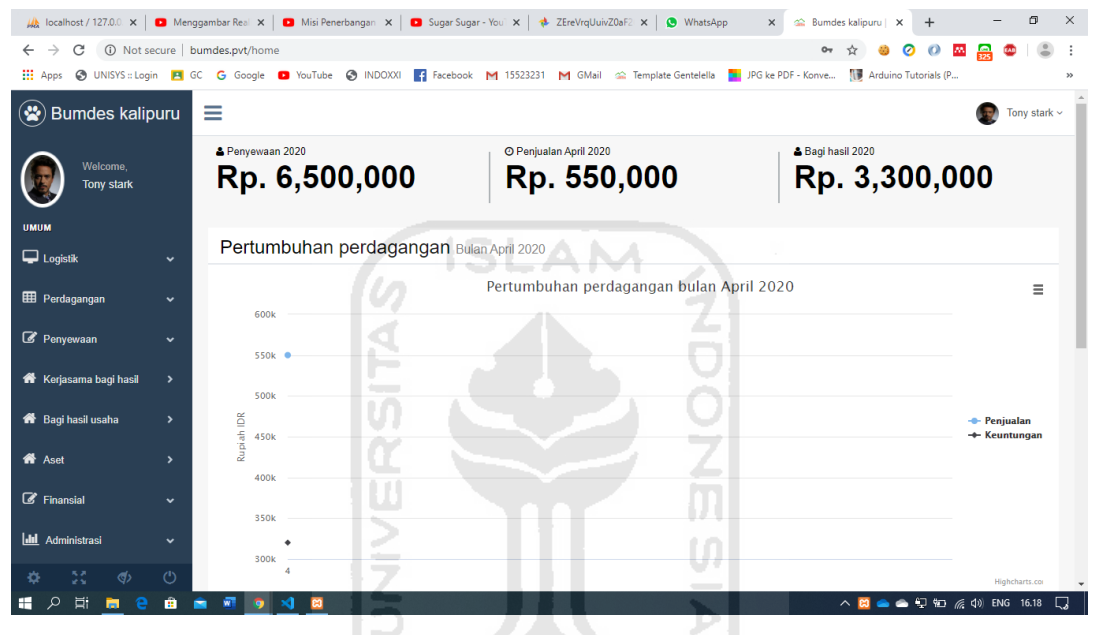

Gambar 4. 2 Halaman home

# **4.1.2 Implementasi halaman pengelola BUMDes**

a. Halaman pengelolaan belanja barang

Halaman ini merupakan halaman yang berisi informasi tentang belanja barang logistik BUMDes, selain itu halaman ini juga terdiri dari halaman tambah dan ubah data belanja barang. Tampak halamannya adalah sebagai berikut:

| Ab localhost / 127.0.0 × D Menggambar Real × D Misi Penerbangan × D Sugar Sugar - You` ×   ◆ ZEreVrgUuivZ0aF2 ×   ● WhatsApp |                                                             |                                  |                                                   |               | $\times$           | Sa Bumdes kalipuru   X<br>$+$                      | σ<br>$\times$             |  |  |  |  |
|----------------------------------------------------------------------------------------------------|-------------------------------------------------------------|----------------------------------|---------------------------------------------------|---------------|--------------------|----------------------------------------------------|---------------------------|--|--|--|--|
| C<br>$\rightarrow$                                                                                                    | 1 Not secure   bumdes.pvt/stok-masuk                        |                                  |                                                   |               |                    | $\Omega$<br>Ø<br>AN.<br>چ                          |                           |  |  |  |  |
| <b>III</b> Apps                                                                                                    | O UNISYS :: Login   B GC   G Google   D YouTube   @ INDOXXI |                                  | Facebook M 15523231 M GMail & Template Gentelella |               | JPG ke PDF - Konve | Arduino Tutorials (P                               | $\gg$                     |  |  |  |  |
| $\blacktriangle$<br>$\left( \frac{1}{2} \right)$<br>Laporan belanja barang perusahaan<br><b>Bumdes kalipuru</b>              |                                                             |                                  |                                                   |               |                    |                                                    |                           |  |  |  |  |
| Welcome.<br><b>Tony stark</b>                                                                                                |                                                             | Unduh daftar barang masuk        | <b>Tambah barang masuk</b>                        |               | Tahun<br>2020      | <b>Bulan</b><br>April<br>$\boldsymbol{\mathrm{v}}$ | $\boldsymbol{\mathrm{v}}$ |  |  |  |  |
| <b>UMUM</b>                                                                                                    |                                                             |                                  |                                                   |               |                    |                                                    |                           |  |  |  |  |
| Total belanja logistik<br>$\Box$ Logistik                                                                                    |                                                             |                                  |                                                   |               |                    |                                                    |                           |  |  |  |  |
| Belanja barang                                                                                                    | Rp. 1,507,000                                               |                                  |                                                   |               |                    |                                                    |                           |  |  |  |  |
| <b>Barang keluar</b>                                                                                                    |                                                             |                                  |                                                   |               |                    |                                                    |                           |  |  |  |  |
| <b>EED</b> Perdagangan<br>$\checkmark$                                                                                       | Informasi logistik                                          |                                  |                                                   |               |                    |                                                    |                           |  |  |  |  |
| Penyewaan<br>v                                                                                                    | Show<br>10                                                  | $\overline{\phantom{a}}$ entries |                                                   |               |                    | Search:                                            |                           |  |  |  |  |
| Kerjasama bagi hasil<br>$\rightarrow$                                                                                        | Ιà<br><b>No</b>                                             | Komoditas<br>1Ť.                 | 1î<br><b>Tanggal</b>                              | Jumlah<br>Jî. | Harga<br>11        | Aksi                                               | J1                        |  |  |  |  |
| <b>各</b> Bagi hasil usaha<br>$\rightarrow$                                                                                   | 1                                                           | Telur                            | 11/04/2020                                        | 30 Kg         | Rp. 40,000         | Detail Hapus<br>Ubah                               |                           |  |  |  |  |
| <b>备</b> Aset<br>$\rightarrow$                                                                                               | $\overline{2}$                                              | Telur                            | 11/04/2020                                        | 30 Kg         | Rp. 1,467,000      | Ubah<br>Detail Hapus                               |                           |  |  |  |  |
| $\mathbb{Z}$ Finansial<br>$\checkmark$<br>55<br>$\Phi$<br>$^{\prime}$                                                        | Showing 1 to 2 of 2 entries<br>Previous<br>1 Next           |                                  |                                                   |               |                    |                                                    |                           |  |  |  |  |
| مر<br>Ξi<br>÷<br>ŵ                                                                                                    |                                                             | $\boldsymbol{\omega}$            |                                                   |               |                    | △ 8 △ ● □ 恒 系 ① ENG 16.19 □                        |                           |  |  |  |  |

Gambar 4. 3 *Screenchoot* halaman informasi dan daftar barang masuk/belanja barang (ISLAM

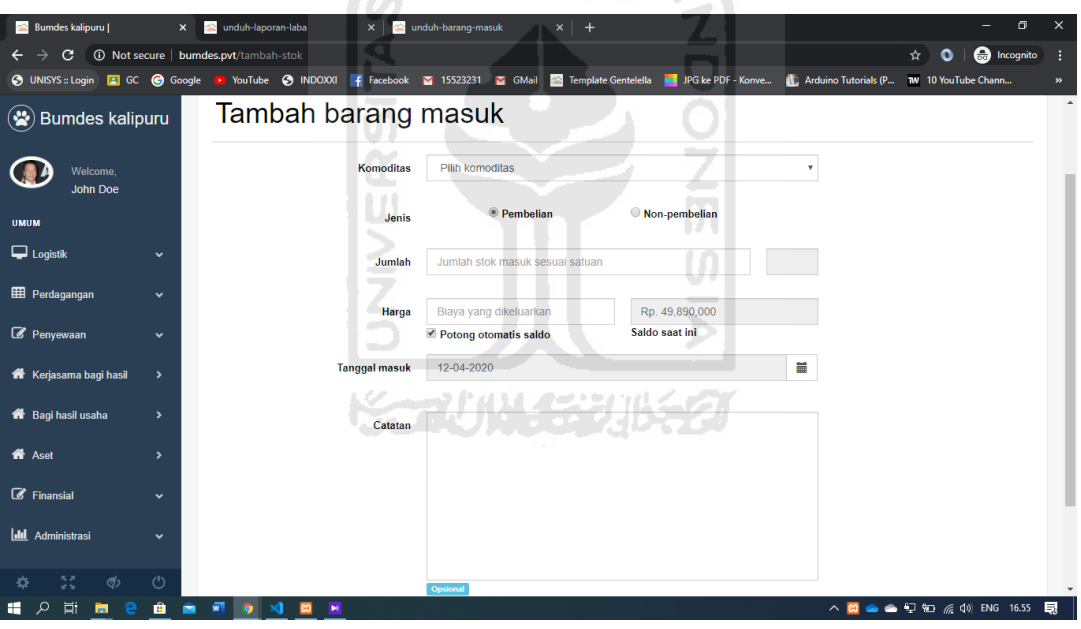

Gambar 4. 4 *Screenchoot* halaman form tambah barang masuk/belanja barang

# b. Halaman pengelolaan komoditas dagang

Pada halaman ini berisi daftar barang komoditas dagang dan daftar satuan barang. Selaint itu juga terdapat halaman form tambah dan ubah. Tampak halamannya adalah sebagai berikut:

|                                                                                           | $\times$<br>σ<br><b>2</b> Bumdes kalipuru   Komoditas dac X <b>2 and unduh-barang-masuk</b><br>$x$ + |                                      |                     |                         |                           |                                                                                                    |    |            |         |             |                           |               |
|-------------------------------------------------------------------------------------------|----------------------------------------------------------------------------------------------------|--------------------------------------|---------------------|-------------------------|---------------------------|----------------------------------------------------------------------------------------------------|----|------------|---------|-------------|---------------------------|---------------|
| C<br>$\leftarrow$<br>$\rightarrow$                                                        |                                                                                                    | 10 Not secure   bumdes.pvt/commodity |                     |                         |                           |                                                                                                    |    |            |         | ☆<br>O      | <b>e</b> l Incognito      | в             |
| O UNISYS :: Login   3 GC @ Google   YouTube @ INDOXXI   F Facebook   2 15523231   2 GMail |                                                                                                    |                                      |                     |                         |                           | Template Gentelella <b>The United States</b> PDF - Konve <b>The Arduino Tutorials (P 7W</b> 10 YouTube Chann |    |            |         |             |                           | $\rightarrow$ |
| $\circledast$<br><b>Bumdes kalipuru</b>                                                   | $=$                                                                                                  |                                      |                     |                         |                           |                                                                                                    |    |            |         |             | Tony stark $\sim$         |               |
| Welcome.<br><b>Tony stark</b>                                                             |                                                                                                    |                                      | Komoditas usaha     |                         |                           |                                                                                                    |    |            |         |             |                           |               |
| <b>UMUM</b><br>$\Box$ Logistik                                                            | $\checkmark$                                                                                         | Unduh daftar komoditas               |                     | <b>Tambah komoditas</b> | <b>Tambah satuan ukur</b> |                                                                                                    |    |            |         |             |                           |               |
| <b>EED</b> Perdagangan<br>$\checkmark$                                                    |                                                                                                    |                                      | Informasi komoditas |                         |                           |                                                                                                    |    |            |         |             |                           |               |
| <b>Distribusi</b><br>Komoditas dagang                                                     |                                                                                                    | Show<br>10                           | v entries           |                         |                           |                                                                                                    |    |            | Search: |             |                           |               |
|                                                                                           |                                                                                                    | là<br><b>No</b>                      | Komoditas           | 1î                      | 1î<br><b>Stok</b>         | Harga jual                                                                                                   | 11 | Harga beli | Jî.     | Aksi        | 1î                        |               |
| Penyewaan                                                                                 | $\checkmark$                                                                                         | $\overline{1}$                       | Telur               |                         | 85 Kg                     | Rp. 20,000                                                                                                   |    | Rp. 12,000 |         | Detail Ubah |                           |               |
| Kerjasama bagi hasil                                                                      | $\rightarrow$                                                                                        |                                      |                     |                         |                           |                                                                                                    |    |            |         |             |                           |               |
|                                                                                           |                                                                                                    | Showing 1 to 1 of 1 entries          |                     |                         |                           |                                                                                                    |    |            |         | Previous    | Next                      |               |
| <b>各</b> Bagi hasil usaha                                                                 | $\,$                                                                                                 |                                      |                     |                         |                           |                                                                                                    |    |            |         |             |                           |               |
| <b>备</b> Aset                                                                             | $\rightarrow$                                                                                        | Satuan produk dagang                 |                     |                         |                           |                                                                                                    |    |            |         |             |                           |               |
| $\mathbb{Z}$ Finansial                                                                    | $\check{~}$                                                                                          | No                                   | Satuan              | keterangan              | Aksi                      |                                                                                                    |    |            |         |             |                           |               |
| ō.<br>$\circ$<br>$\Phi$                                                                   |                                                                                                    |                                      |                     |                         |                           |                                                                                                    |    |            |         |             |                           |               |
| Ξi<br>Q<br>е<br>H<br>Ĥ<br>Б                                                               | ь                                                                                                    | m                                    | m<br>×              |                         |                           |                                                                                                    |    |            |         |             | △ B ▲ △ 早知 系(4) ENG 16.35 | 最             |

Gambar 4. 5 *Screenchoot* halaman daftar komoditas dagang BUMDes

c. Halaman pengelolaan penyewaan

Halaman ini berisi informasi tentang jadwal penyewaan aset milik BUMDes. Selain itu halaman ini berisi halaman tambah jadwal penyewaan. Tampak halamannya ١ū adalah sebagai berikut:

ISLAM

|                                                                                          | $\times$<br>σ<br><b>22</b> Bumdes kalipuru   Laporan penyel X<br>unduh-barang-masuk<br>$x +$ |                             |                                                         |                          |                           |                         |                      |                                                                |                   |  |  |
|------------------------------------------------------------------------------------------|----------------------------------------------------------------------------------------------|-----------------------------|---------------------------------------------------------|--------------------------|---------------------------|-------------------------|----------------------|----------------------------------------------------------------|-------------------|--|--|
| $\leftarrow$<br>C                                                                        |                                                                                              |                             | 10 Not secure bumdes.pvt/rentalling?tahun=2020&bulan=04 |                          |                           |                         |                      | ncognito<br>☆                                                  |                   |  |  |
| O UNISYS :: Login   C G G G Google   YouTube   INDOXXI   F Facebook   15523231   G GMail |                                                                                              |                             |                                                         |                          | Template Gentelella       |                         |                      | JPG ke PDF - Konve ( ) Arduino Tutorials (P W 10 YouTube Chann | $\rightarrow$     |  |  |
| $\mathbf{C}$<br><b>Bumdes kalipuru</b>                                                   | ≡                                                                                            |                             |                                                         |                          |                           |                         |                      |                                                                | Tony stark $\sim$ |  |  |
| Welcome.<br><b>Tony stark</b>                                                            |                                                                                              |                             |                                                         |                          | Penyewaan aset perusahaan |                         |                      |                                                                |                   |  |  |
| <b>UMUM</b>                                                                              |                                                                                              |                             | Unduh laporan penyewaan                                 | Tambah jadwal sewa       |                           | 2020                    | $\mathbf{v}$         | April                                                          | ٠                 |  |  |
| $\Box$ Logistik                                                                          | $\checkmark$                                                                                 |                             |                                                         |                          |                           |                         |                      |                                                                |                   |  |  |
| <b>EED</b> Perdagangan                                                                   | $\checkmark$                                                                                 | & Jumlah penyewaan          |                                                         |                          |                           | & Total pendapatan sewa | Rp. 1,000,000        |                                                                |                   |  |  |
| Penyewaan                                                                                | $\checkmark$                                                                                 |                             |                                                         |                          |                           |                         |                      |                                                                |                   |  |  |
| Penyewaan barang                                                                         |                                                                                              |                             |                                                         |                          |                           |                         |                      |                                                                |                   |  |  |
| Harga penyewaan                                                                          |                                                                                              |                             | Informasi jadwal sewa                                   |                          |                           |                         |                      |                                                                |                   |  |  |
| Kerjasama bagi hasil                                                                     | $\rightarrow$                                                                                | Show<br>10                  | $\overline{\mathbf{v}}$ entries                         |                          |                           |                         | Search:              |                                                                |                   |  |  |
| <b>X</b> Bagi hasil usaha                                                                | $\rightarrow$                                                                                | <b>No</b><br>Ιà             | Aset<br>1Ť.                                             | <b>Waktu mulai</b><br>11 | Waktu selesai<br>11       | 11<br>Penyewa           | 11<br><b>Nominal</b> | <b>Ekstra</b><br>l1                                            |                   |  |  |
| <b>谷</b> Aset                                                                            | $\rightarrow$                                                                                | $\overline{1}$              | Mobil 1                                                 | 11/04/2020               | 13/04/2020                | Anu                     | Rp. 1.000.000        | Ubah<br><b>Hapus</b>                                           |                   |  |  |
| $\mathbb{Z}$ Finansial                                                                   | $\checkmark$                                                                                 | Showing 1 to 1 of 1 entries |                                                         |                          |                           |                         |                      | Previous<br>Next                                               |                   |  |  |
| 53<br>$\mathbb{Q}$<br>o                                                                  | $(1)$                                                                                        |                             |                                                         |                          |                           |                         |                      |                                                                |                   |  |  |
| Ξi<br>÷<br>ୁ<br>Б                                                                        | Ĥ                                                                                            |                             |                                                         |                          |                           |                         |                      | △ 23 ▲ △ 口如 系 40) ENG 16.41                                    | 最                 |  |  |

Gambar 4. 6 *Screenchoot* halaman Informasi penyewaan penggunaan aset BUMDes

## d. Halaman pengelolaan kerja sama bagi hasil

Halaman ini berisi informasi tentang kerja sama bagi hasil penggunaan aset antara BUMDes dengan pihak mitra usaha. Halaman ini juga berisi halaman tambah data kerja sama bagi hasil. Tampak halamannya adalah sebagai berikut:

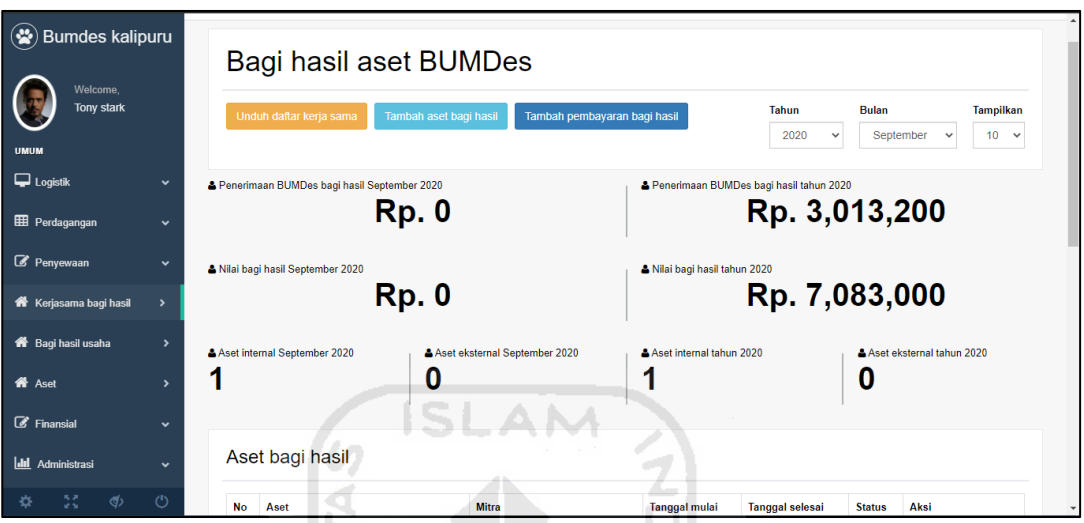

Gambar 4. 7 *Screenchoot* halaman informasi bagi hasil BUMDes

| $\left( \cdot \right)$<br><b>Bumdes kalipuru</b> |                    |                         | np. v                                                                                 |                               |                          | <u>יישטעה דומרו</u>    |               |                                     |  |  |
|--------------------------------------------------|--------------------|-------------------------|---------------------------------------------------------------------------------------|-------------------------------|--------------------------|------------------------|---------------|-------------------------------------|--|--|
| Welcome.<br><b>Tony stark</b>                    |                    |                         | Aset internal September 2020<br>0                                                     | Aset eksternal September 2020 | Aset internal tahun 2020 |                        |               | A Aset eksternal tahun 2020         |  |  |
| <b>UMUM</b><br>$\Box$ Logistik                   | $\checkmark$       |                         | Aset bagi hasil                                                                       |                               |                          |                        |               |                                     |  |  |
| <b>EE</b> Perdagangan                            | $\checkmark$       | <b>No</b>               | Aset                                                                                  | Mitra                         | <b>Tanggal mulai</b>     | <b>Tanggal selesai</b> | <b>Status</b> | Aksi                                |  |  |
| Penyewaan                                        | $\checkmark$       | -1                      | <b>Mobil bagus</b>                                                                    | PT. Margomulyo nasi goreng    | 29-03-2020               | 29-11-2021             | Batal         | <b>O</b> Detail                     |  |  |
| Kerjasama bagi hasil                             | $\rightarrow$      | $\overline{2}$          | Boeing 747 - 8 Presidential Version                                                   | Saudi Aramco Co., Ltd         | 25-04-2020               | 25-07-2021             |               | <b>O</b> Detail<br>Batalkan<br>Ubah |  |  |
| <b>K</b> Bagi hasil usaha                        | $\overline{ }$     | $\overline{\mathbf{3}}$ | Motor                                                                                 | PT. Margomulyo nasi goreng    | 30-04-2020               | 30-04-2021             | Batal         | <b>O</b> Detail                     |  |  |
| <b>K</b> <sup>b</sup> Aset                       | $\mathbf{\hat{z}}$ | $\mathbf 1$             |                                                                                       |                               |                          |                        |               |                                     |  |  |
| $\mathbb{Z}$ Finansial                           | $\checkmark$       |                         | Cat: Setelah 30 hari atau telah menerima pembayaran, bagi hasil hanya bisa dibatalkan |                               |                          |                        |               |                                     |  |  |
| <b>III</b> Administrasi                          | $\checkmark$       |                         | Pertumbuhan pemasukan bagi hasil Tahun 2020                                           |                               |                          |                        |               |                                     |  |  |
| 52<br>ග                                          | (")                |                         | Pertumbuhan pemasukan bagi hasil aset tahun 2020<br>$\equiv$                          |                               |                          |                        |               |                                     |  |  |

Gambar 4. 8 *Screenchoot* halaman informasi daftar kerja sama bagi hasil

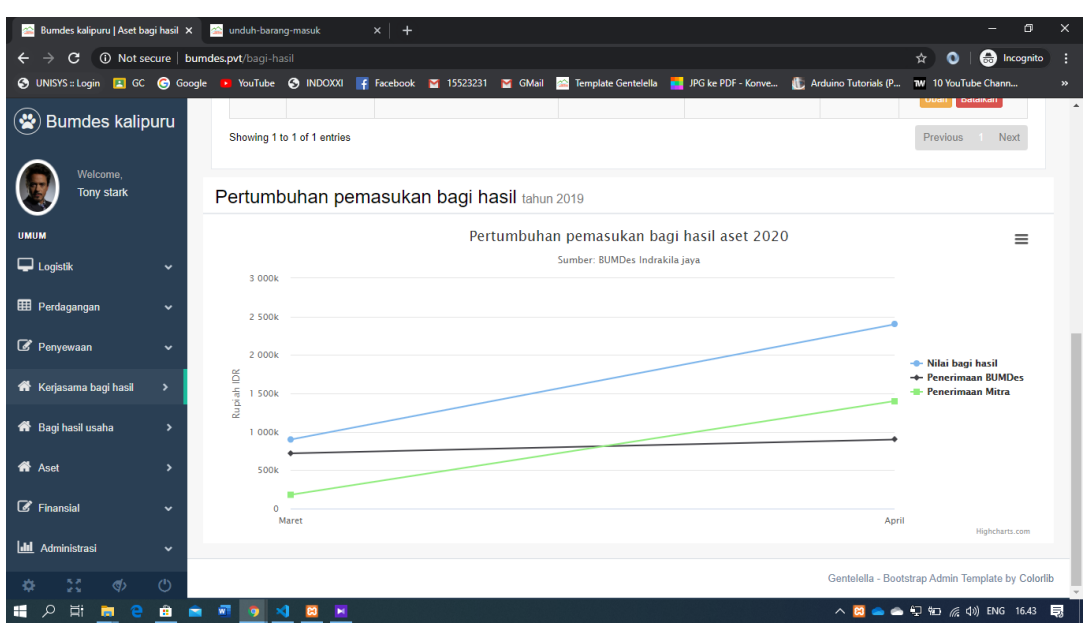

Gambar 4. 9 *Screenchoot* halaman grafik pertumbuhan kerja sama bagi hasil

e. Halaman pengelolaan aset

Halaman ini berisi informasi aset milik BUMDes. Halaman ini juga berisi halaman tambah aset BUMDes. Tampak halamannya adalah sebagai berikut:

**ISLAM** 

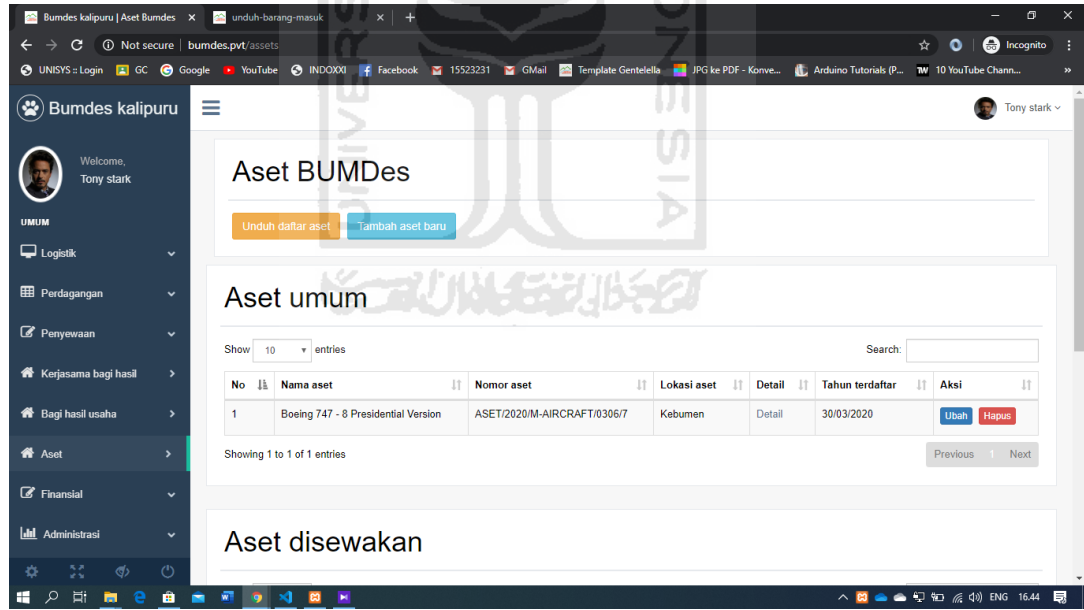

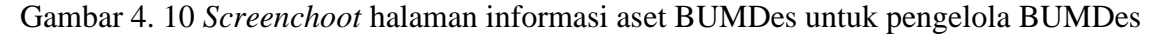

## f. Halaman pengelolaan keuangan

Halaman ini berisi informasi tentang arus masuk dan keluar keuangan tahunan BUMDes. Halaman ini juga berisi halaman tambah data keuangan. Tampak halamannya adalah sebagai berikut:

| <b>22</b> Bumdes kalipuru   Laporan tahun X                                                                                                    |               | unduh-barang-masuk |                                 | $x$ +                                                                                                   |                    |                |                   | σ                       |  |  |  |
|----------------------------------------------------------------------------------------------------|---------------|--------------------|---------------------------------|----------------------------------------------------------------------------------------------------|--------------------|----------------|-------------------|-------------------------|--|--|--|
| G<br><b>(i)</b> Not secure   bumdes.pvt/annual-freport<br>$\Box$ Incognito<br>B<br>☆<br>O UNISYS :: Login   GC C Google   YouTube C INDOXXI   F Facebook   15523231<br>Template Gentelella <b>and</b> JPG ke PDF - Konve <b>(1)</b> Arduino Tutorials (P <b>W</b> 10 YouTube Chann<br>GMail<br>$\rightarrow$ |               |                    |                                 |                                                                                                    |                    |                |                   |                         |  |  |  |
| $\bullet$<br><b>Bumdes kalipuru</b>                                                                                                    |               | & Debit            |                                 | & Kredit<br>Rp. 55,400,000                                                                              |                    |                | Rp. 5,510,000     |                         |  |  |  |
| Welcome.<br><b>Tony stark</b>                                                                                                    |               |                    | Informasi keuangan              |                                                                                                    |                    |                |                   |                         |  |  |  |
| <b>UMUM</b><br>$\Box$ Logistik                                                                                                    | $\checkmark$  | Show<br>10         | $\overline{\mathbf{v}}$ entries |                                                                                                    |                    | Search:        |                   |                         |  |  |  |
| <b>EED</b> Perdagangan                                                                                                    | $\checkmark$  | No li              | <b>Tanggal</b>                  | Keterangan<br>11                                                                                        | <b>Debit</b><br>11 | Kredit IT      | Saldo             | Aksi<br>1î              |  |  |  |
| Penyewaan                                                                                                    | $\checkmark$  | $\mathbf{1}$       | 29/03/2020                      | Modal awal usaha                                                                                        | Rp.<br>50.000.000  | Rp.            | Rp.<br>50,000,000 | <b>Hapus</b><br>Ubah    |  |  |  |
| Kerjasama bagi hasil                                                                                                    | $\rightarrow$ | $\overline{2}$     | 29/03/2020                      | Penerimaan dari penjualan Telur sebanyak 10 Kg untuk tujuan Distribusi kepada<br>Saudi Aramco Co., Ltd. | Rp. 60,000         | Rp.            | Rp.<br>50.060.000 | Di-input oleh<br>sistem |  |  |  |
| <b>A</b> Bagi hasil usaha                                                                                                    | $\rightarrow$ | 3                  | 29/03/2020                      | Penerimaan dari penyewaan aset Mobil 1 mulai dari 23-03-2020 selama 5 oleh<br>Steve rogers1             | Rp.<br>2.500.000   | Rp.            | Rp.<br>52.560.000 | Di-input oleh<br>sistem |  |  |  |
| <b>K</b> Aset                                                                                                    | $\rightarrow$ | $\overline{4}$     | 30/03/2020                      | Pembelian aset Boeing 747 - 8 Presidential Version dengan nomor aset<br>ASFT/2020/M-AIRCRAFT/0306/7     | Rp.                | Rp.<br>560 000 | Rp.<br>52 000 000 | Di-input oleh<br>sistem |  |  |  |
| $\mathcal{C}$ Finansial                                                                                                    | $\checkmark$  | 5                  | 01/04/2020                      | Pembayaran bagi hasil usaha dengan PT. Margomulyo nasi goreng dari aset Mobil<br>bagus                  | Rp.<br>720 000     | Rp.            | Rp.<br>52.220.000 | Di-input oleh<br>sistem |  |  |  |
| <b>Laporan Mingquan</b>                                                                                                    |               | 6                  | 02/04/2020                      | Pembayaran bagi hasil usaha dengan PT. Margomulyo nasi goreng dari aset Mobil<br>bagus                  | Rp.<br>720.000     | Rp.            | Rp.<br>53 440 000 | Di-input oleh<br>sistem |  |  |  |
|                                                                                                    |               |                    | 15/04/2020                      | Pembelian/stok masuk Telur sebanyak 30 Kg                                                               | Rp.                | Rp.            | Rp.               | Di-input oleh           |  |  |  |

Gambar 4. 11 *Screenchoot* halaman informasi keuangan BUMDes(1)

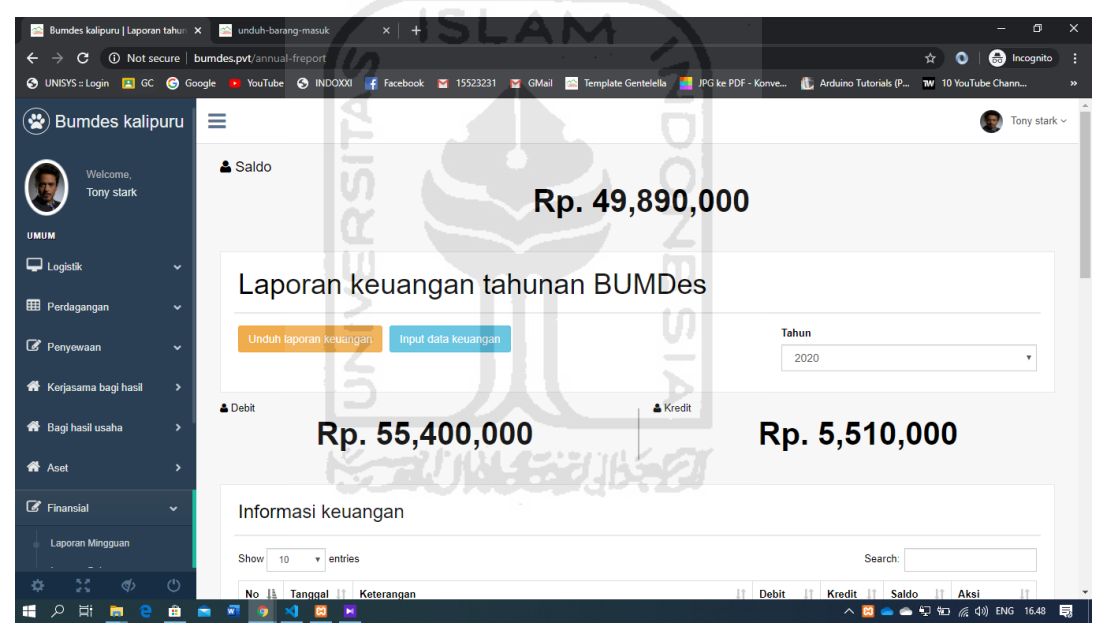

Gambar 4. 12 *Screenchoot* halaman informasi keuangan (2)

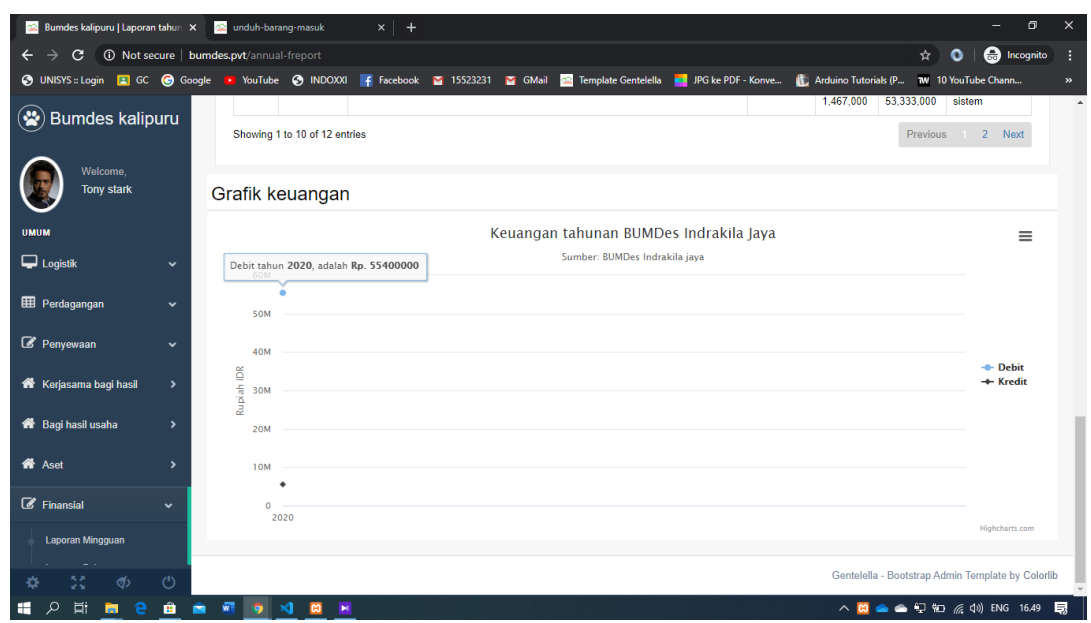

Gambar 4. 13 *Screenchoot* halaman grafik keuangan BUMDes untuk Pemerintah Desa

g. Halaman pengelolaan daftar admin

Halaman ini berisi informasi tentang admin sistem BUMDes. Halaman ini juga berisi halaman tambah admin. Tampak halamannya adalah sebagai berikut:

**ISLAM** 

| <b>Bumdes kalipuru</b>                                  |                       |                                            |                             | a unduh-barang-masuk          | $\times$                   |                              |                      | σ                                 | $\times$<br>unduh-laporan-laba<br>$\times$<br>$\times$ |  |  |  |  |  |  |  |  |  |  |
|---------------------------------------------------------|-----------------------|--------------------------------------------|-----------------------------|-------------------------------|----------------------------|------------------------------|----------------------|-----------------------------------|--------------------------------------------------------|--|--|--|--|--|--|--|--|--|--|
| C<br>$\leftarrow$                                       |                       | 10 Not secure   bumdes.pvt/user-management |                             |                               |                            |                              | ☆                    | <b>A</b> Incognito<br>O           |                                                        |  |  |  |  |  |  |  |  |  |  |
| O UNISYS :: Login   1 GC   Google   YouTube   O INDOXXI |                       |                                            |                             | F Facebook 2 15523231 2 GMail | Template Gentelella        | <b>IF JPG</b> ke PDF - Konve | Arduino Tutorials (P | <b>W</b> 10 YouTube Chann         | $\rightarrow$                                          |  |  |  |  |  |  |  |  |  |  |
| $\left( \frac{1}{2} \right)$<br><b>Bumdes kalipuru</b>  |                       |                                            | $\sim$                      |                               |                            |                              |                      |                                   | $\Delta$                                               |  |  |  |  |  |  |  |  |  |  |
| Welcome.                                                |                       |                                            | <b>Manajemen BUMDes</b>     |                               |                            |                              |                      |                                   |                                                        |  |  |  |  |  |  |  |  |  |  |
| <b>Tony stark</b>                                       |                       | Show                                       | v entries<br>10             |                               |                            |                              | Search:              |                                   |                                                        |  |  |  |  |  |  |  |  |  |  |
| <b>UMUM</b>                                             |                       | <b>No</b>                                  | Nama                        | <b>Tanggal terdaftar</b>      |                            | Kontak telepon               |                      | <b>Aksi</b>                       |                                                        |  |  |  |  |  |  |  |  |  |  |
| $\Box$ Logistik                                         | $\checkmark$          |                                            |                             |                               | No data available in table |                              |                      |                                   |                                                        |  |  |  |  |  |  |  |  |  |  |
| <b>EED</b> Perdagangan                                  | $\checkmark$          |                                            | Showing 0 to 0 of 0 entries |                               |                            |                              |                      |                                   |                                                        |  |  |  |  |  |  |  |  |  |  |
|                                                         |                       |                                            |                             |                               |                            |                              |                      | Previous Next                     |                                                        |  |  |  |  |  |  |  |  |  |  |
| Penyewaan                                               | $\check{~}$           |                                            |                             |                               |                            |                              |                      |                                   |                                                        |  |  |  |  |  |  |  |  |  |  |
| Kerjasama bagi hasil                                    | $\,$                  |                                            |                             |                               |                            |                              |                      |                                   |                                                        |  |  |  |  |  |  |  |  |  |  |
| <b>A</b> Bagi hasil usaha                               | $\blacktriangleright$ |                                            | Pemerintah desa             |                               |                            |                              |                      |                                   |                                                        |  |  |  |  |  |  |  |  |  |  |
| <b>K</b> Aset                                           | $\rightarrow$         | Show                                       | v entries<br>10             |                               |                            |                              | Search:              |                                   |                                                        |  |  |  |  |  |  |  |  |  |  |
| $\mathscr{C}$ Finansial                                 | $\checkmark$          | No                                         | Nama                        | <b>Tanggal terdaftar</b>      |                            | Kontak telepon               | Aksi                 |                                   |                                                        |  |  |  |  |  |  |  |  |  |  |
| Idd Administrasi                                        | $\checkmark$          | 1                                          | Steve rogers                | 02:09:11 10-03-2020           |                            | 0832-5604-0453               | Detail Hapus         |                                   |                                                        |  |  |  |  |  |  |  |  |  |  |
|                                                         |                       |                                            | Showing 1 to 1 of 1 entries |                               |                            |                              |                      |                                   |                                                        |  |  |  |  |  |  |  |  |  |  |
| 55<br>ග                                                 | $^{\circ}$            |                                            |                             |                               |                            |                              |                      |                                   |                                                        |  |  |  |  |  |  |  |  |  |  |
| Ξi<br>H                                                 | œ                     |                                            | ×                           |                               |                            |                              |                      | △ B ● ● D HD 系 (1) ENG 16.52<br>良 |                                                        |  |  |  |  |  |  |  |  |  |  |

Gambar 4. 14 *Screenchoot* halaman halaman daftar admin BUMDes

h. Halaman informasi log admin

Halaman ini berisi informasi tentang log aktivitas admin pada sistem. Tampak halamannya adalah sebagai berikut:

| <b>Bumdes kalipuru</b>                            | $\times$      | unduh-laporan-laba |                                | $\times$ $\overline{\bullet}$ unduh-barang-masuk<br>$x$ +                                                                                     |                           | $\Box$                                                                             | $\times$                 |
|---------------------------------------------------|---------------|--------------------|--------------------------------|----------------------------------------------------------------------------------------------------|---------------------------|------------------------------------------------------------------------------------|--------------------------|
| C<br><b>(i)</b> Not secure   bumdes.pvt/admin-log |               |                    |                                |                                                                                                    | ☆                         | ncognito                                                                           | н                        |
| O UNISYS :: Login   GC   Google                   |               |                    |                                | I YouTube @ INDOXXI F Facebook 2 15523231 2 GMail<br><b>22</b> Template Gentelella <b>Exercise</b> JPG ke PDF - Konve<br>Arduino Tutorials (P | <b>W</b> 10 YouTube Chann |                                                                                    | $\rightarrow$            |
| $\mathbf{C}$<br><b>Bumdes kalipuru</b>            |               | No li              | Nama Lî                        | 1î<br>Keterangan                                                                                                    | Waktu<br>11<br>log        | <b>Tanggal</b><br>log<br>ΠŤ                                                        | $\overline{\phantom{a}}$ |
| Welcome.<br><b>Tony stark</b>                     |               |                    | Tony<br>stark                  | [HAPUS][KEUANGAN][STOK MASUK][0061586683734][0011586683694] Menghapus transaksi dari pembelian logistik<br>dagang                             | 16:29:54                  | 12/04/2020                                                                         |                          |
|                                                   |               | $\overline{2}$     | Tony<br>stark                  | [HAPUS][STOK MASUK][0011586683694] Menghapus data stok/logistik masuk untuk barang Telur                                                      | 16:29:54                  | 12/04/2020                                                                         |                          |
| <b>UMUM</b><br>$\Box$ Logistik                    | $\checkmark$  | $\overline{3}$     | <b>Tony</b><br>stark           | [TAMBAH][KEUANGAN][STOK MASUK][0061586683734][0011586683694] Menambah catatan keuangan dari pembelian<br>Telur sebanyak 40 Kg                 | 16:28:54                  | 12/04/2020                                                                         |                          |
| <b>EED</b> Perdagangan                            | $\checkmark$  | 4                  | Tony<br>stark                  | [HAPUS][KEUANGAN][STOK MASUK][0011586683694] Menghapus data keuangan dari pembelian Telur sebanyak 40 Kg                                      | 16:28:45                  | 12/04/2020                                                                         |                          |
| Penyewaan                                         | $\checkmark$  | 5                  | Tony<br>stark                  | [TAMBAH][STOK MASUK][0011586683694] Penambahan stok masuk Telur sebanyak 40 Kg dengan cara Beli                                               | 16:28:14                  | 12/04/2020                                                                         |                          |
| Kerjasama bagi hasil                              | $\rightarrow$ | 6                  | Tony<br>stark                  | [TAMBAH][KEUANGAN][STOK MASUK][0061586683694][0011586683694] Menambah arus kas keluar (Kredit) untuk<br>pembelian Telur sebanyak 40 Kg        | 16:28:14                  | 12/04/2020                                                                         |                          |
| <b>Example 3</b> Bagi hasil usaha                 | $\rightarrow$ | $\overline{7}$     | Tony<br>stark                  | [EDIT][STOK KELUAR][0011585409996] Perubahan data Telur keluar/distribusi sebanyak 5 Kg                                                       | 16:20:46                  | 12/04/2020                                                                         |                          |
| <b>谷</b> Aset                                     | $\rightarrow$ | 8                  | <b>Tony</b><br>stark           | [TAMBAH][KEUANGAN][0061586624877] Menambah transaksi kas Keluar (Kredit) sebesar Rp. 1398000                                                  | 00:07:57                  | 12/04/2020                                                                         |                          |
| $\mathbb{Z}$ Finansial                            | $\checkmark$  | 9                  | <b>Tony</b><br>stark           | [TAMBAH][KEUANGAN][0061586624640] Menambah transaksi kas Keluar (Kredit) sebesar Rp. 2045000                                                  | 00:04:00                  | 12/04/2020                                                                         |                          |
| <b>III</b> Administrasi                           | $\checkmark$  | 10                 | Tony<br>stark                  | [TAMBAH][STOK MASUK][0011586624319] Penambahan stok masuk Telur sebanyak 30 Kg dengan cara Beli                                               | 23:58:40                  | 11/04/2020                                                                         |                          |
|                                                   | (')           |                    | Showing 1 to 10 of 102 entries | <b>Previous</b><br>$\overline{3}$<br>$\overline{2}$                                                                                           | 4<br>$-5$                 | 11 Next                                                                            |                          |
| ŏ                                                 |               |                    |                                |                                                                                                    |                           | $\land$ $\bullet$ $\bullet$ $\Box$ $\uparrow$ $\sigma$ $\phi$ $\uparrow$ DNG 16.53 | 良                        |

Gambar 4. 15 *Screenchoot* halaman informasi log admin BUMDes

# **4.1.3 Implementasi halaman pemerintah desa Pujotirto**

a. Halaman informasi belanja barang

Halaman ini berisi informasi rangkuman berupa tulisan dan grafik tentang belanja barang logistik BUMDes. Tampak halamannya adalah sebagai berikut:

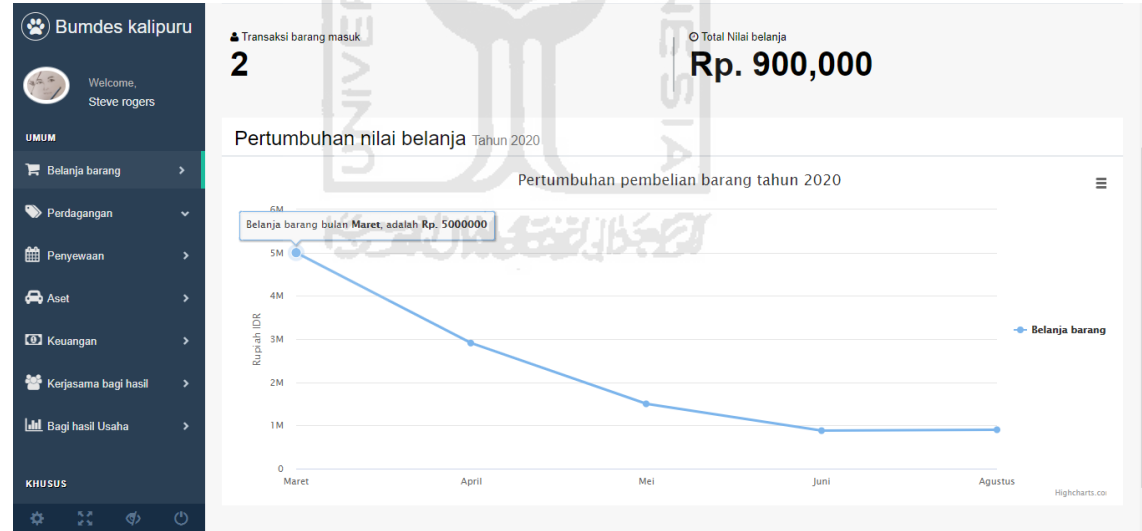

Gambar 4. 16 *Screenchoot* halaman grafik pertumbuhan nilai belanja dagang BUMDes

b. Halaman informasi distribusi

Halaman ini berisi informasi rangkuman berupa tulisan dan grafik tentang penjualan dan distribusi logistik BUMDes. Tampak halamannya adalah sebagai berikut:

76

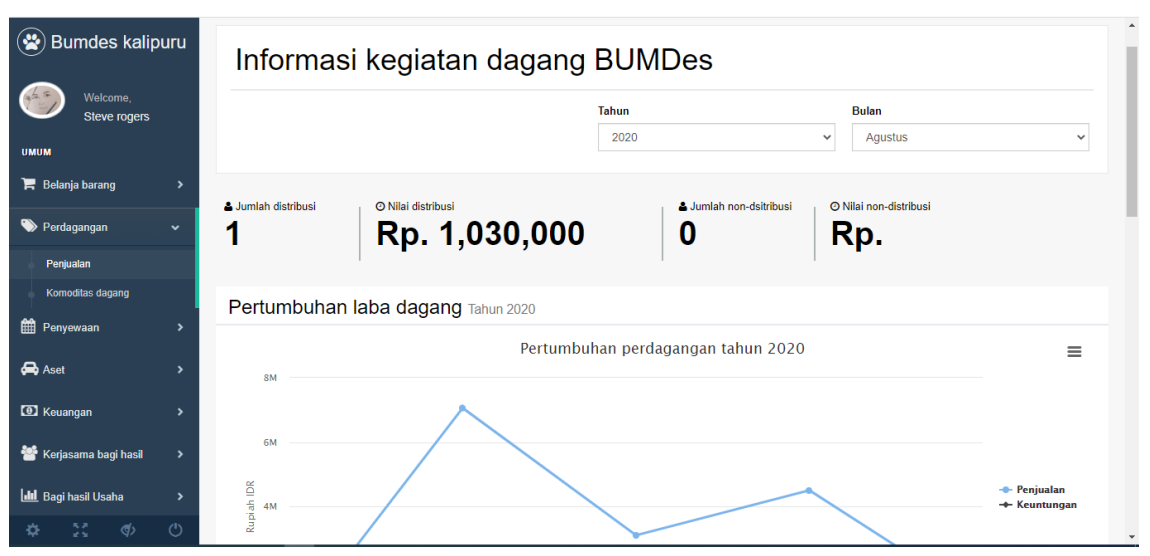

Gambar 4. 17 *Screenchoot* halaman informasi laba dagang BUMDes

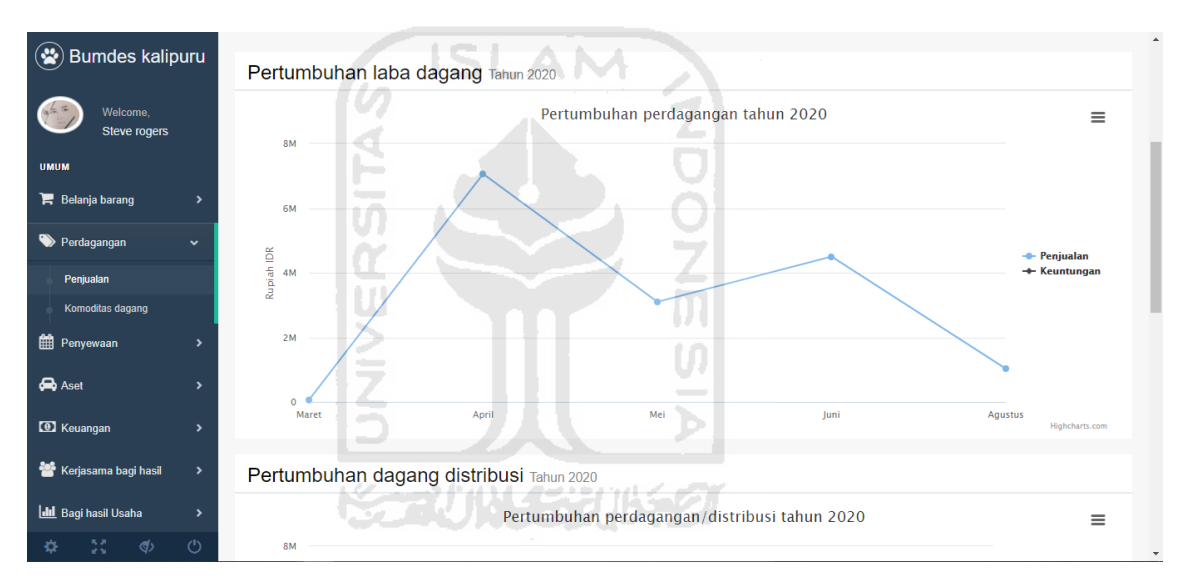

Gambar 4. 18 *Screenchoot* halaman grafik pertumbuhan laba dagang BUMDes

c. Halaman informasi kerja sama bagi hasil

Halaman ini berisi informasi rangkuman berupa tulisan dan grafik tentang kerja sama bagi hasil penggunaan aset BUMDes dengan mitra. Tampak halamannya adalah sebagai berikut:

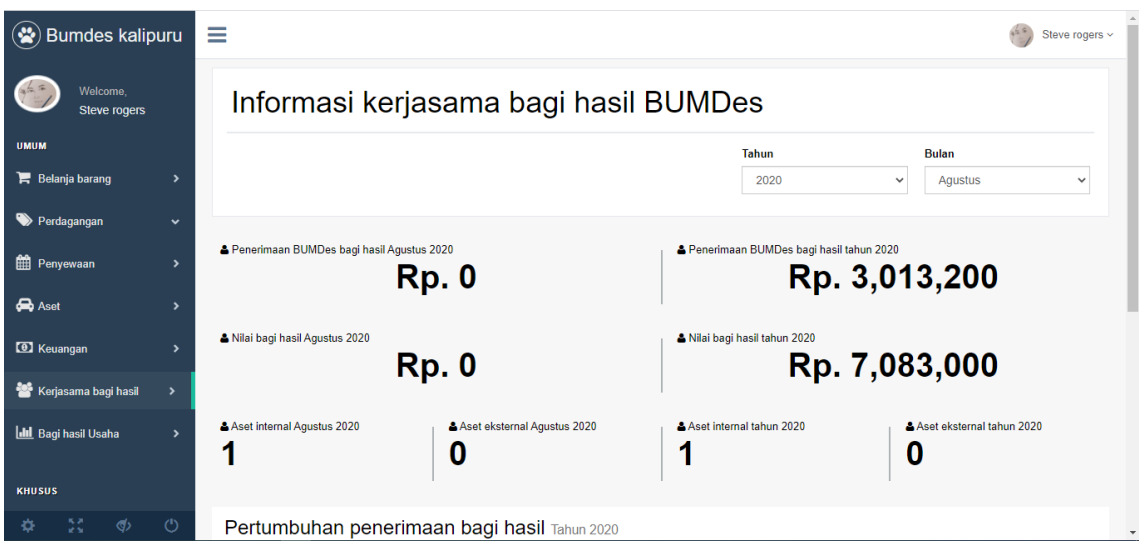

Gambar 4. 19 *Screenchoot* halaman informasi rangkuman kerja sama bagi hasil BUMDes

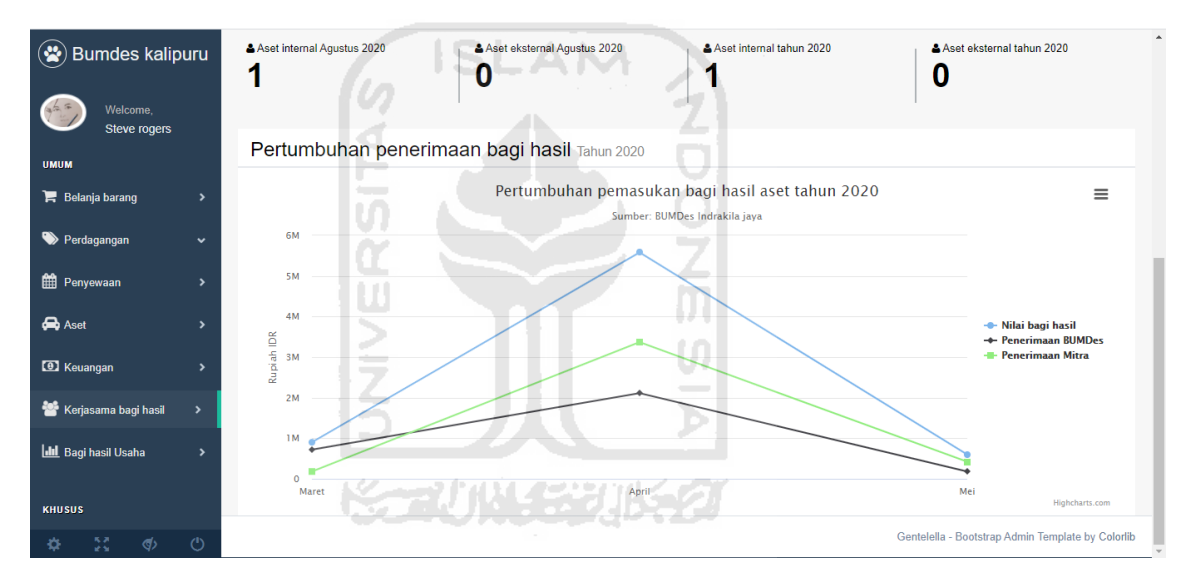

Gambar 4. 20 *Screenchoot* halaman grafik perkembangan nilai kerja sama bagi hasil

d. Halaman informasi keuangan

Halaman ini berisi informasi rangkuman berupa tulisan dan grafik tentang informasi keuangan mingguan, bulanan, dan tahunan BUMDes. Tampak halamannya adalah sebagai berikut:

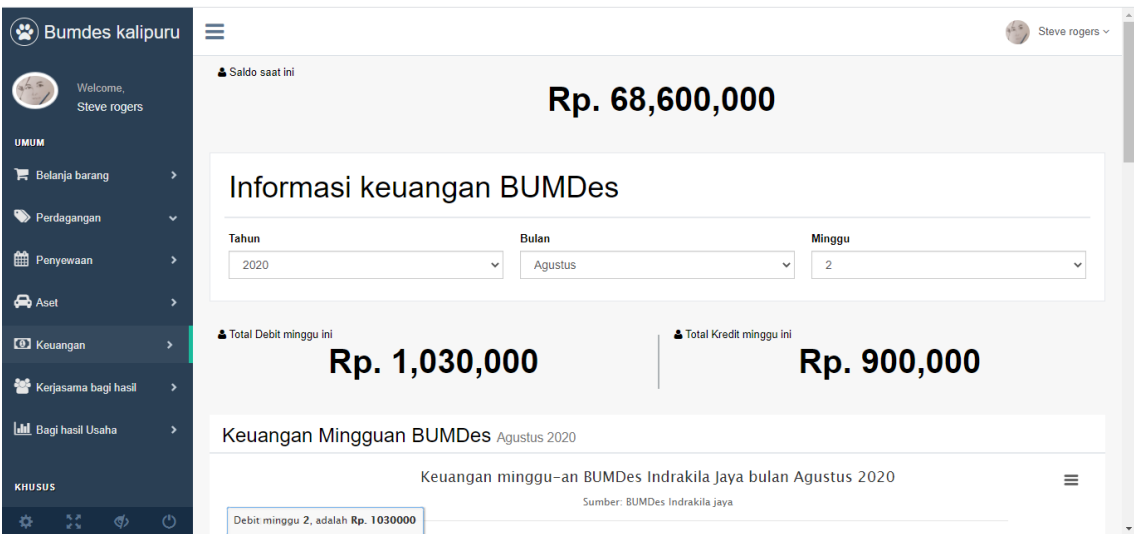

分

Gambar 4. 21 *Screenchoot* halaman informasi keuangan BUMDes

# **4.1.4 Implementasi halaman admin** *default*

a. Halaman pengelolaan admin

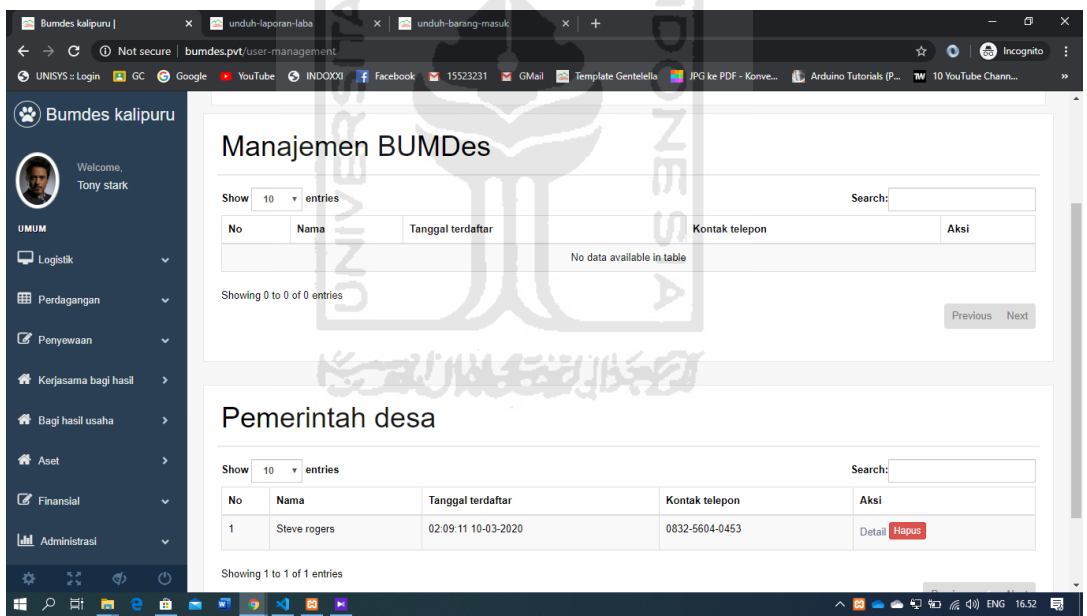

Gambar 4. 22 *Screenchoot* halaman daftar admin

b. Halaman log admin

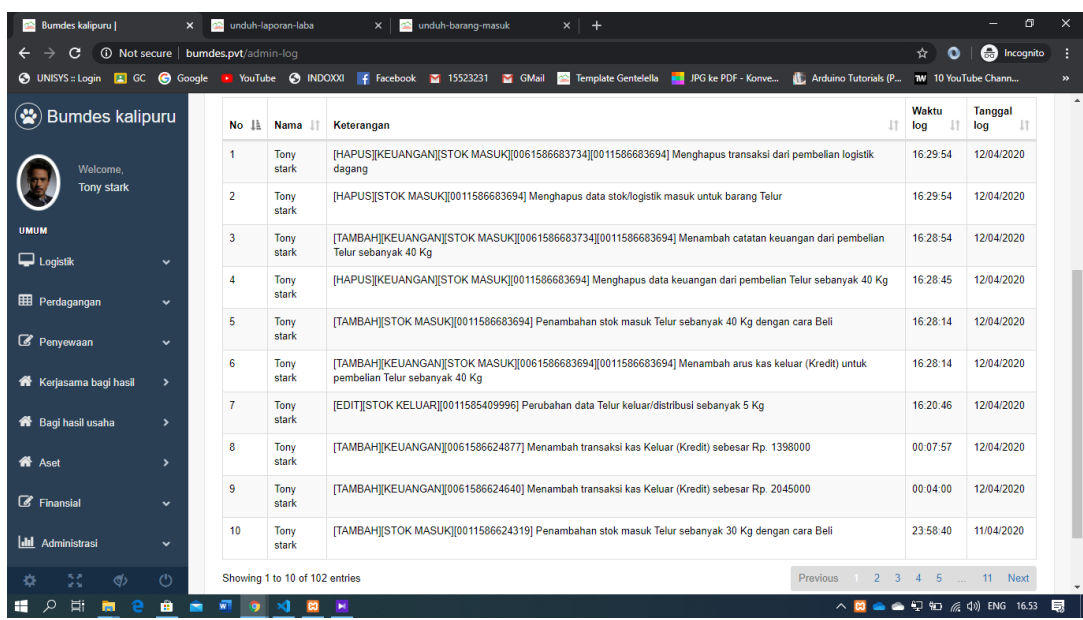

80

Gambar 4. 23 *Screenchoot* halaman tampilan informasi log admin

## **4.2 Pengujian sistem**

# **4.2.1** *User Acceptance Test*

Pada tahap ini setelah implementasi sistem, pengujian akan dilakukan terhadap 2 pihak yaitu pihak pengelola BUMDes dan pihak pemerintah desa Pujotirto. Pengujian yang dilakukan hanya 1 tahap yaitu dengan menggunakan metode Usability Acceptance Test. Pengujian dilaksanakan di Desa Pujotirto, Kabupaten Kebumen dengan cara mengisi kuesioner yang sudah dirancang sebelumnya, hasil dari pengujian tersebut akan dihitung menggunakan skala likert yang akan digunakan apakah sistem yang sudah dibangun sudah layak untuk digunakan. Hasil dari pengujian ini adalah sebagai berikut:

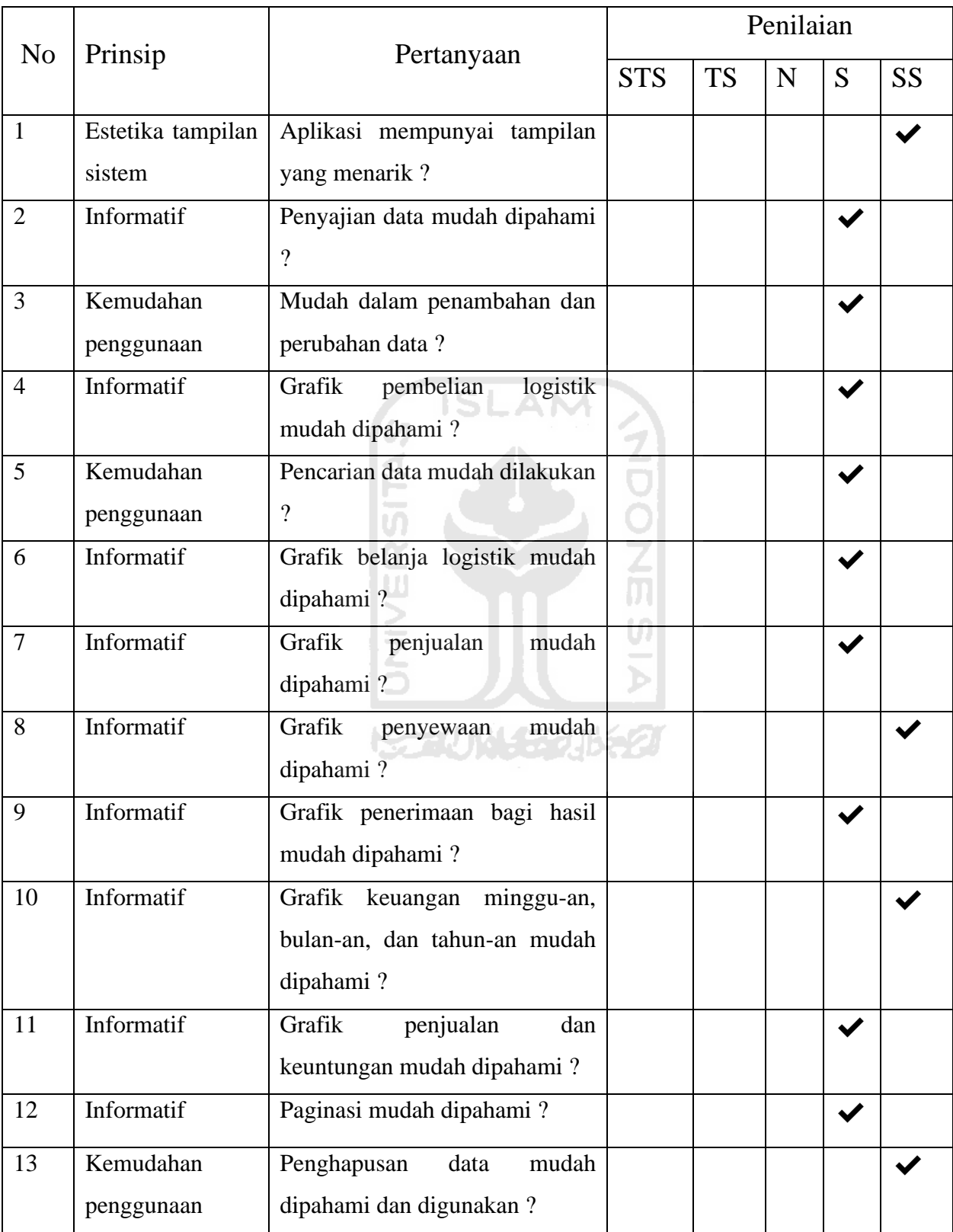

Tabel 4. 1 Hasil pengujian metode UAT terhadap Pengelola BUMDes bapak Sutiyono

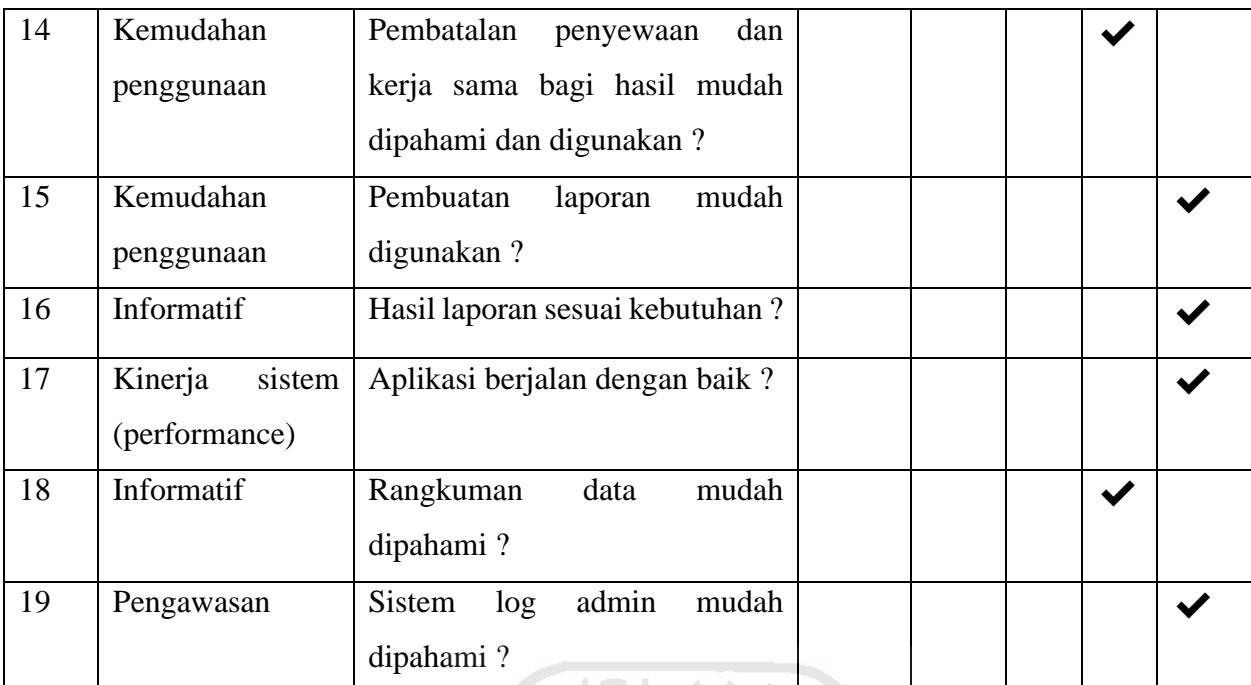

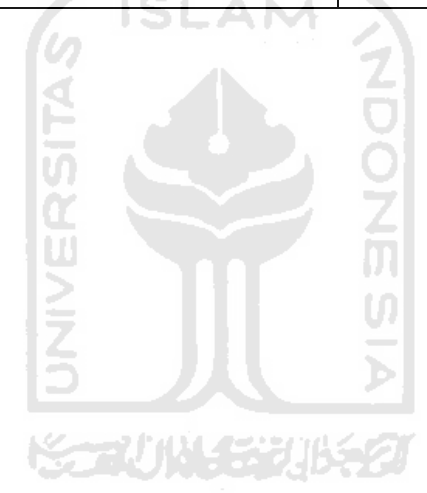

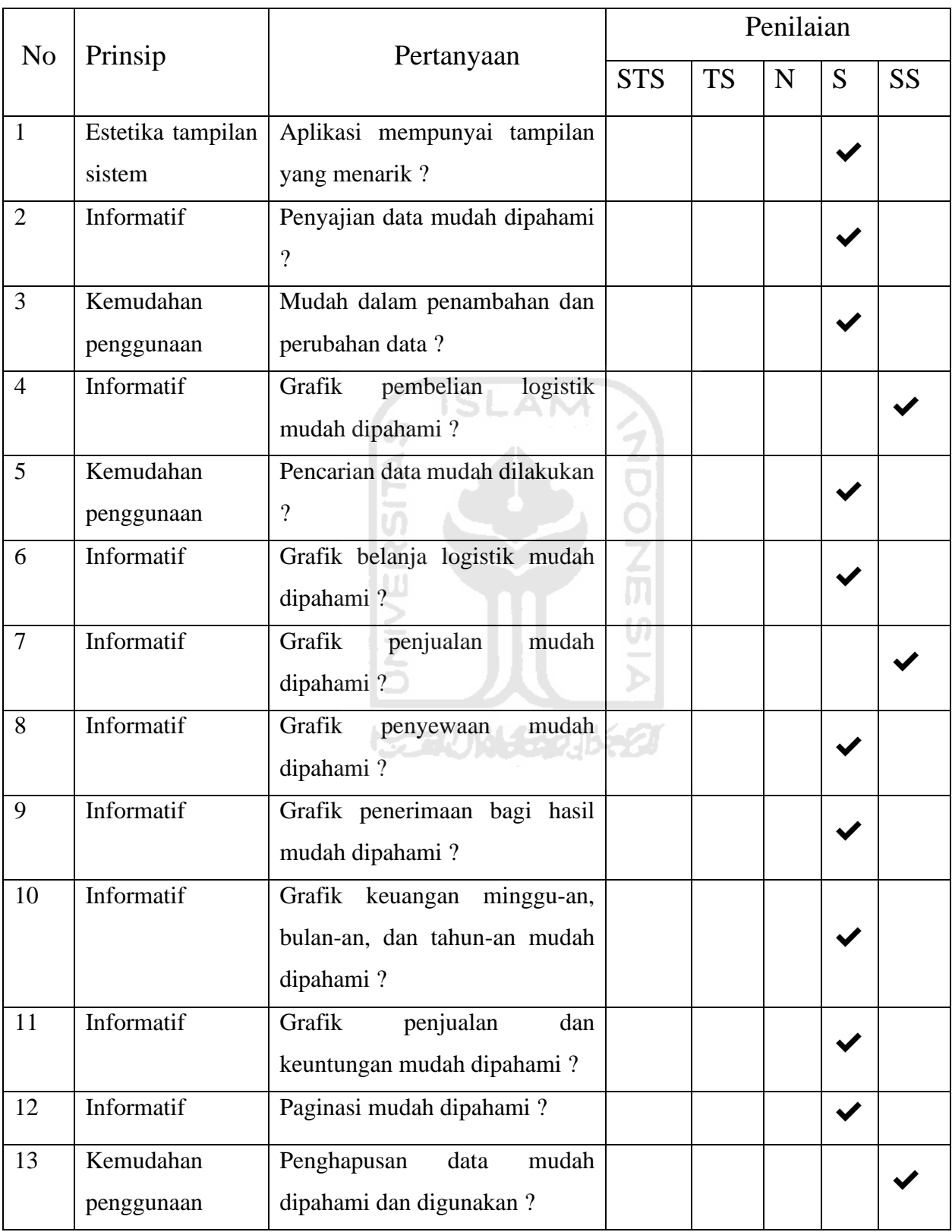

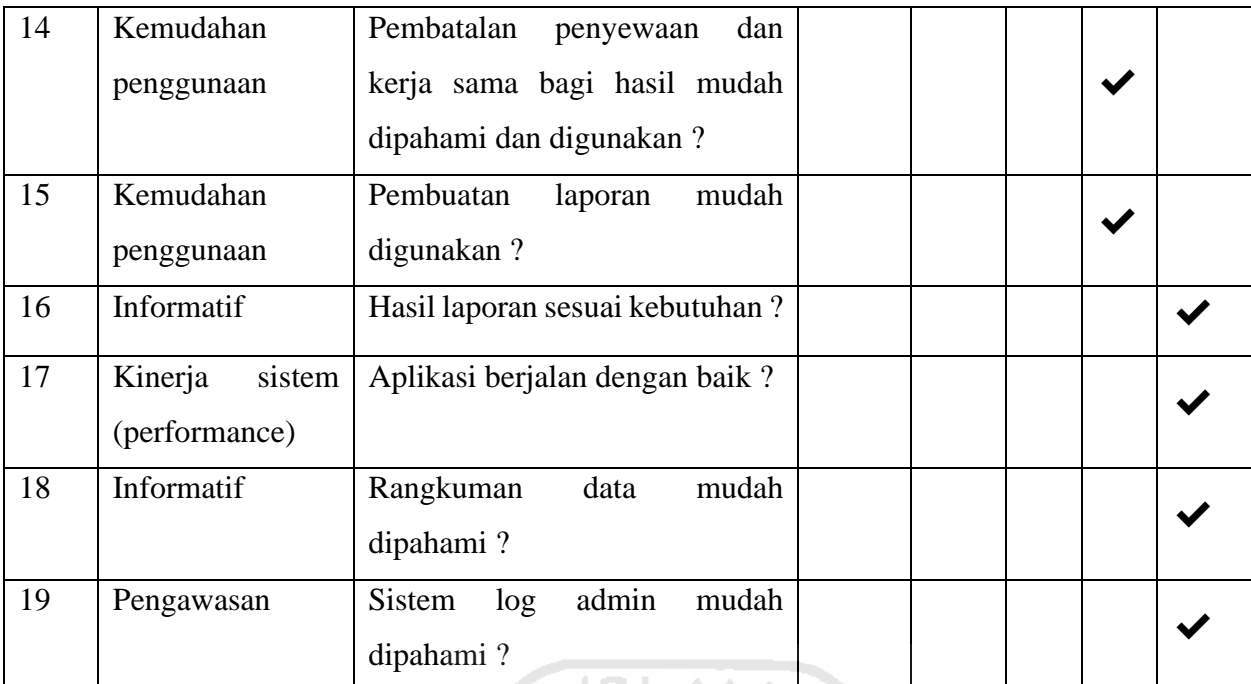

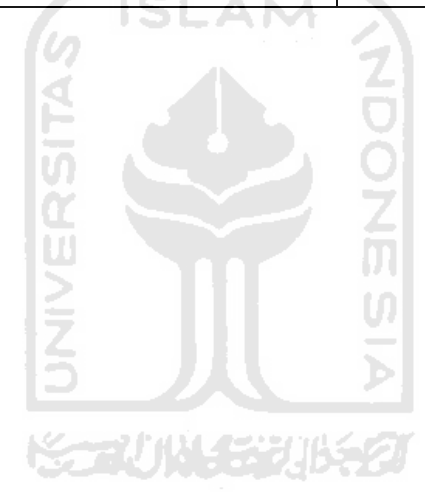

| N <sub>o</sub> |                                    |                                                                               | Penilaian  |           |   |   |           |  |  |
|----------------|------------------------------------|-------------------------------------------------------------------------------|------------|-----------|---|---|-----------|--|--|
|                | Prinsip                            | Pertanyaan                                                                    | <b>STS</b> | <b>TS</b> | N | S | <b>SS</b> |  |  |
| $\mathbf{1}$   | Estetika                           | Aplikasi<br>mempunyai<br>tampilan                                             |            |           |   |   |           |  |  |
|                | tampilan sistem                    | yang menarik?                                                                 |            |           |   |   |           |  |  |
| $\overline{2}$ | Informatif                         | Penyajian data mudah dipahami?                                                |            |           |   |   |           |  |  |
| 3              | Informatif                         | Grafik pembelian logistik mudah<br>dipahami?                                  |            |           |   |   |           |  |  |
| $\overline{4}$ | Kemudahan<br>penggunaan            | Pencarian data mudah dilakukan?                                               |            |           |   |   |           |  |  |
| 5              | Informatif                         | Grafik belanja logistik mudah<br>dipahami?                                    |            |           |   |   |           |  |  |
| 6              | Informatif                         | Grafik penjualan mudah dipahami<br>$\overline{?}$                             |            |           |   |   |           |  |  |
| $\overline{7}$ | Informatif                         | mudah<br>Grafik<br>penyewaan<br>dipahami?                                     |            |           |   |   |           |  |  |
| 8              | Informatif                         | Grafik penerimaan<br>bagi<br>hasil<br>mudah dipahami?                         |            |           |   |   |           |  |  |
| 9              | Informatif                         | Grafik<br>minggu-an,<br>keuangan<br>bulan-an, dan tahun-an mudah<br>dipahami? |            |           |   |   |           |  |  |
| 10             | Informatif                         | Grafik penjualan dan keuntungan<br>mudah dipahami?                            |            |           |   |   |           |  |  |
| 11             | Kinerja<br>sistem<br>(performance) | Aplikasi berjalan dengan baik?                                                |            |           |   |   |           |  |  |
| 12             | Informatif                         | Rangkuman data mudah dipahami<br>$\overline{\mathcal{L}}$                     |            |           |   |   |           |  |  |
| 13             | Pengawasan                         | Sistem log mudah dipahami?                                                    |            |           |   |   |           |  |  |

Tabel 4. 3 Hasil pengujian metode UAT terhadap Pemerintah desabapak Tofikun

Skor pengujian setiap kelompok kategori:

- a. Skor pengujian untuk estetika tampilan Skor Total  $= 10$ Skor Maksimal  $= 12$ Skor Pengujian = Skor Total / Skor Maksimal \* 100 % = 83%
- b. Skor pengujian untuk informatif Skor Total  $= 97$ Skor Maksimal = 124 Skor Pengujian = Skor Total / Skor Maksimal \* 100 % = 78%
- c. Skor untuk kemudahan penggunaan Skor Total  $= 36$ Skor Maksimal  $= 44$ Skor Pengujian = Skor Total / Skor Maksimal \* 100 % = 81%
- d. Skor untuk kinerja sistem Skor Total  $= 11$ Skor Maksimal  $= 12$ Skor Pengujian = Skor Total / Skor Maksimal \* 100 % = 91%
- e. Skor untuk pengawasan

Skor Total  $= 12$ Skor Maksimal = 12 Skor Pengujian = Skor Total / Skor Maksimal \* 100 % = 100%

# Skor pengujian setiap pengguna

a. Skor pengujian UAT Sutiyono Ketua pengurus BUMDes Jumlah pertanyaan = 19 Bobot maksimal= 76

Bobot total nilai  $= 65$ 

Skor Pengujian = Skor total / Bobot maksimal  $*$  100% = 85%

- b. Skor pengujian UAT Mustakin Bendahara BUMDes
- Jumlah pertanyaan = 19 Bobot maksimal= 76 Bobot total nilai  $= 64$ Skor Pengujian = Skor total / Bobot maksimal  $*$  100% = 84%
- c. Skor pengujian UAT Tofikun dari Pemerintah desa Pujotirto
	- Jumlah pertanyaan = 12
	- Bobot maksimal= 48
	- Bobot total nilai  $= 37$
	- Skor Pengujian = Skor total / Bobot maksimal  $*$  100% = 77%

Dari hasil pengujian yang dilakukan terhadap 2 kelompok responden yaitu pengelola BUMDes dan pemerintah desa Pujotirto dengan menggunakan skala likert, diperoleh hasil pengujian dengan menggunakan metode User Acceptance Test dengan skor hasil yaitu untuk estetika tampilan sebanyak 10 dari 12 atau sebanyak 83% yang berarti sangat baik; Informatif sebanyak 97 dari 124 atau 78% yang berarti baik; Kemudahan penggunaan sebanyak 36 dari 44 atau 81% yang berarti sangat baik; Kinerja sistem sebanyak 11 dari 12 atau 91% yang berarti sangat baik; Pengawasan sebanyak 12 dari 12 atau 100% yang berarti sangat baik.

6 ISLAM

Selain penilaian dari pihak BUMDes secara kuantitatif, pihak BUMDes juga menjelaskan jika sistem informasi yang sudah dikembangkan ini sesuai dengan kebutuhan BUMDes saat ini dan dapat mempermudah pihak BUMDes dalam pemantauan data-data usahanya. Untuk pihak pemerintah desasendiri berharap sistem akan dikembangkan lebih jauh menjadi aplikasi *mobile* yang diharapkan semakin mempermudah kerja BUMDes dan pihak desa dalam melakukan pemantauan.

## **4.2.1** *Black box testing*

Pada tahap ini sistem akan dilakukan pengujian menggunakan metode black box testing, pengujian ini berguna untuk menilai fungsionalitas sistem apakah sesuai dengan yang sudah direncanakan sebelumnya. Pengujian ini sendiri akan dilakukan oleh pengembang. Hasil pengujian ini akan berupa tabel yang akan menilai apakah sistem sudah siap untuk diluncurkan. Hasil dari pengujiannya adalah sebagai berikut:

| $\rm No$       | Komponen pengujian     | Skenario pengujian                | Hasil                | Kesimpulan |
|----------------|------------------------|-----------------------------------|----------------------|------------|
| $\mathbf{1}$   | Halaman login          | Memasukkan pengguna               | Memberikan pesan     | Sesuai     |
|                |                        | yang tidak terdaftar di db        | "Admin<br>tidak      |            |
|                |                        |                                   | terdaftar"           |            |
| $\overline{2}$ | Halaman input barang   | Memasukkan nilai uang             | Memberikan pesan     | Sesuai     |
|                | masuk/belanja barang   | melebihi nilai saldo              | "Nilai<br>melebihi   |            |
|                |                        |                                   | saldo" dan tombol    |            |
|                |                        | ISI                               | kirim disabled       |            |
| 3              | Halaman input barang   | Memasukkan<br>nilai               | Memberikan pesan     | Sesuai     |
|                | keluar/distribusi      | melebihi stok barang              | "Nilai<br>melebihi   |            |
|                |                        |                                   | stok" dan tombol     |            |
|                |                        |                                   | kirim disabled       |            |
| $\overline{4}$ | Input komoditas barang | Memasukkan<br>selain              | tidak<br>Sistem      | Sesuai     |
|                |                        | angka di kolom harga              | merespon             |            |
|                |                        | jual dan beli                     |                      |            |
| 5              | Input satuan barang    | Memasukkan angka di               | Sistem<br>tidak      | Sesuai     |
|                |                        | kolom<br>isian<br>dan             | dan<br>merepon       |            |
|                |                        | mengosongkannya                   | muncul pesan error   |            |
|                |                        |                                   | jika kolom wajib     |            |
|                |                        |                                   | diisi                |            |
| 6              | Input data penyewaan   | Memasukkan angka di               | Sistem<br>tidak      | Sesuai     |
|                | aset                   | kolom kontak dan merespon, muncul |                      |            |
|                |                        | hari<br>dan<br>jumlah             | pesan error jika box |            |
|                |                        | mengosongkannya, serta   harus    | diisi,<br>dan        |            |
|                |                        | mengecek jadwal sewa              | menampilkan          |            |
|                |                        | sudah<br>yang                     | pesan jika jadwal    |            |
|                |                        | ada/bersinggungan<br>dan          | sudah digunakan      |            |
|                |                        | mengosongkannya                   |                      |            |

Tabel 4. 4 Hasil pengujian metode *Black box*

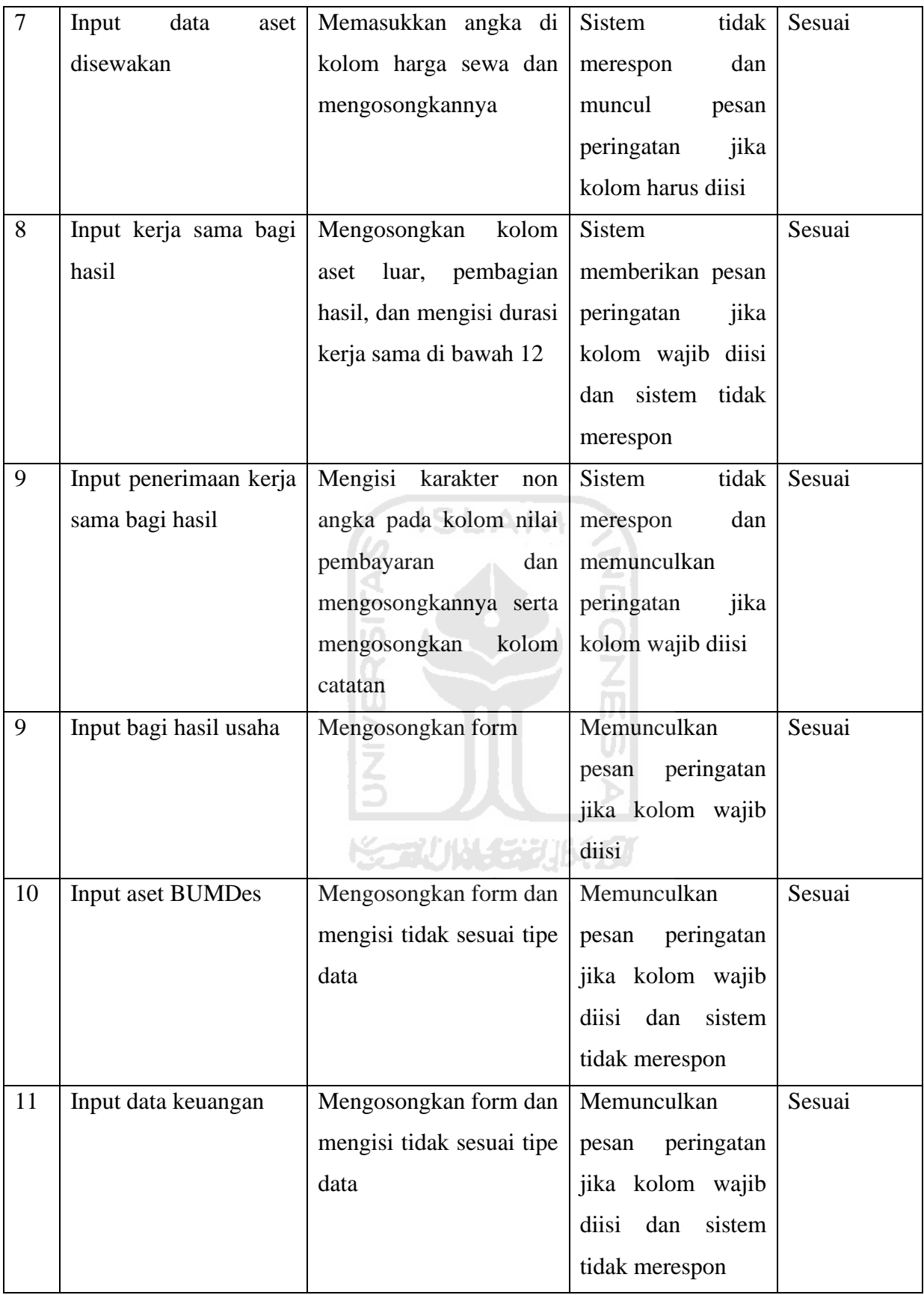

89

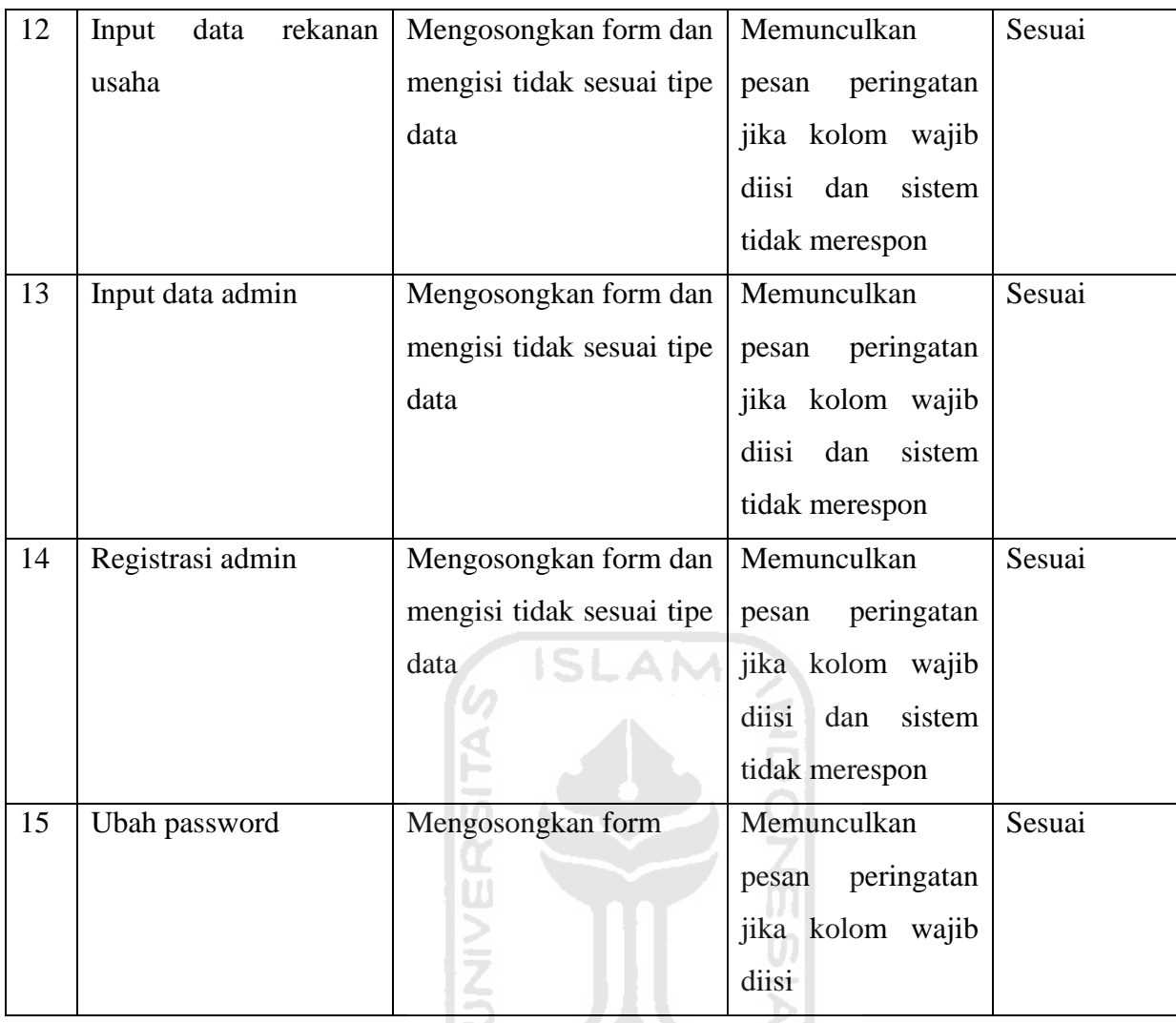

Pada pengembangan Sistem Informasi Manajemen Badan Usaha Milik BUMDes Indrakila Jaya ini, pengembang menggunakan metode *Prototyping*, di mana pada metode ini pengembang diharuskan selalu melakukan konsultasi ke pihak calon pengguna setiap tahap yang dilewati mulai sejak analisis hingga sistem selesai dan masuk tahap pengujian. Kelebihan yang didapatkan dengan menggunakan metode ini yaitu sistem yang dibuat sesuai dengan apa yang dibutuhkan pengguna sehingga dapat meminimalisir adanya salah pengembangan terhadap sistem yang sudah selesai.

Tantangan yang dihadapi dalam penggunaan metode *Prototyping* dalam pengembangan sistem ini adalah pengembang diharuskan terus berkomunikasi dan meminta penilaian calon pengguna terhadap tahap-tahap yang telah dilalui, sedangkan lokasi calon pengguna yang berada di luar kota dan bertepatan dengan pandemik cukup menyulitkan pengembang untuk tetap meminta penilaian pengguna karena pengembang harus bertemu dengan calon pengguna sedangkan dalam waktu yang bersamaan terjadi

pembatasan mobilitas orang-orang antar wilayah. Selain itu juga tantangan lokasi pengguna yang memiliki keterbatasan internet cukup menyulitkan pengembang jika harus mengirim contoh-contoh berkas berupa gambar yang tentunya dari pihak calon pengguna sendiri akan kesulitan dalam menerima berkas gambar tersebut dan memberi pendapatnya, sehingga akan memakan waktu lebih banyak lagi dalam pengembangan sistem ini

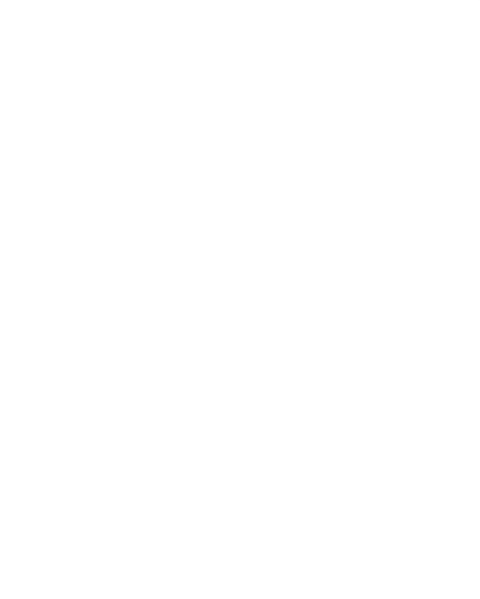
# **BAB V KESIMPULAN DAN SARAN**

### **5.1 Kesimpulan**

Kesimpulan yang didapatkan berdasarkan penelitian dan pembangunan sistem untuk BUMDes Indrakila Jaya yang berjudul "Sistem Informasi Manajemen Badan Usaha Milik Desa (studi kasus: Desa Pujotirto, Kebumen)" adalah sebagai berikut :

- a. Dalam pembangunan SIM BUMDes ini dilakukan dengan menggunakan metode pengembangan perangkat lunak *Prototyping*, dengan metode ini pengembang diharuskan untuk melakukan komunikasi secara rutin dengan calon pengguna apakah sistem yang dikerjakan sudah sesuai dengan kebutuhan dan kehendak calon pengguna. Penggunaan metode prototype ini sangat sesuai dalam pengembangan SIM BUMDes ini dikarenakan banyaknya fitur yang harus sesuai dengan kebutuhan penggunaan nantinya, sehingga dapat menghindari kesalahan sistem suatu saat ketika sistem digunakan. Pengembangannya sendiri, SIM BUMDes menggunakan bahasa pemrograman PHP dengan *framework* Codeigniter versi 3, dan untuk *database* menggunakan jenis SQL.
- b. Berdasarkan hasil pengujian yang dilakukan dan keterangan dari pihak pengelola BUMDes, bahwa SIM BUMDes ini dapat digunakan dalam pengelolaan data kegiatan usaha BUMDes dengan mudah jika dibandingkan dengan sistem sebelumnya yang menggunakan buku dan file dokumen Excel
- c. Dalam memperoleh informasi ringkas dalam memantau kegiatan BUMDes, pihak pemerintah desaharus menghubungi pengelola BUMDes dalam mendapatkan informasi tentang BUMDes. Namun, dengan SIM BUMDes ini pihak pemerintah desadapat langsung mengetahui perkembangan kegiatan usaha BUMDes melalui informasi rangkuman dan grafik yang ada, sehingga dapat berpengaruh dalam pengambilan keputusan yang diperlukan. Selain itu juga, pihak pengelola BUMDes dalam mengelola data usahanya hanya dipegang oleh beberapa orang, tentu ini memiliki kekurangan apabila data usaha ini terdapat perubahan yang tidak disengaja yang akan membingungkan pengelola lainnya atau pengelola yang memegang buku sedang berhalangan dalam pertemuan untuk rapat BUMDes maka akan berpengaruh terhadap pengambilan keputusan yang ada. Maka dengan itu SIM BUMDes ini dapat membantu

pemerintah desadan pengelola BUMDes dalam pemantauan kegiatan dan data usaha BUMDes. Berdasarkan nilai yang diberikan pihak pengelola BUMDes dan pemerintah desa terhadap sistem, yaitu estetika tampilan sebanyak 10 dari 12 atau 83% yang berarti sangat baik; Informatif sebanyak 97 dari 124 atau 78% yang berarti baik; Kemudahan penggunaan sebanyak 36 dari 4 atau 81% yang berarti sangat baik; Kinerja sistem sebanyak 11 dari 12 atau 91% yang berarti sangat baik; Pengawasan sebanyak 12 dari 12 atau 100% yang berarti sangat baik.

d. Dalam penyajian data, SIM BUMDes menggunakan grafik dan informasi rangkuman yang otomatis dikalkulasi oleh komputer, sehingga memudahkan pengelola BUMDes dan pemerintah desadalam memahami data yang disajikan, juga berdasarkan pengujian yang dilakukan terhadap calon pengguna seperti pengelola BUMDes Indrakila Jaya dan Pemerintah desa Pujotirto

6 ISLAM

### **5.2 Saran**

Saat ini SIM BUMDes ini sendiri masih tersedia dalam bentuk aplikasi berbasis *website*, diharapkan nantinya aplikasi SIM BUMDes ini dapat dikembangkan ke dalam versi *mobile*. Dengan adanya versi *mobile* maka diharapkan dapat lebih meningkatkan mobilitas dan kemudahan dalam mengelola dan memantau data kegiatan usaha BUMDes.

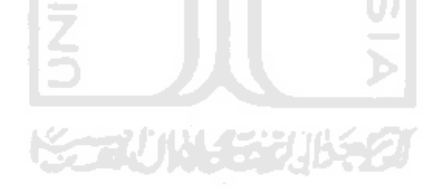

#### **DAFTAR PUSTAKA**

- Abdulghani, T., & Solehudin, T. (2018). *SISTEM INFORMASI PENGELOLAAN ADMINISTRATIF BADAN USAHA MILIK DESA ( BUMDes ) BERBASIS CLIENT-SERVER STUDI KASUS DI*. *8*(2).
- Daerah, P., & Halmahera, K. (n.d.). *No Title*.
- Kaleb, B. J. (2019). *IMPLEMENTATION OF MANAGEMENT INFORMATION SYSTEMS AND ITS SUPERVISION IN*. *7*(1), 781–790.
- Karisma, Y., Informatika, M., Sumbawa, U. T., Informatika, D., & Sumbawa, U. T. (2020). *SISTEM INFORMASI KREDIT SAHABAT PADA BADAN USAHA MILIK DESA ( BUMDES ) DESA SEMAMUNG BERBASIS WEB*. *2*(1), 40–49.
- Mustaqbal, M. S., Firdaus, R. F., & Rahmadi, H. (2015). *( Studi Kasus : Aplikasi Prediksi Kelulusan SNMPTN )*. *I*(3), 31–36. ISLAM
- Creswell, J. W. (2010). *Research design: pendekatan kualitatif, kuantitatif dan mixed: Achmad Fawaid, penerjemah (3th ed).* Jogjakarta: Pustaka Pelajar.

Gordon, B. Davis. 1991. Kerangka Dasar Sistem Informasi Manajemen Bagian 1, PT. Pustaka Binamas Pressindo. Jakarta

Agus Mulyanto. 2009. Sistem Informasi Konsep dan Aplikasi. Yogyakarta. Pustaka Pelajar.

Joshi, Ankur & Kale, Saket & Chandel, Satish & Pal, Dinesh. (2015). Likert Scale: Explored and Explained. British Journal of Applied Science & Technology. 7. 396-403. 10.9734/BJAST/2015/14975.

A.F. Stoner. 2006. *Manajemen Sumber Daya Manusia*. Jakarta: Bumi Aksara.

Mcleod,Ray Jr, 1995, *Sistem Informasi Manajemen*, Jakarta : PT.Prenhalindo

Sommerville, Ian. 2011. E-book Software Engineering. Ninth Edition.

C. N. Knafli, Storytelling with Data, vol. 2. Wiley, 2015

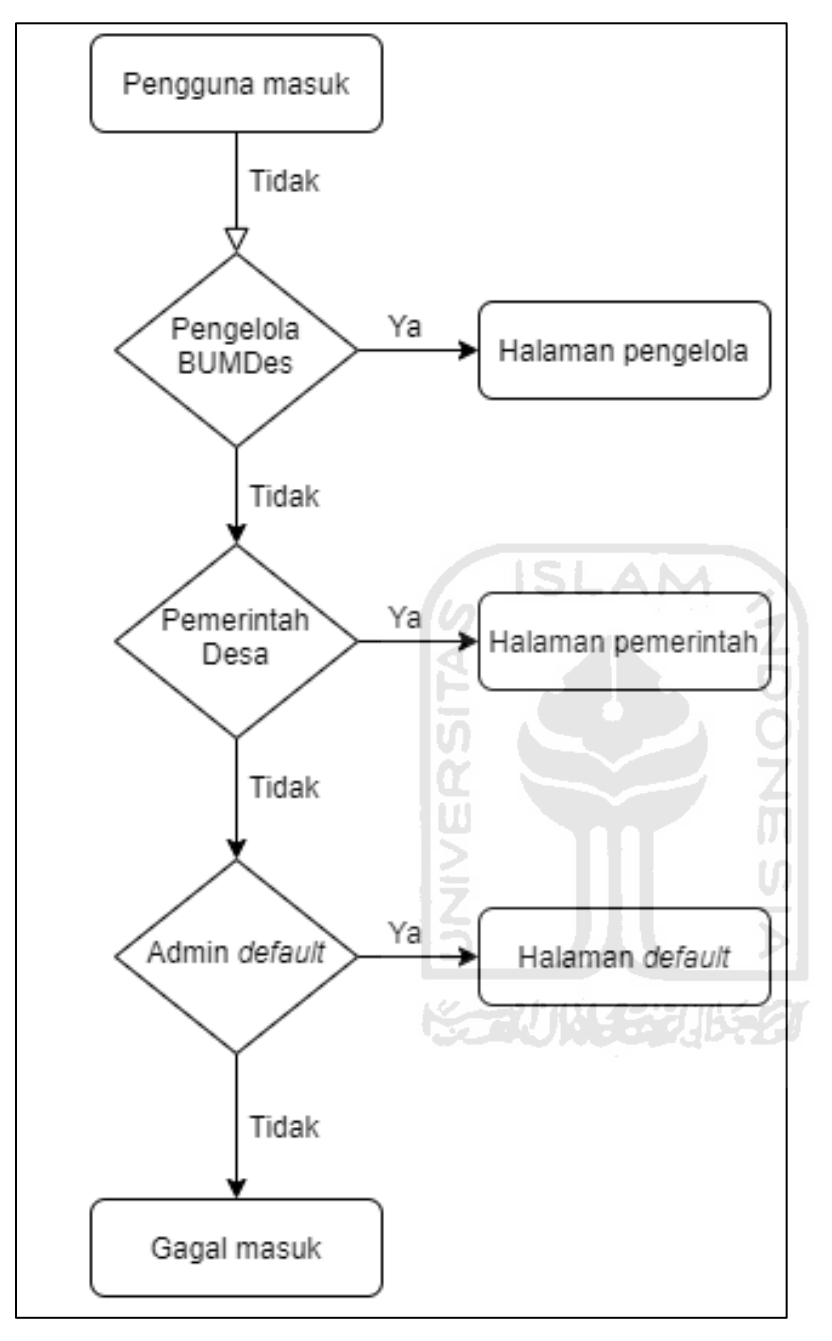

LAMPIRAN 1

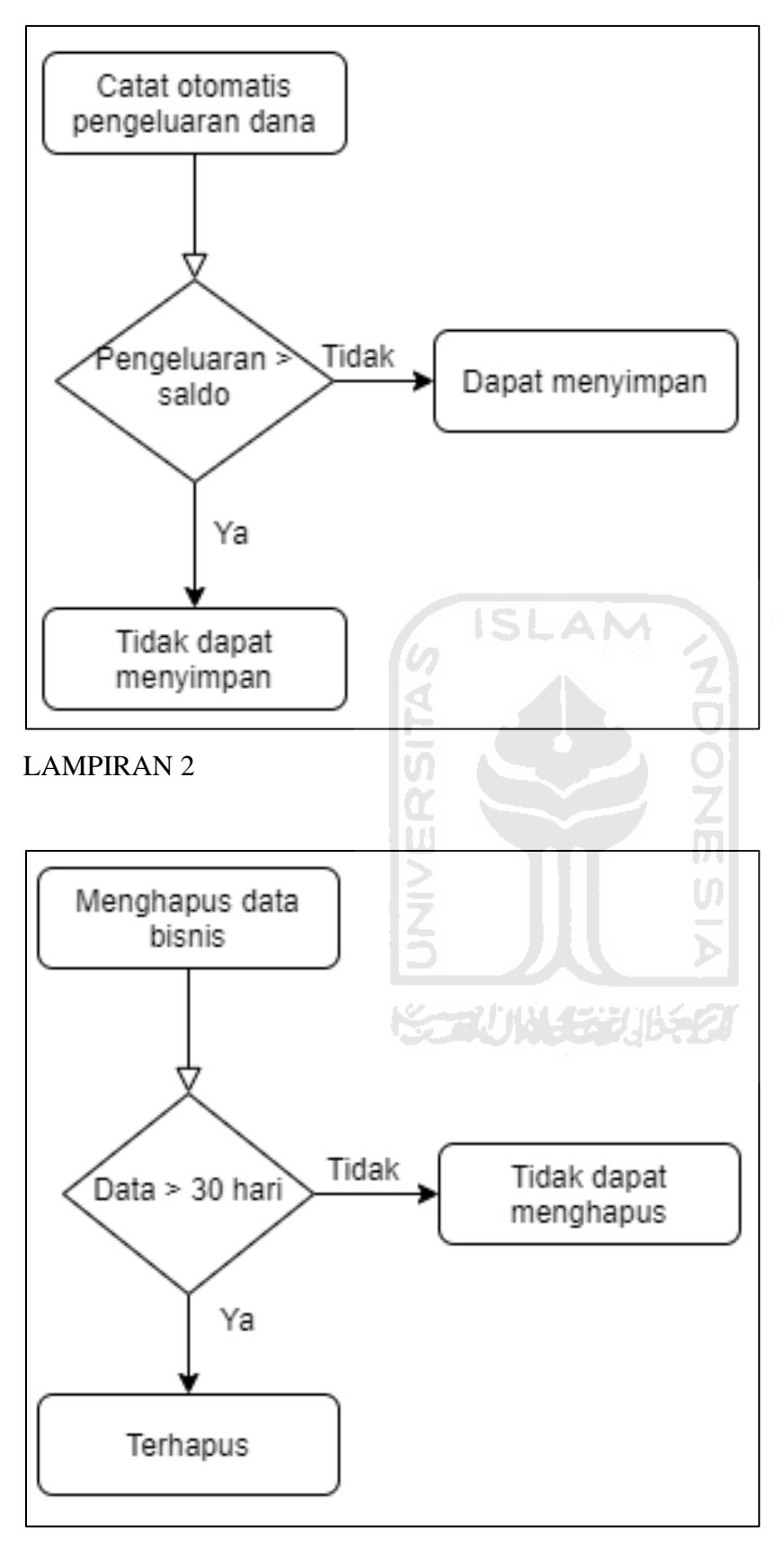

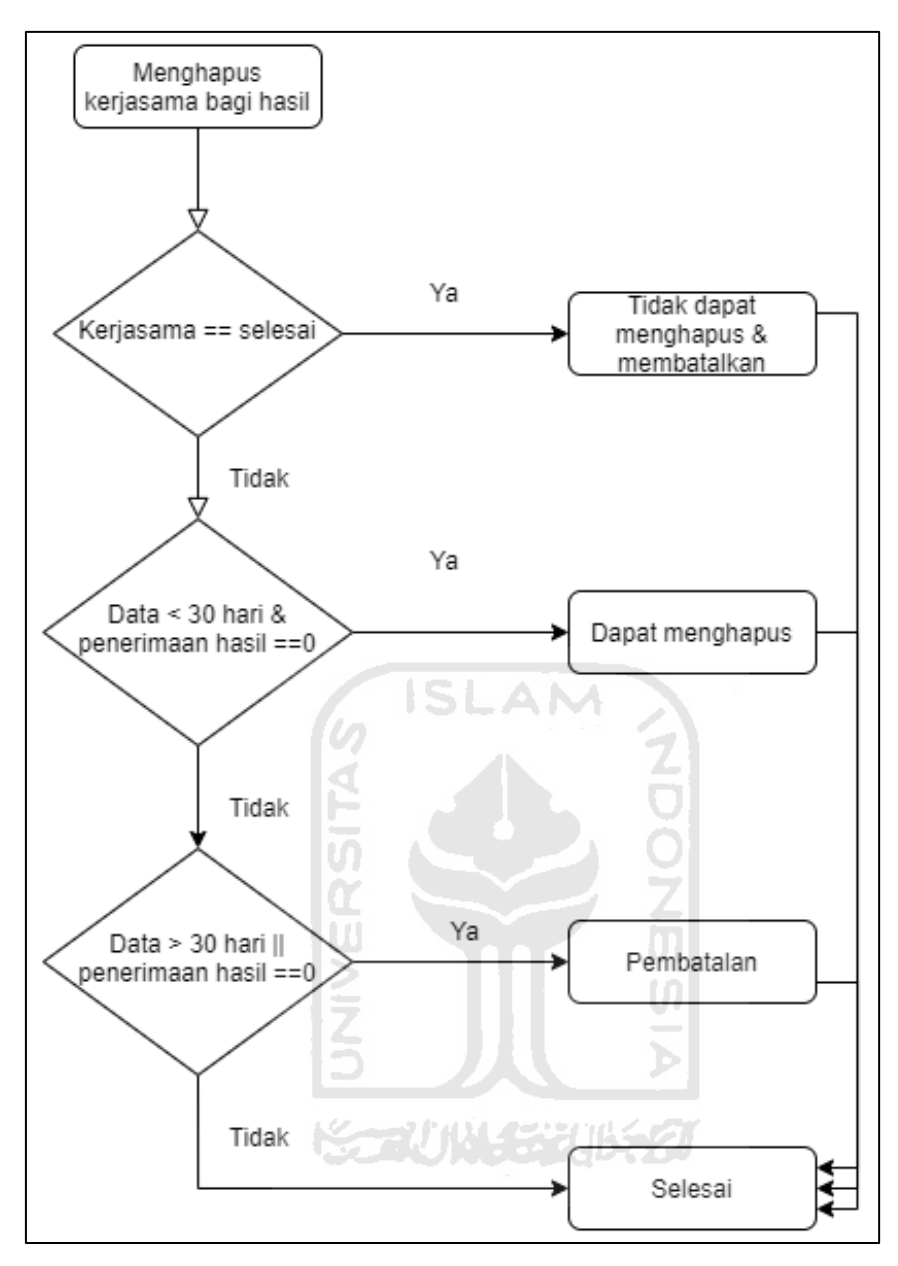

LAMPIRAN 4

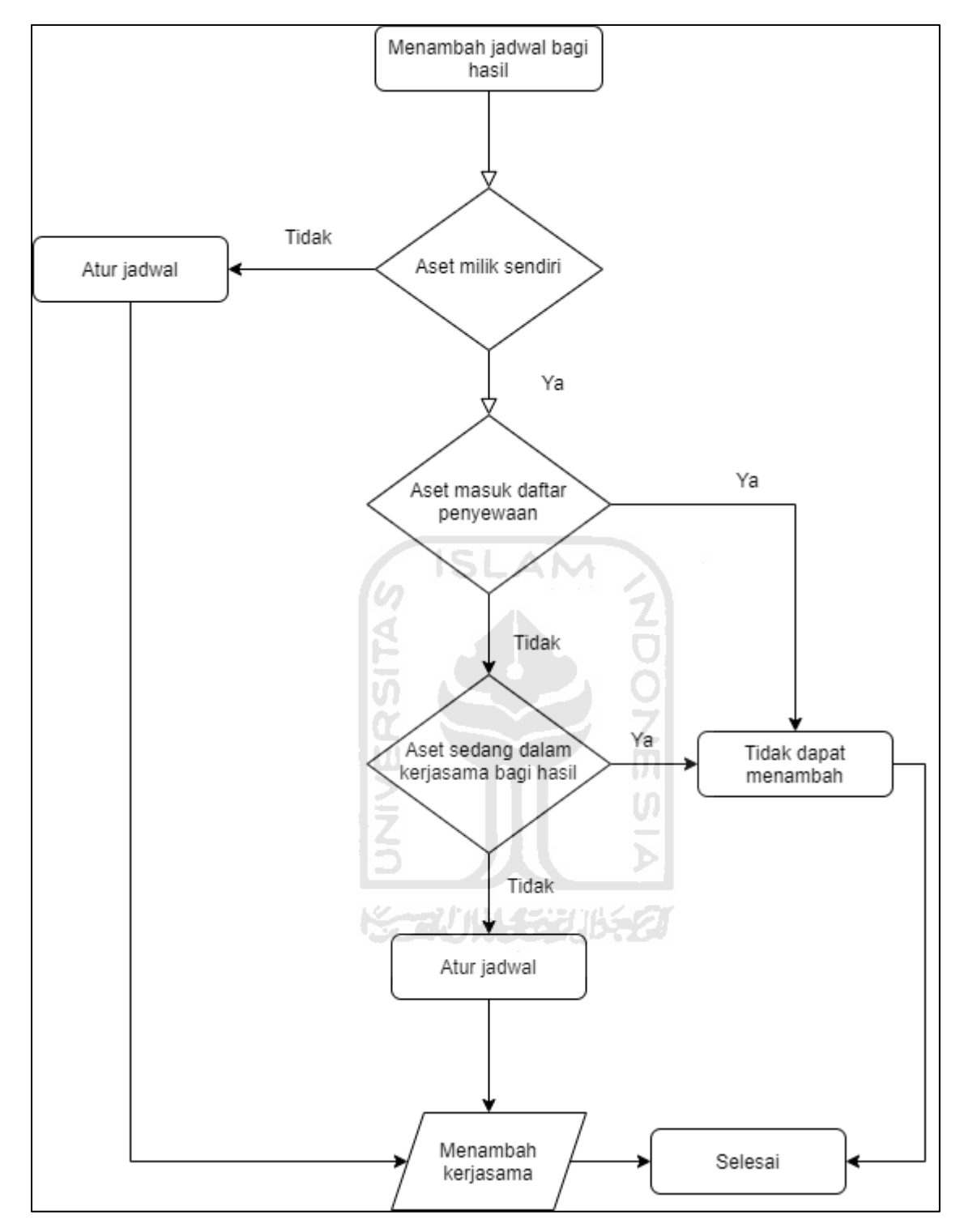

LAMPIRAN 5

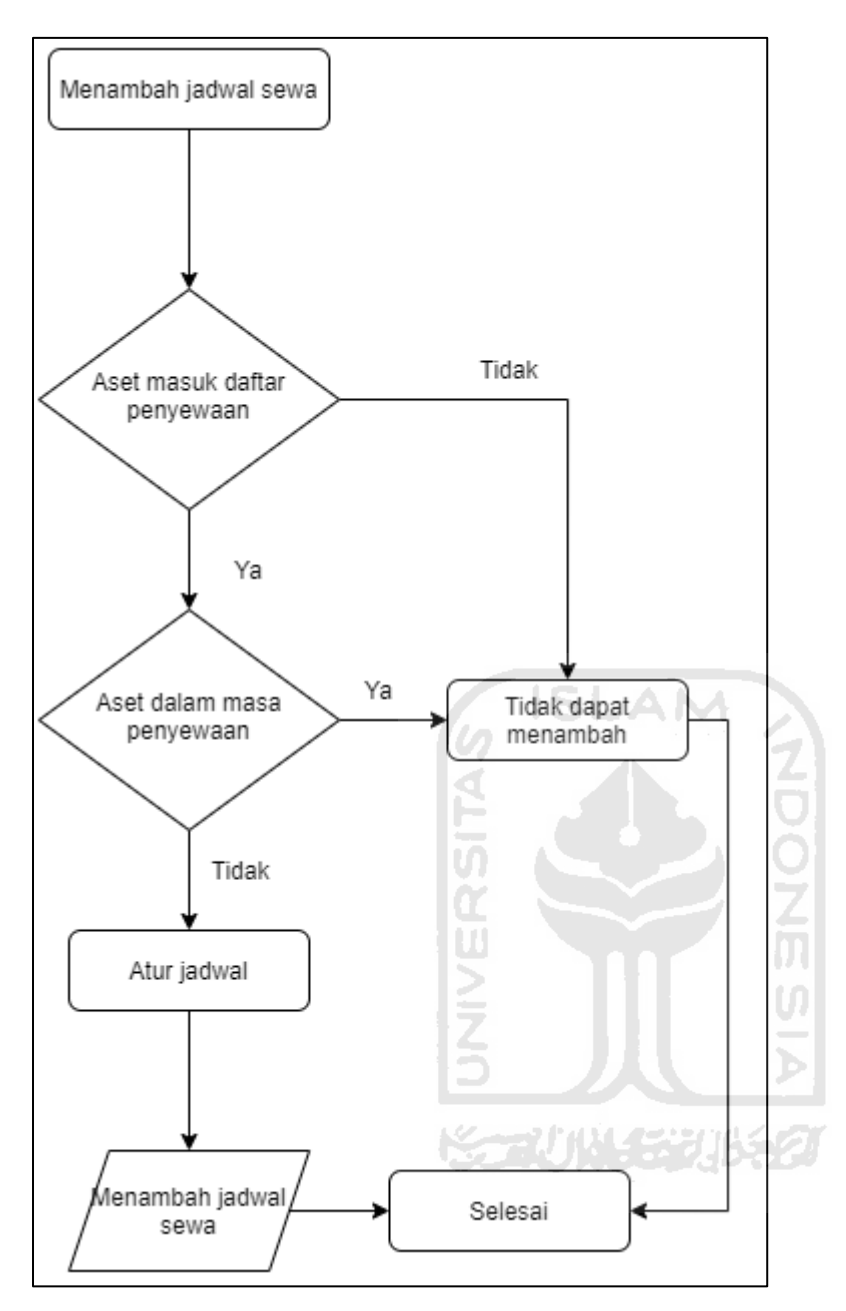

LAMPIRAN 6

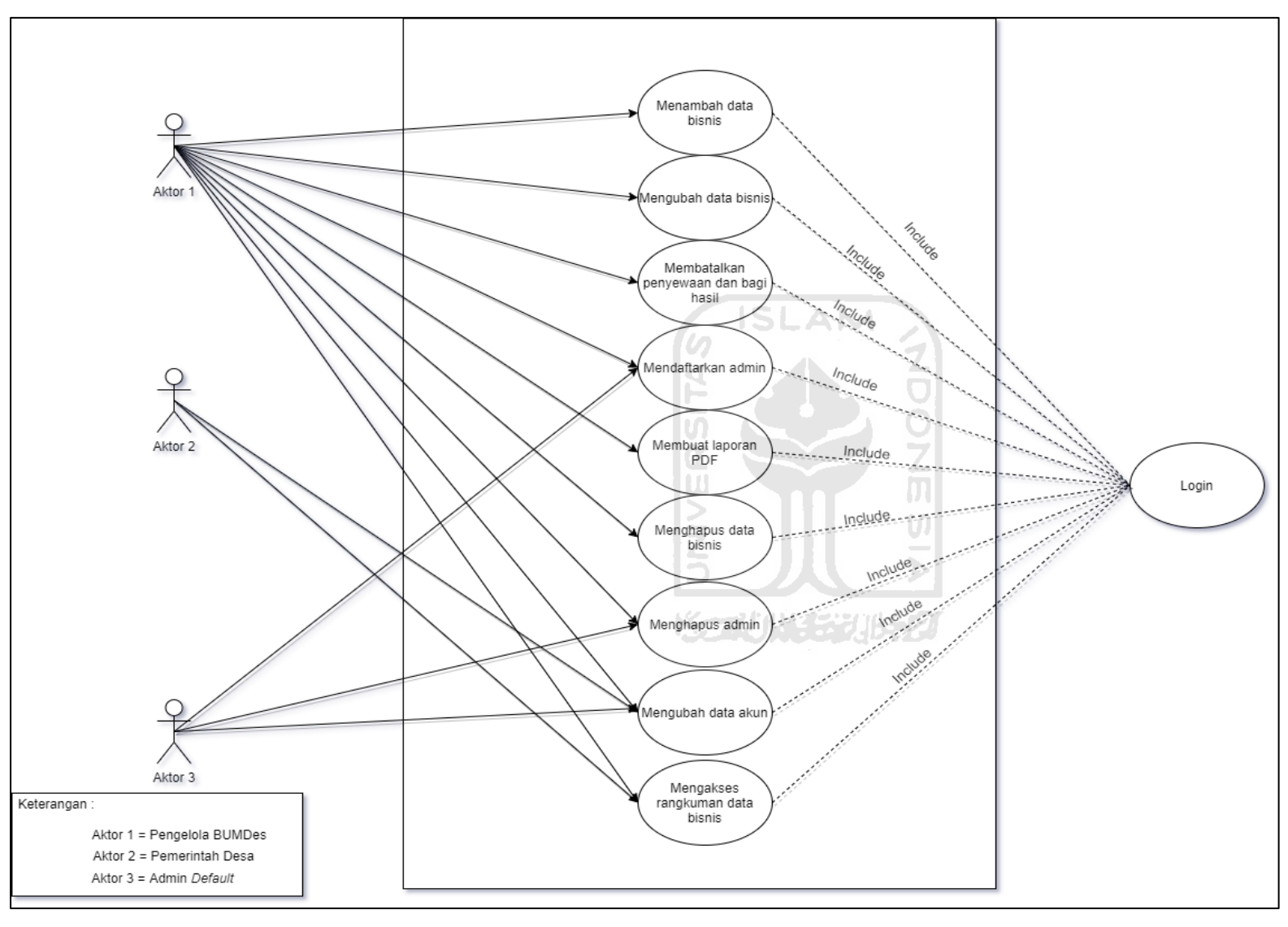

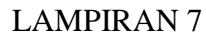

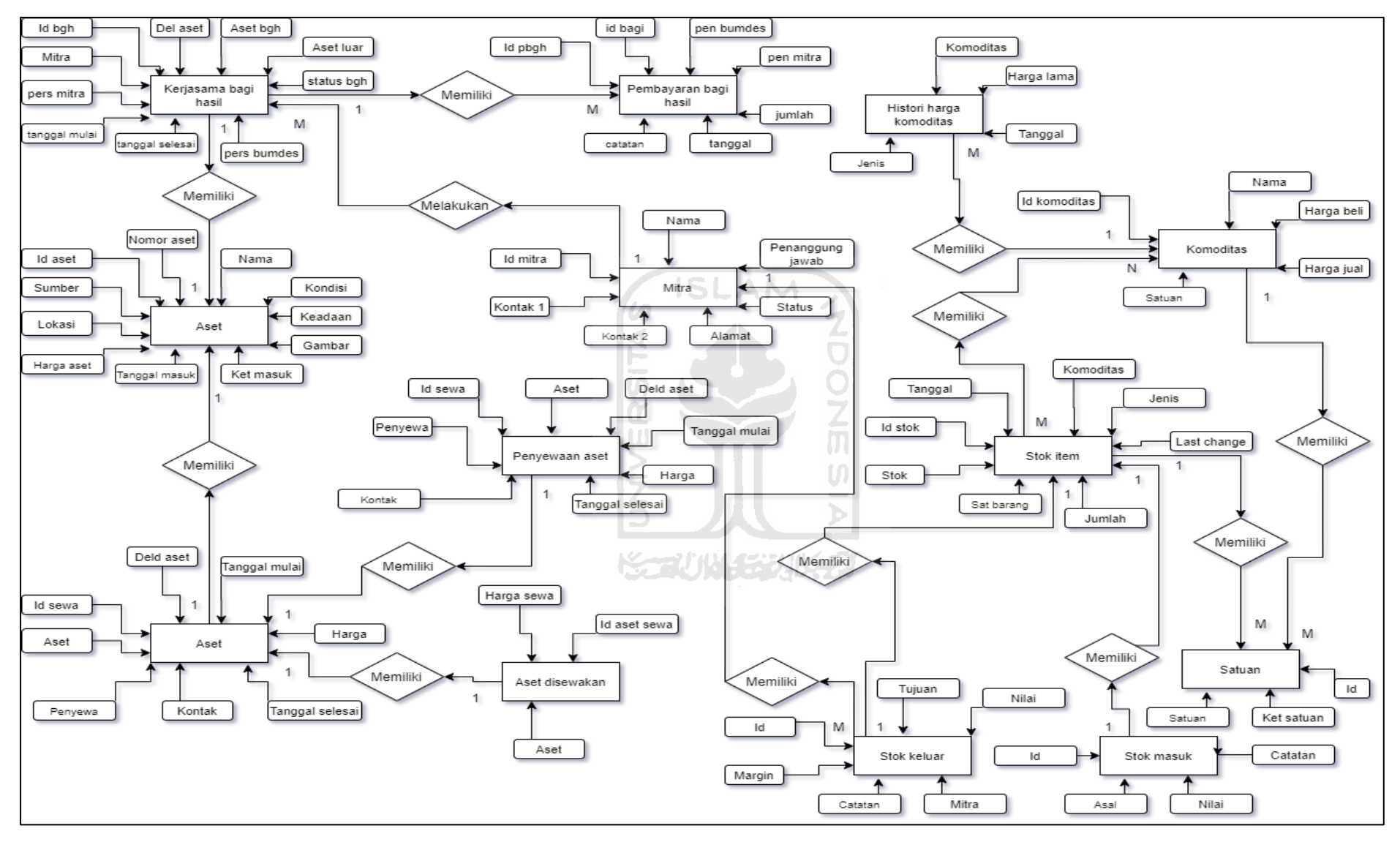

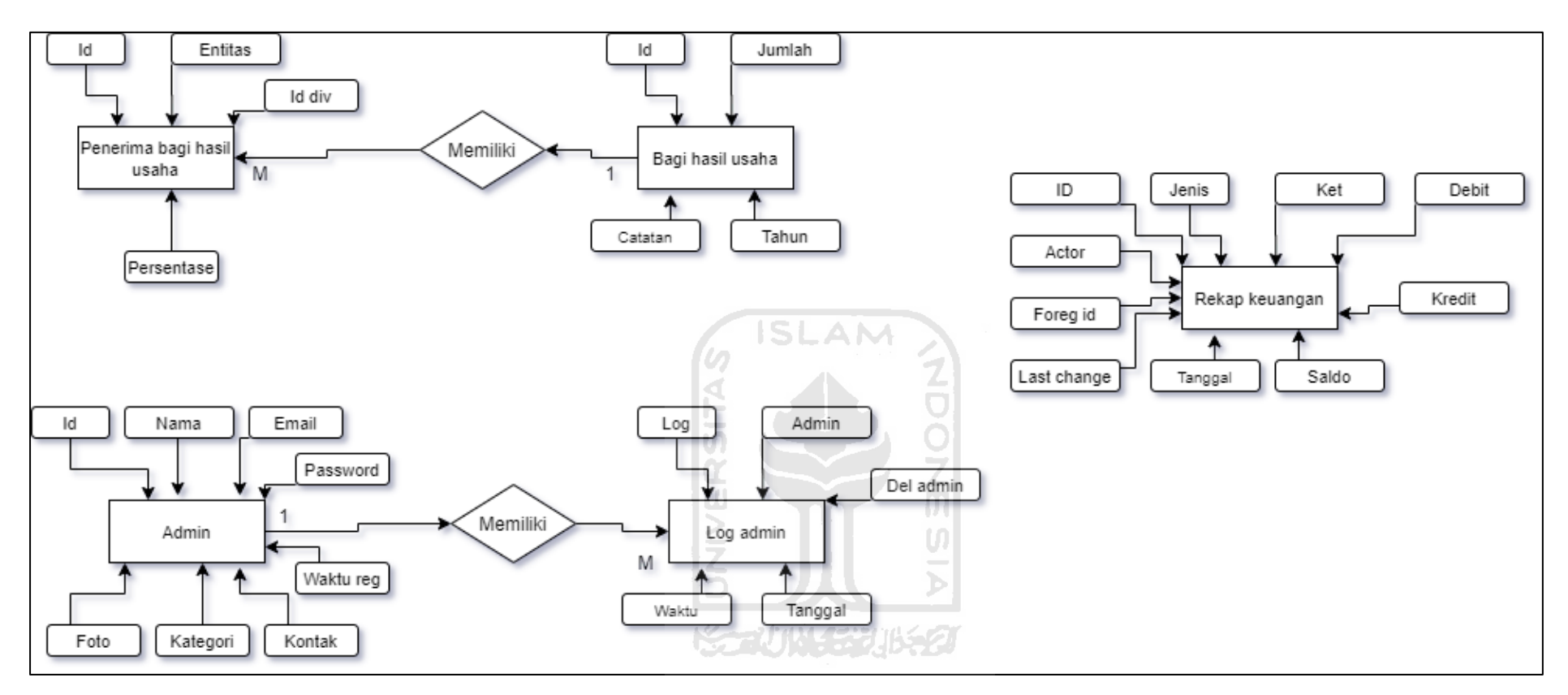

LAMPIRAN 9

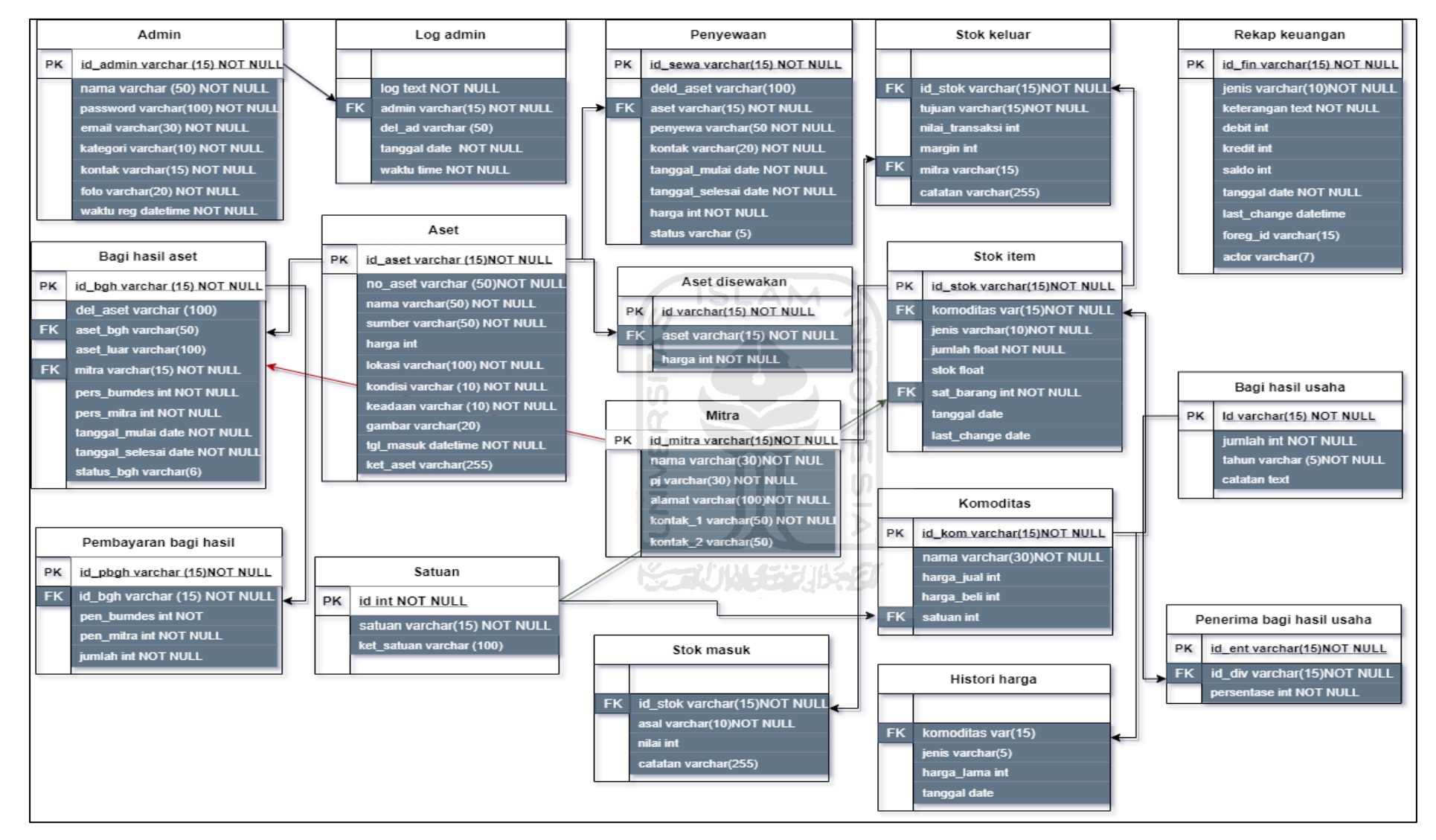

Keterangan:

M: Pengelola BUMDes (Sutiyono)

G: Pejabat Pemerintah desa Pujotirto (Rahmat Akbar)

P: Penulis

Tempat: Kantor Pemerintah desa Pujotirto & kediaman pengelola BUMDes Waktu: Januari 2019 dan Desember 2019

Wawancara pertama dilakukan terhadap Pejabat Pemerintah desa Pujotirto

| N <sub>o</sub> | Pertanyaan (P)                    | Jawaban (G)                                                          |
|----------------|-----------------------------------|----------------------------------------------------------------------|
| $\mathbf{1}$   | Bagaimana pihak pemerintah desa   | Pihak pemerintah bisa mendapat laporan                               |
|                | Pujotirto dalam memantau<br>atau  | mengenai kegiatan bisnis BUMDes                                      |
|                | mengawasi BUMDes-nya?             | Pujotirto oleh pengelola BUMDes ketika                               |
|                |                                   | dibutuhkan                                                           |
| $\overline{2}$ |                                   | Apakah ada kendala yang dihadapi   Kendala yang dihadapi hanya dalam |
|                | pihak pemerintah dalam melakukan  | kebutuhan mengetahui catatan atau                                    |
|                | pemantauan dan pengawasan pada    | dokumentasi kegiatan bisnis BUMDes                                   |
|                | BUMDes-nya?                       | tidak dapat diketahui secara langsung                                |
|                |                                   | dan cepat.                                                           |
| 3              | kebutuhan<br>dapat<br>Apa<br>yang | Diharapkan nanti akan ada aplikasi di                                |
|                | membantu pihak pemerintah dalam   | mana pihak pemerintah desaPujotrito                                  |
|                | dan<br>mengawasi<br>memantau      | juga memiliki akses untuk mengetahui                                 |
|                | BUMDes-nya?                       | mengenai<br>perkembangan<br>catatan                                  |
|                |                                   | kegiatan bisnis BUMDes                                               |

LAMPIRAN 11

LAMPIRAN 12

| Pertanyaan (P)     | Jawaban $(G)$                                                     |
|--------------------|-------------------------------------------------------------------|
|                    | Apa saja kegiatan bisnis BUMDes   Kegiatan bisnis BUMDes saat ini |
| yang ada saat ini? | terdapat beberapa hal, diantaranya                                |
|                    | seperti penjualan sembako kepada                                  |
|                    | konsumen langsung maupun distribusi                               |

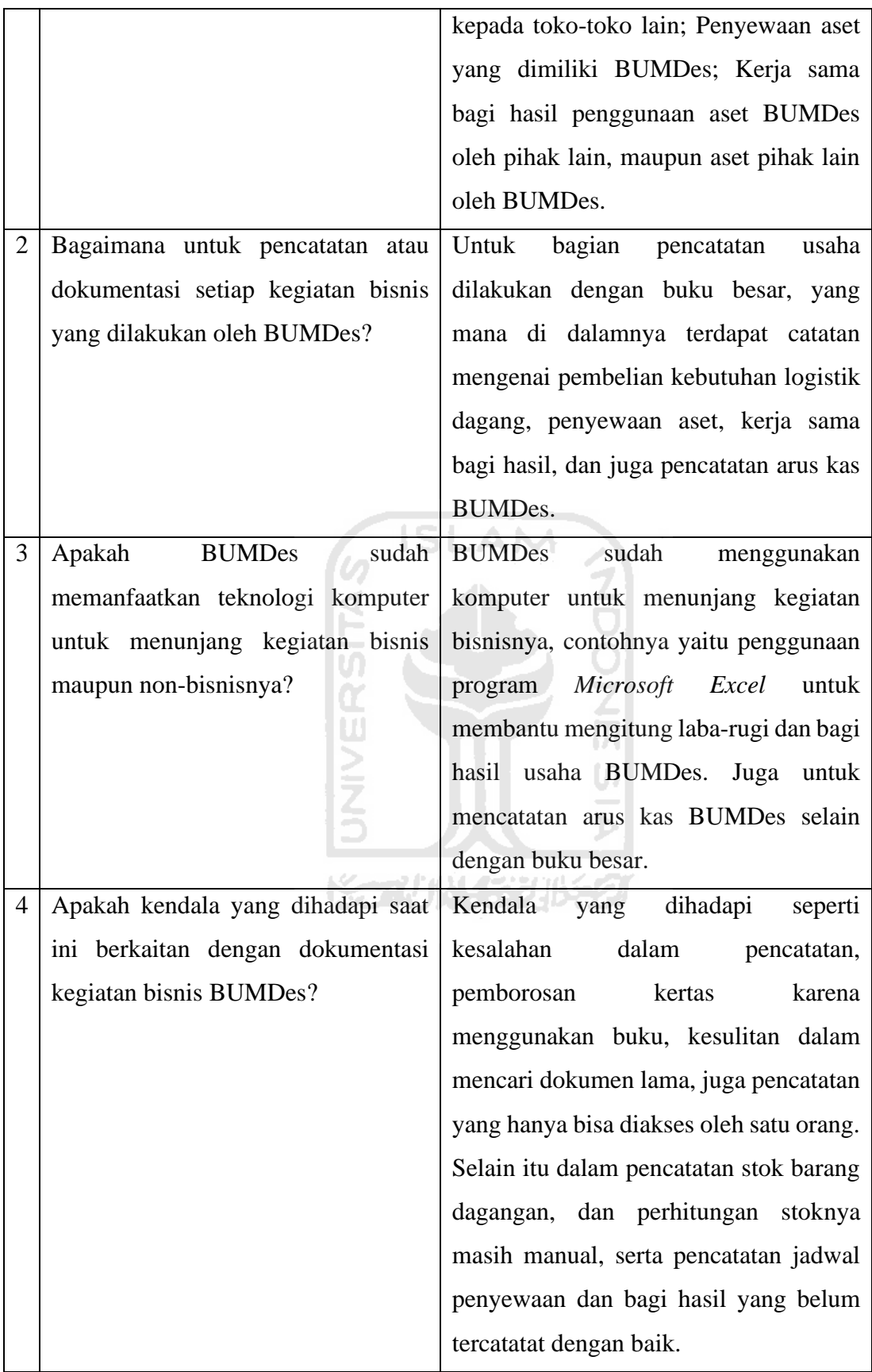

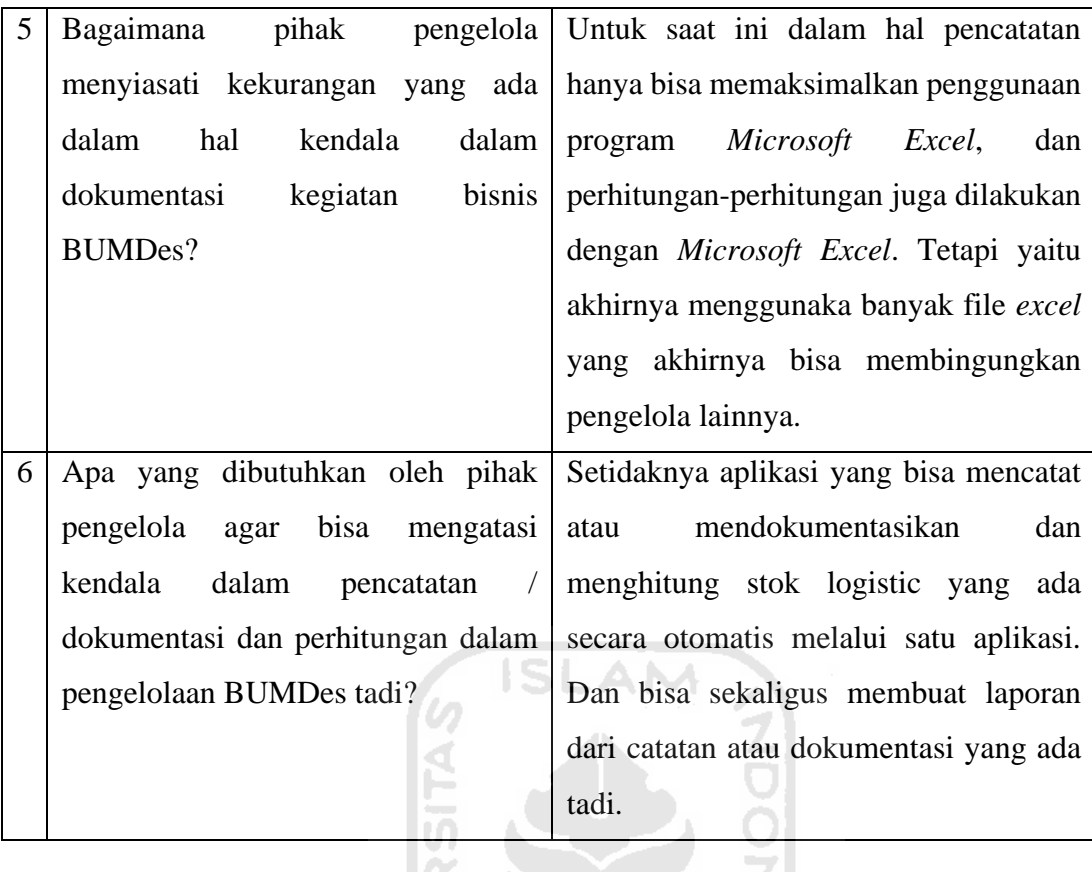

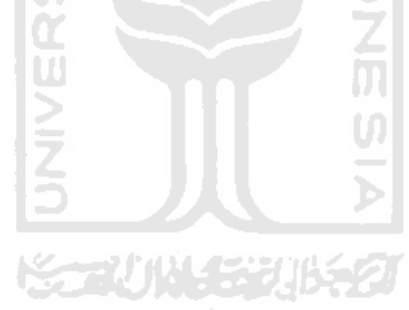

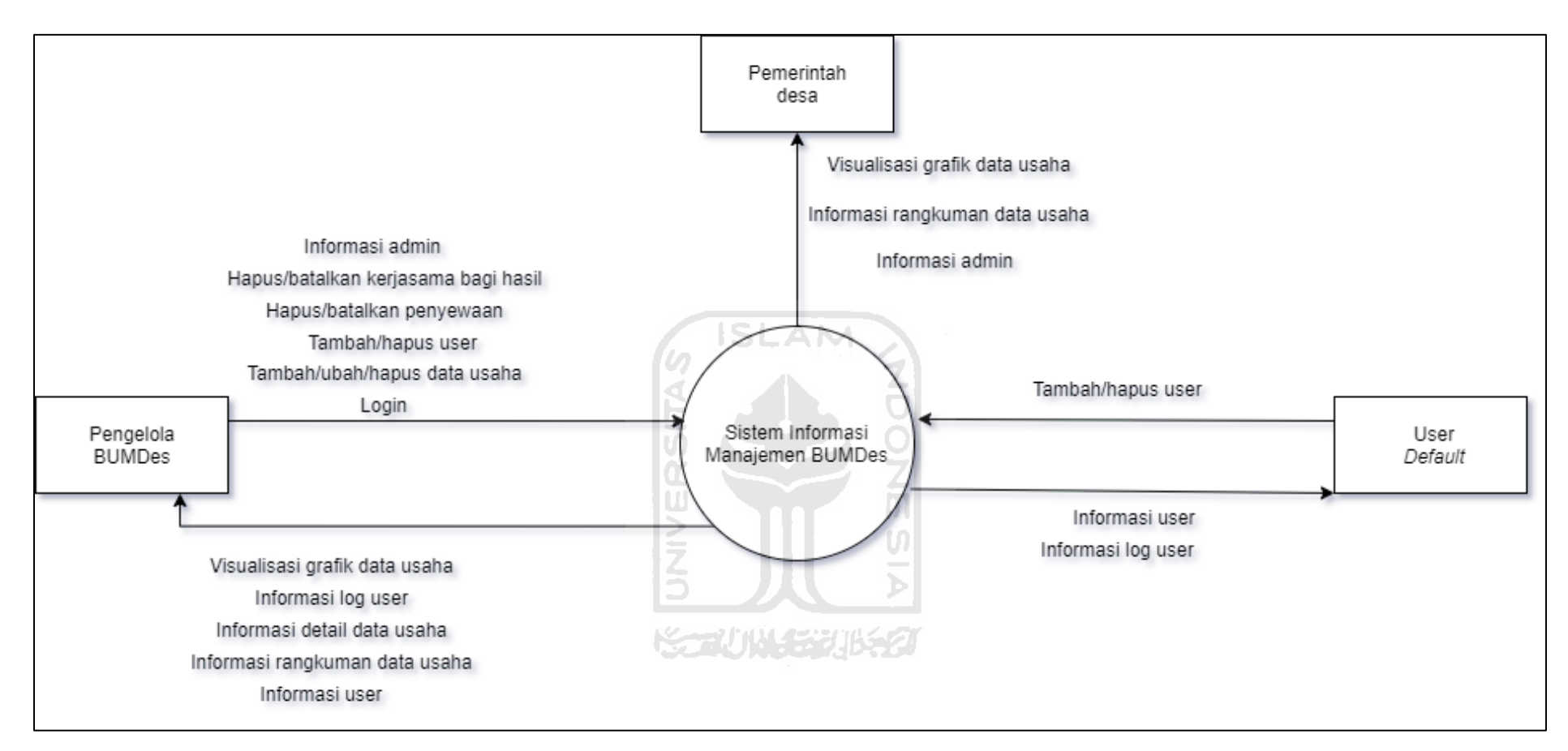

LAMPIRAN 13

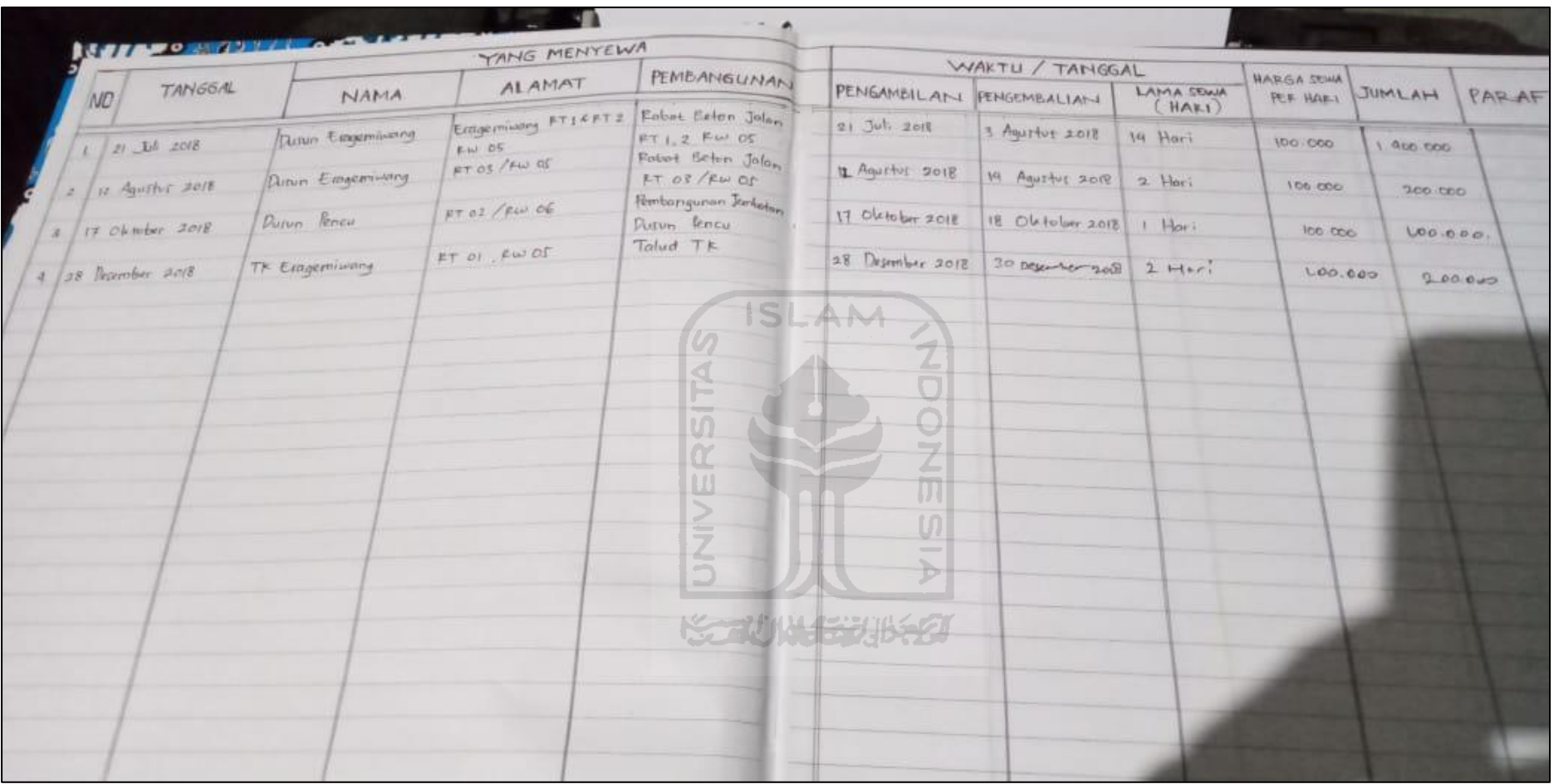